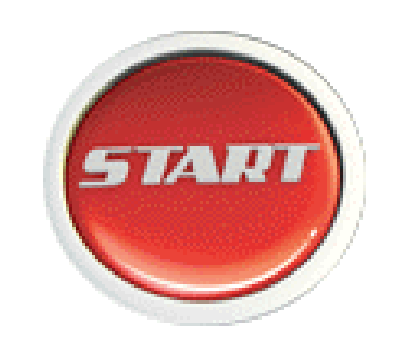

# **Cari Hesap**

**LOGO Ocak 2012**

# <span id="page-1-0"></span>**İçindekiler**

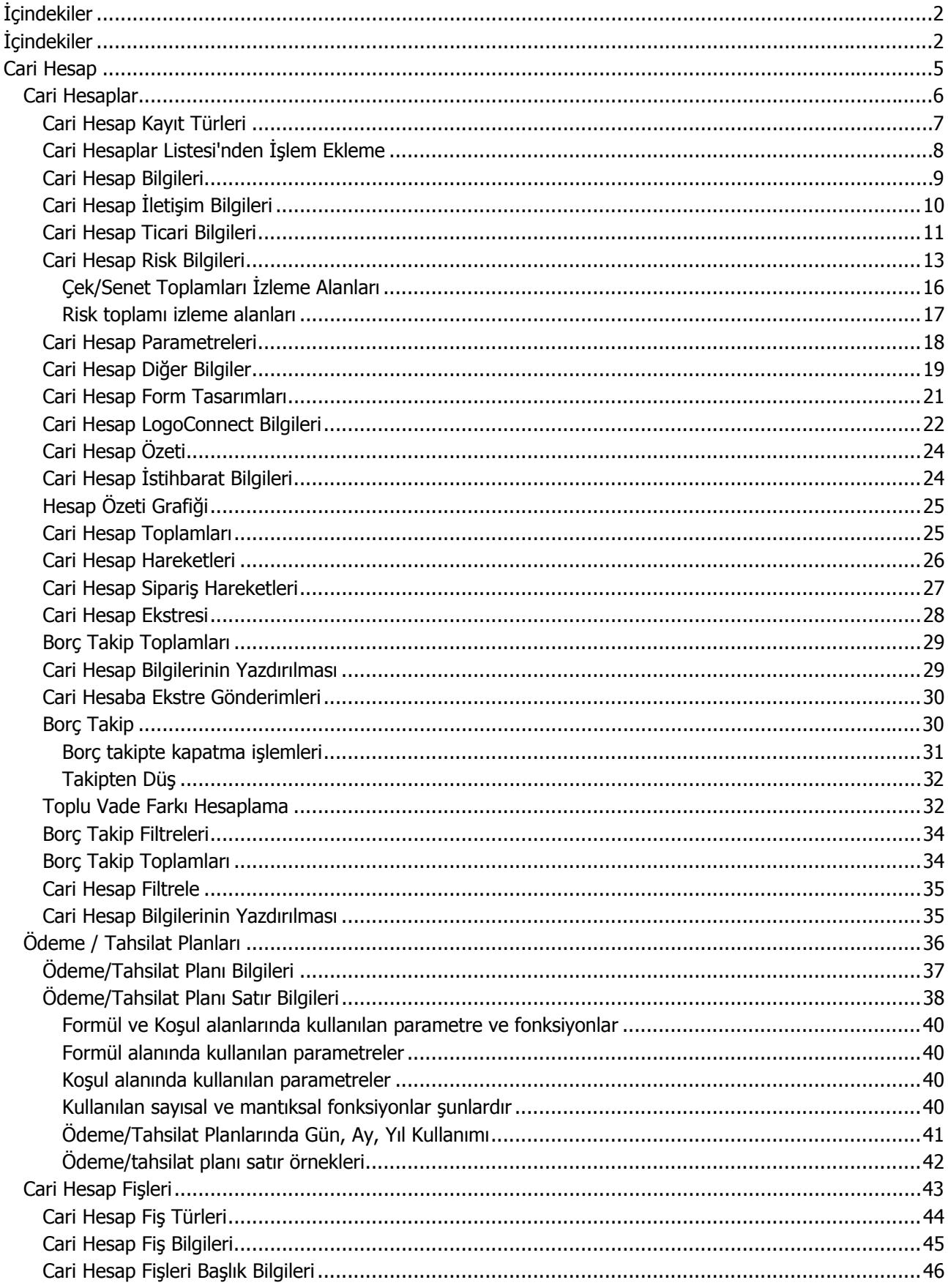

#### **Cari Hesap**

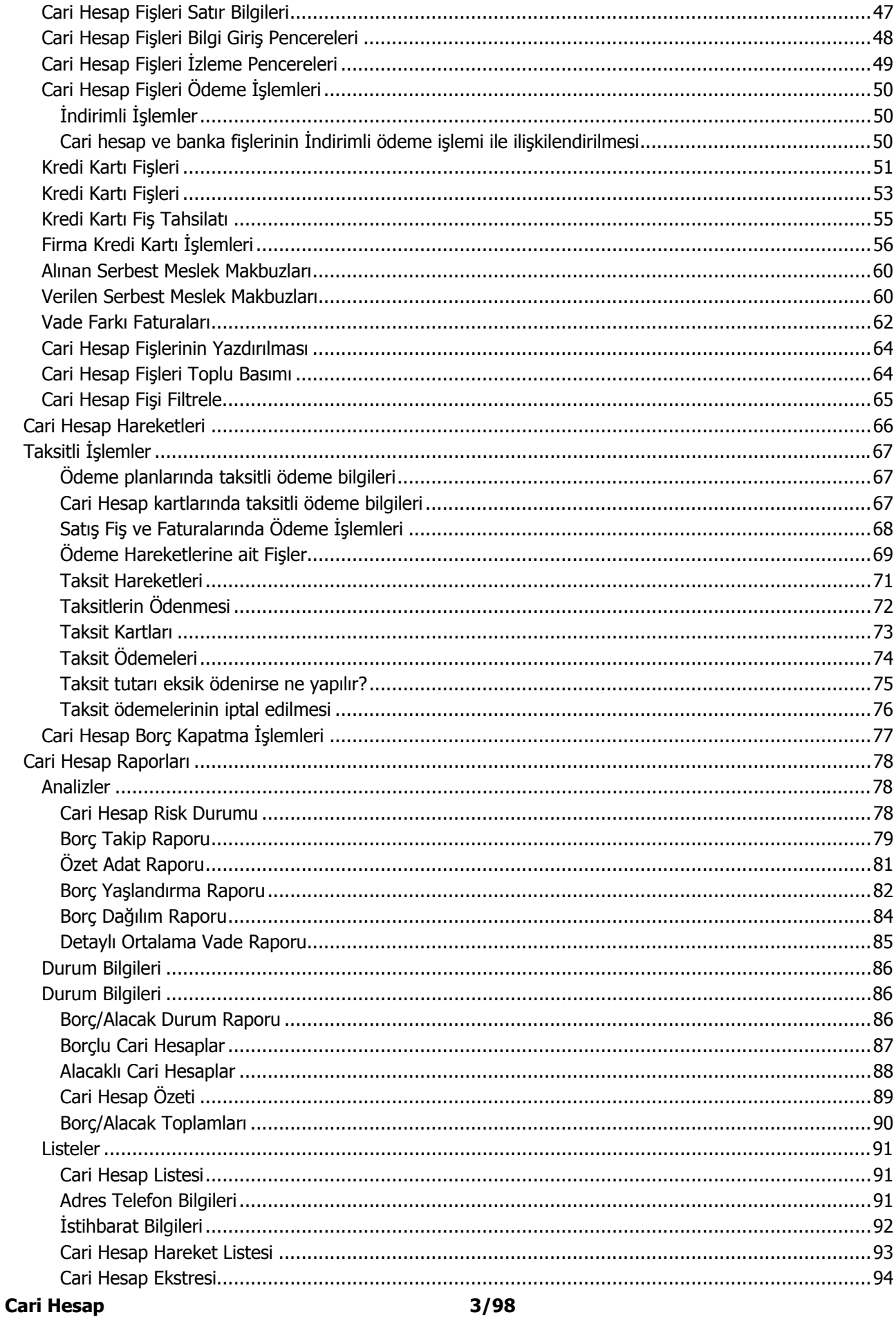

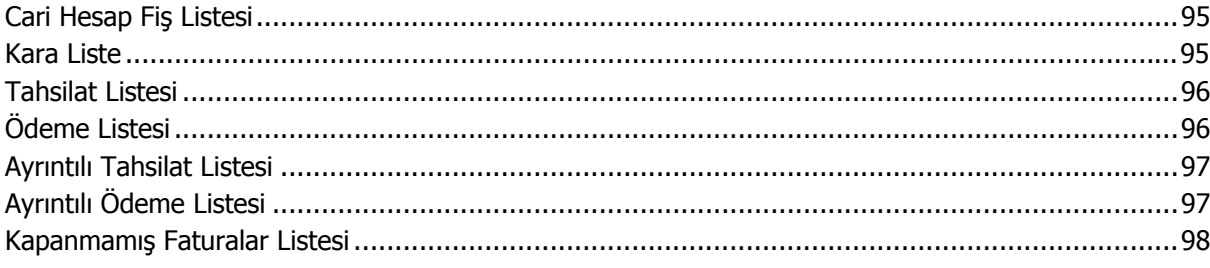

# <span id="page-4-0"></span>**Cari Hesap**

Cari Hesap program bölümünde;

- Alıcı ve satıcı firma ve/veya kişilere ait cari hesap kartları açılır
- Cari hesaplara ait işlemler (nakit tahsilat, nakit ödeme, borç/alacak dekontu, virman fişi, verilen ve alınan vade farkı faturaları) kaydedilir
- Cari hesap borç kapatma işlemleri yapılır
- Yapılan tüm tanım ve işlemlere ait raporlar alınır.

Tüm bu işlemler için Cari Hesap menü ve alt menü seçenekleri kullanılır.

**Cari Hesaplar:** Cari hesap kartlarının kaydedildiği ve kart üzerindeki işlemlerin yapıldığı menü seçeneğidir.

**Cari Hesap Fişleri:** Cari hesaplara ait işlemlerin fiş türü belirleyerek kaydedildiği menü seçeneğidir.

**Cari Hesap Hareketleri:** Farklı yerlerden girilen ve cari hesap bakiyesini etkileyen tüm işlemler, Cari program bölümünde yer alan Cari Hesap Hareketleri seçeneği ile listelenir.

**Ödeme / Tahsilat Planları:** Çek/senet işlemleri dışında ödeme planına bağlanan vadeli işlemlerin izlendiği menü seçeneğidir.

**Taksit Hareketleri:** Cari hesaba ait tüm taksit hareketlerinin listelendiği menü seçeneğidir.

**İşlemler:** Cari hesap kur farkı ve borç kapatma işlemlerinin toplu olarak yapıldığı menü seçeneğidir.

**Raporlar:** Cari hesaplara ait tanım ve işlemlerle ilgili raporlar, Analizler, Durum Bilgileri ve Listeler başlıkları altında yer alan seçenekler ile alınır.

# <span id="page-5-0"></span>**Cari Hesaplar**

Firmanın çalıştığı müşteri ve tedarikçi firmalar ile borç/alacak ilişkisi içinde olduğu diğer firmaları düzenli olarak izlemek için cari hesap kartları açılır. Her cari hesaba ait kimlik bilgileri ve özellikler kayıt türü seçilerek ilgili karta kaydedilir. Cari hesap kartları üzerinde yapılacak işlemler için pencerenin alt bölümünde yer alan simgeler ve farenin sağ tuşu tıklanarak ya da F9 tuşu ile açılan menüsünde seçenekler kullanılır. Bu menü seçeneklerinin işlevleri aşağıdadır:

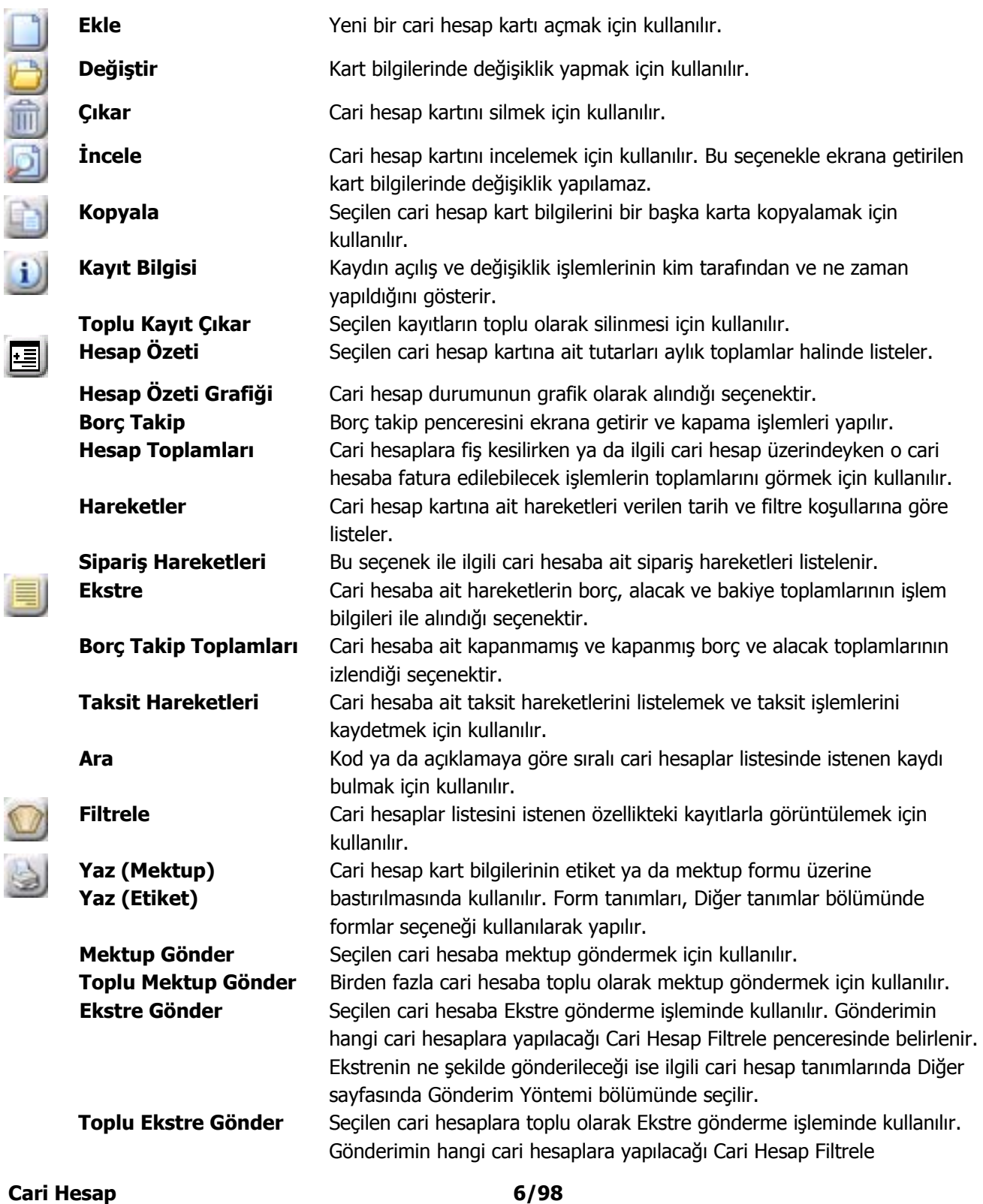

<span id="page-6-0"></span>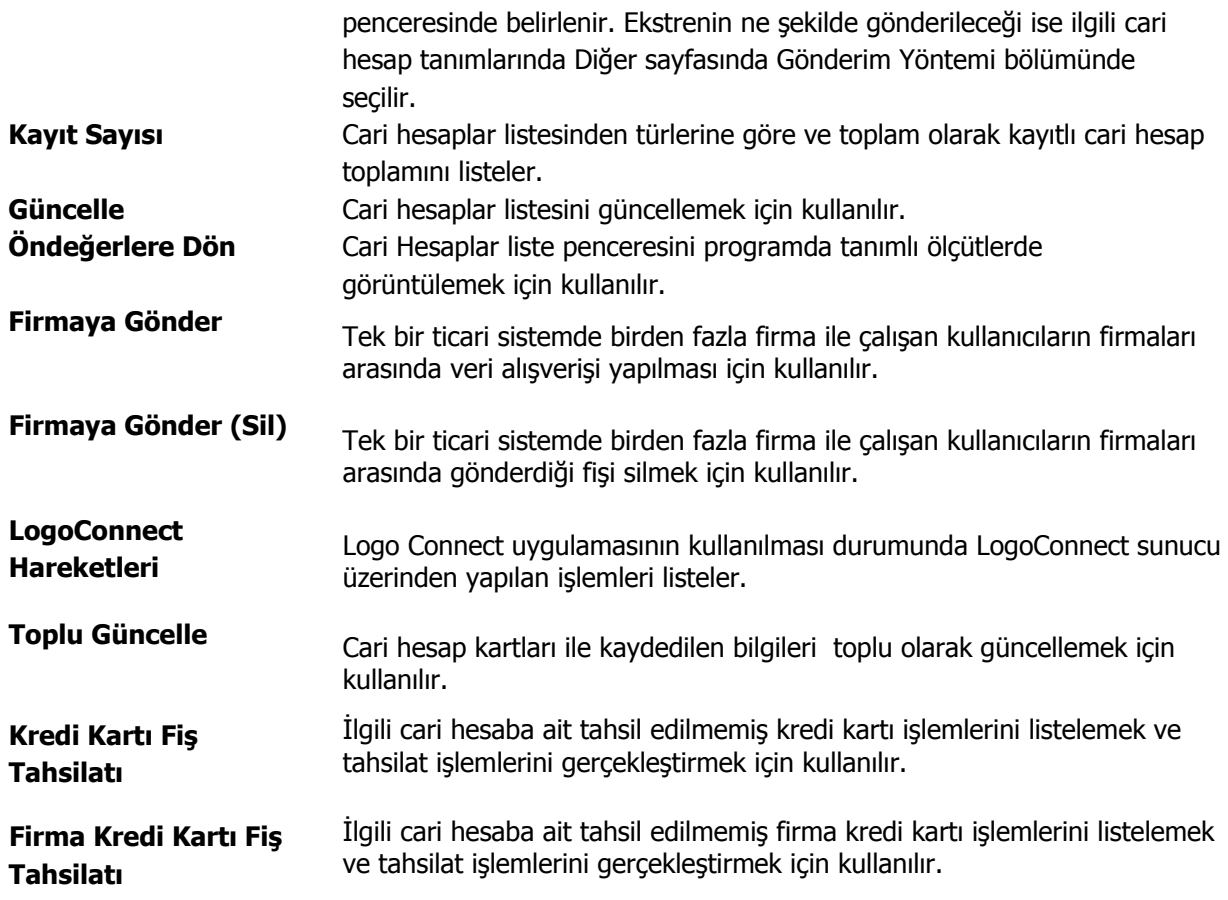

#### **Cari Hesap Kayıt Türleri**

Cari hesap kayıtları tür seçilerek gruplanır. Bu nedenle, cari hesap kartı açılırken önce kayıt türü alanında tür belirlenir. Cari hesap kayıt türleri şunlardır:

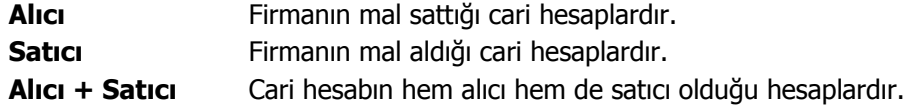

Cari hesap kayıt türünü, kart açarken belirlemek izleme işlemlerini kolaylaştırırken aynı zamanda işlem girişlerinde hata payını da minimuma indirecektir.

İşlemler kaydedilirken cari hesap kayıt türü kontrolü yapılır. Bu bölümlerden kaydedilen fiş ve faturalarda, cari hesap kodu alanından ulaşılan cari hesap kartları listesinde yalnızca yapılan işlem türüne uygun tipteki cari hesaplar yer alır.

Alım işlemlerinde, Alıcı tipteki cari hesaplara; satış işlemlerinde ise Satıcı tipteki cari hesaplara fiş ve fatura kesilemez. Alıcı + Satıcı türündeki cari hesaplara her iki işlem de yapılabilir.

# <span id="page-7-0"></span>**Cari Hesaplar Listesi'nden İşlem Ekleme**

Cari Hesaplar Listesi'nde yer alan işlem seçenekleri ile, cari hesap için;

- Alınan ve verilen sipariş fişi
- Mal alım, perakende satış ve toptan satış irsaliyesi
- Satınalma Faturası ile perakende ve toptan satış faturası
- Kasadan tahsilat ve ödeme işlemi
- Gelen ve gönderilen havale ve EFT banka işlemleri
- Çek/senet giriş ve çıkış işlemleri
- Cari hesap işlemleri olan alınan/verilen vade farkı ve kredi kartı işlemleri

doğrudan cari hesap kartları listesinden kaydedilir.

Rapor seçeneği ile cari hesaba ait Borç takip raporu kısa zamanda ve seçilen cari hesap için alınır.

Bu işlem seçenekleri şunlardır:

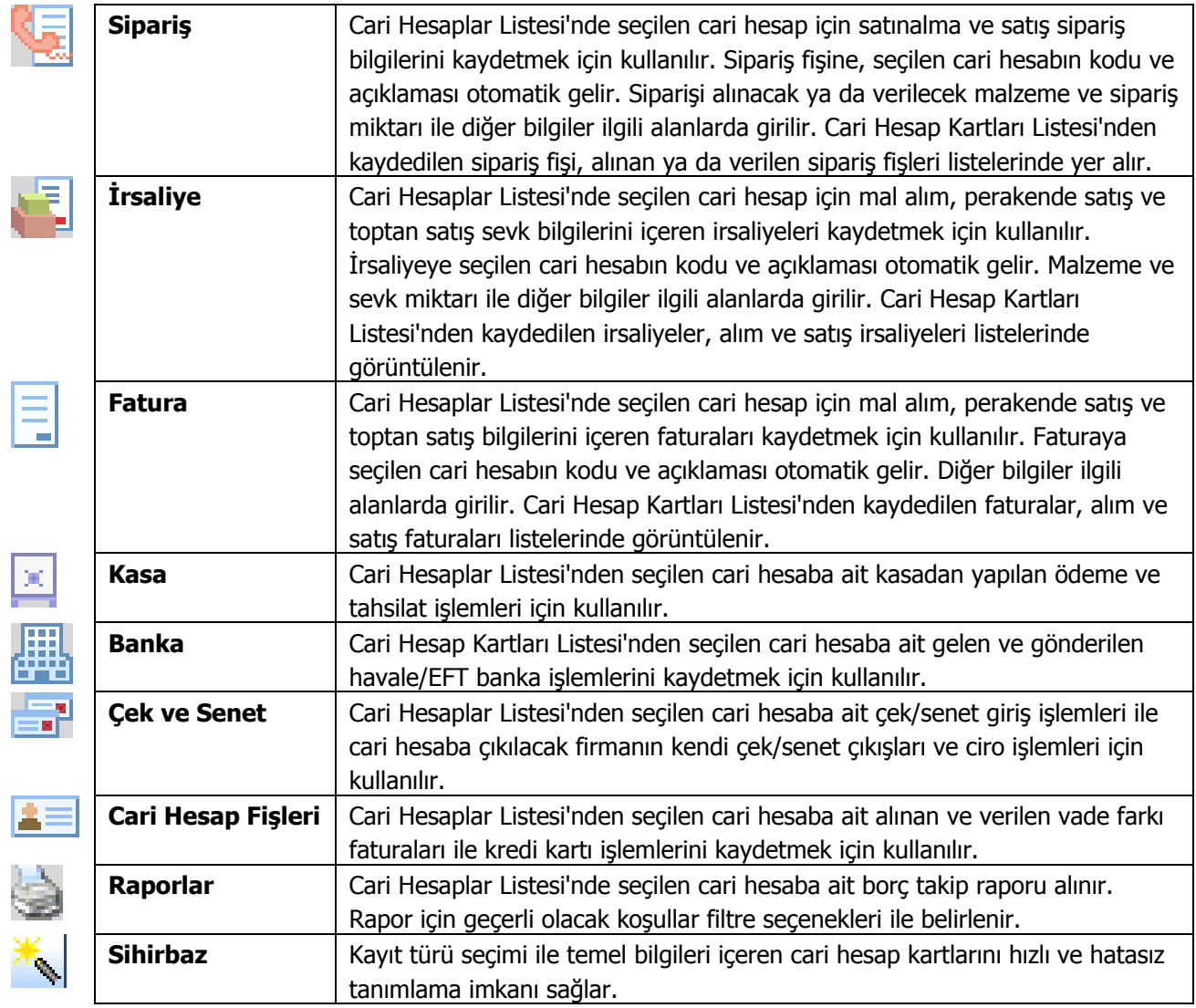

# <span id="page-8-0"></span>**Cari Hesap Bilgileri**

Cari hesaplara ait bilgiler cari hesap kartı üzerindeki alan ve sayfalardan kaydedilir. Cari hesaba ait bilgiler;

- İletişim
- Ticari Bilgiler
- Risk Bilgileri
- Parametreler
- Diğer
- Form Tasarımları

pencerelerinden kaydedilir.

Tanım penceresinin üst bölümünde yer alan alanlar ve girilen bilgiler şöyledir:

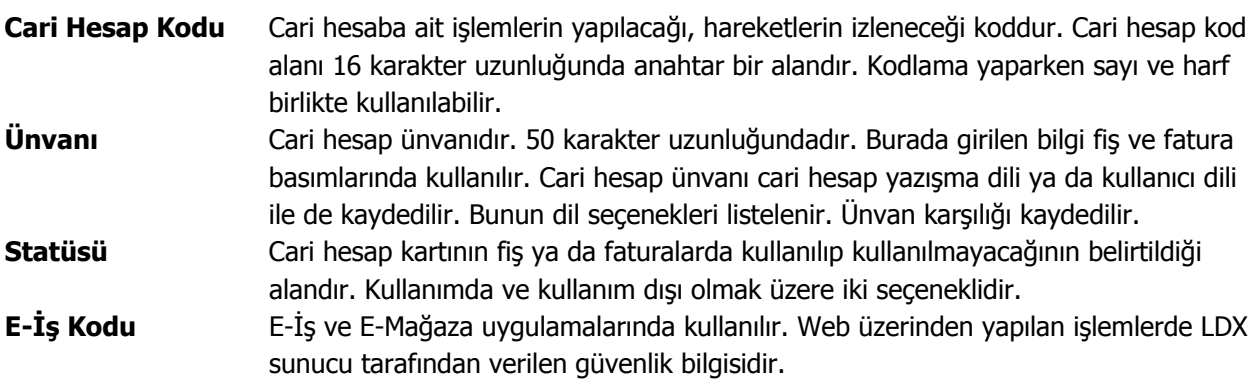

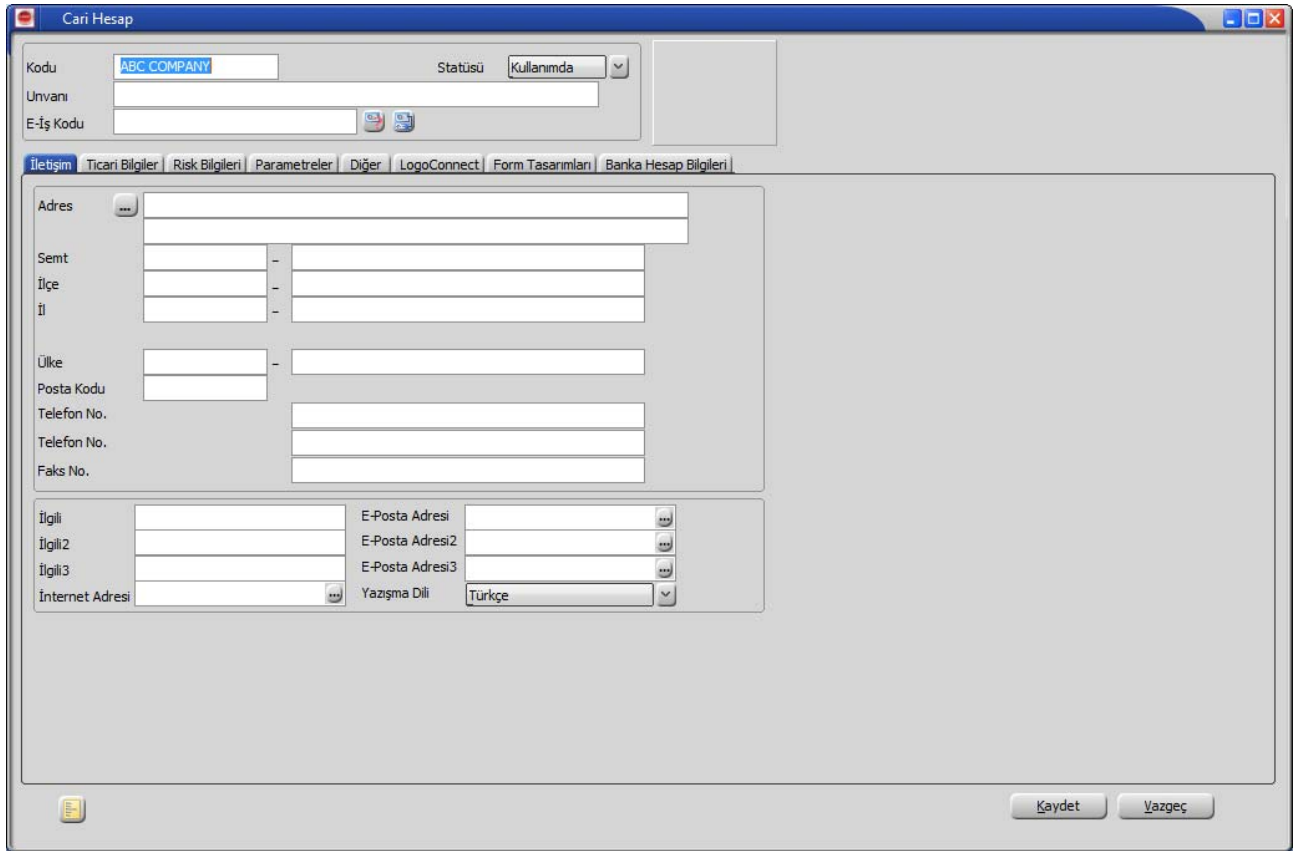

# <span id="page-9-0"></span>**Cari Hesap İletişim Bilgileri**

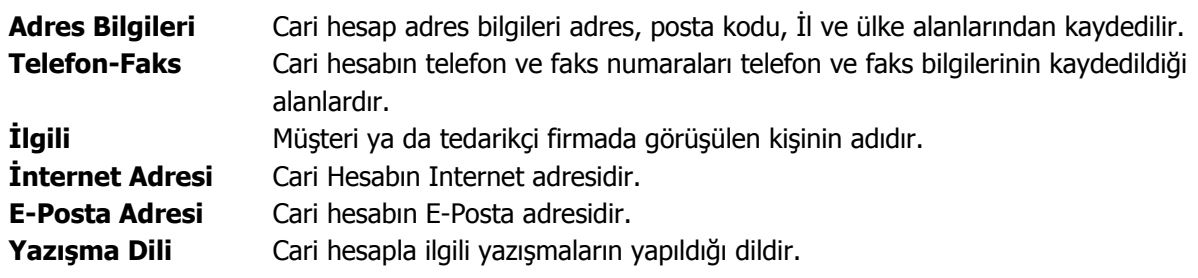

#### <span id="page-10-0"></span>**Cari Hesap Ticari Bilgileri**

Cari hesap işlemlerinde geçerli olacak bilgiler **Ticari Bilgiler** sayfasından kaydedilir.

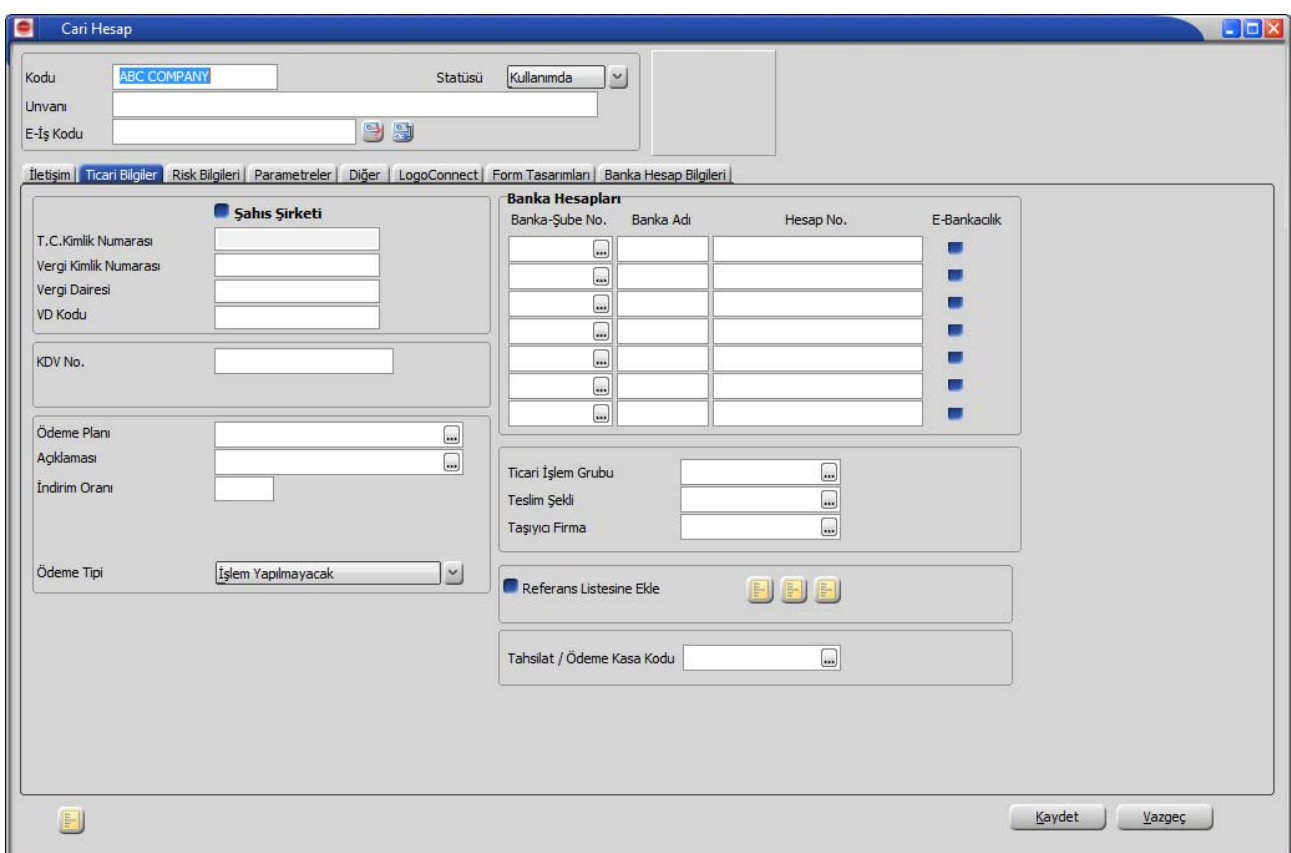

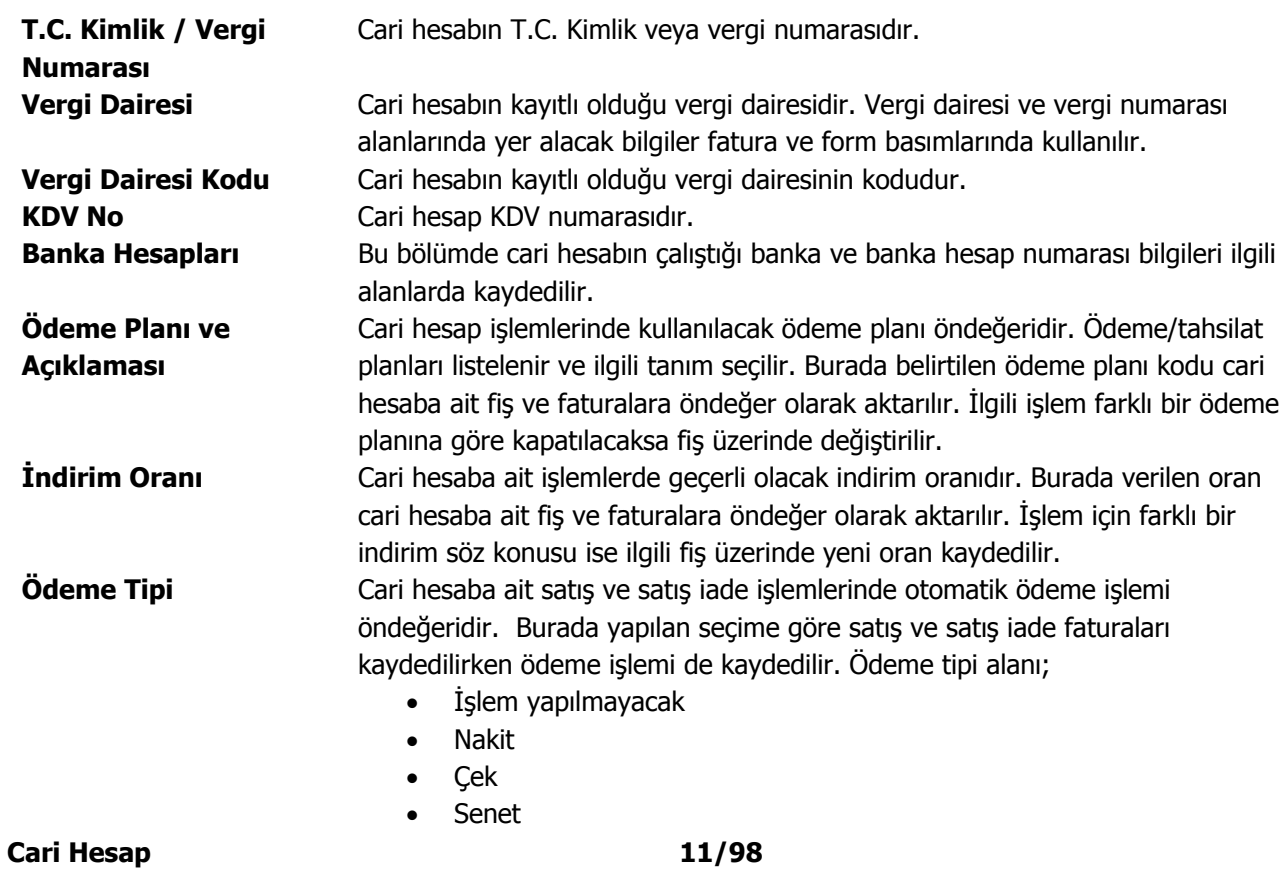

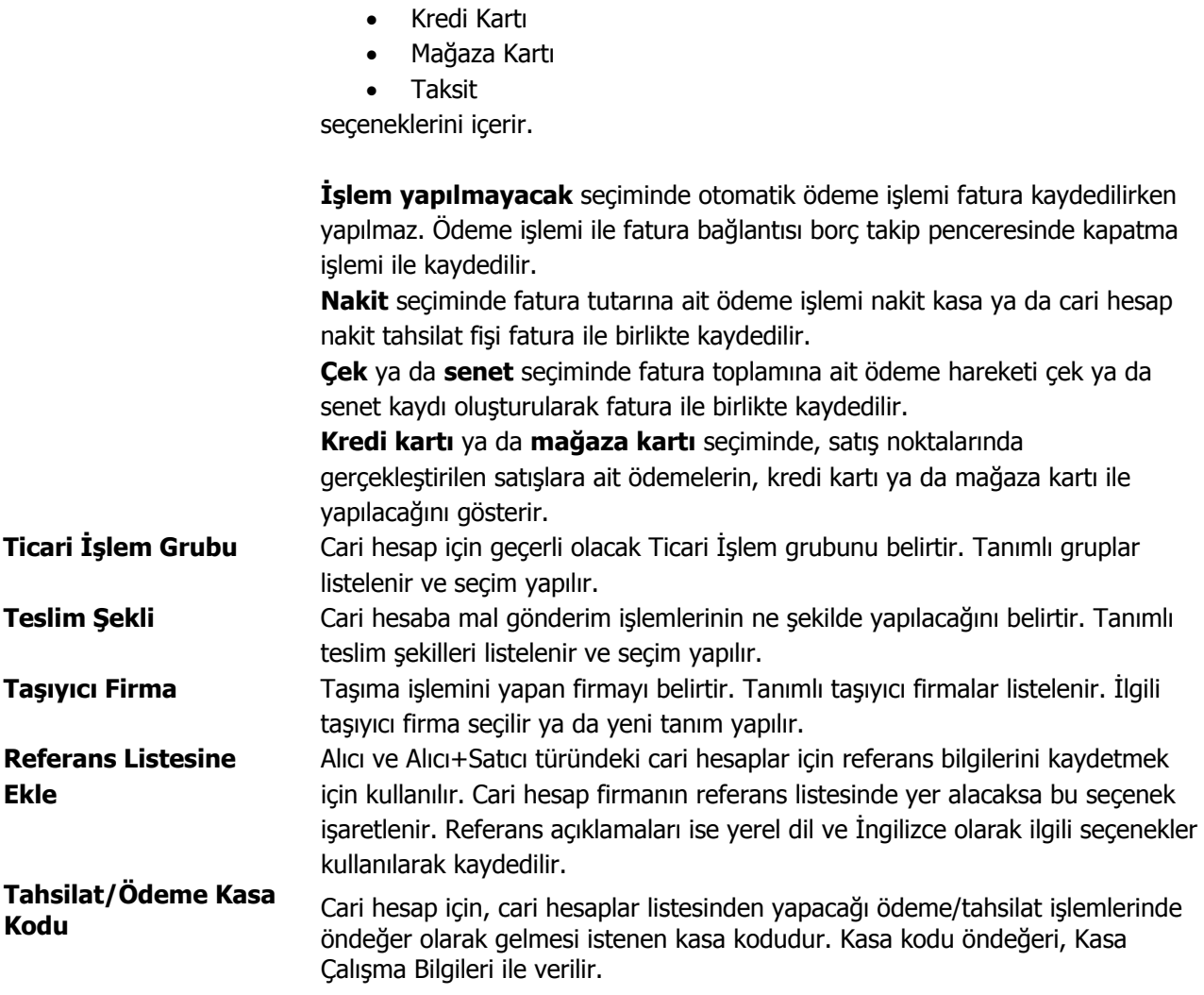

Kredi kartı hesap tanımları Programın Banka bölümünde yer alan Bankalar ve Banka Hesapları menüsü ile kaydedilir.

Cari hesap kartında belirtilen ödeme tipi, satış notalarında satış işlemi kaydedilirken ödemeler penceresine otomatik olarak aktarılacaktır.

#### <span id="page-12-0"></span>**Cari Hesap Risk Bilgileri**

Cari hesabın riski, ödenmemiş borcu olarak tanımlanabilir. Risk kontrolü bir firmanın satış ve alım departmanlarında yoğun olarak yapılan bir işlemdir. Günümüz koşullarında firmalar cari hesaplarla ilişkilerini düzenlerken sadece cari hesap bakiyelerine bakarak karar vermemektedir. Bakiyenin yanında henüz faturalanmamış, ilerde faturalanabilecek irsaliyelerin toplamlarına da bakmakta, buna göre planlama yapmaktadır.

Risk kontrolünün nasıl yapılacağı ve kontrol şekli ile çek/senetler için risk çarpanları Risk Bilgileri penceresinde belirlenir.

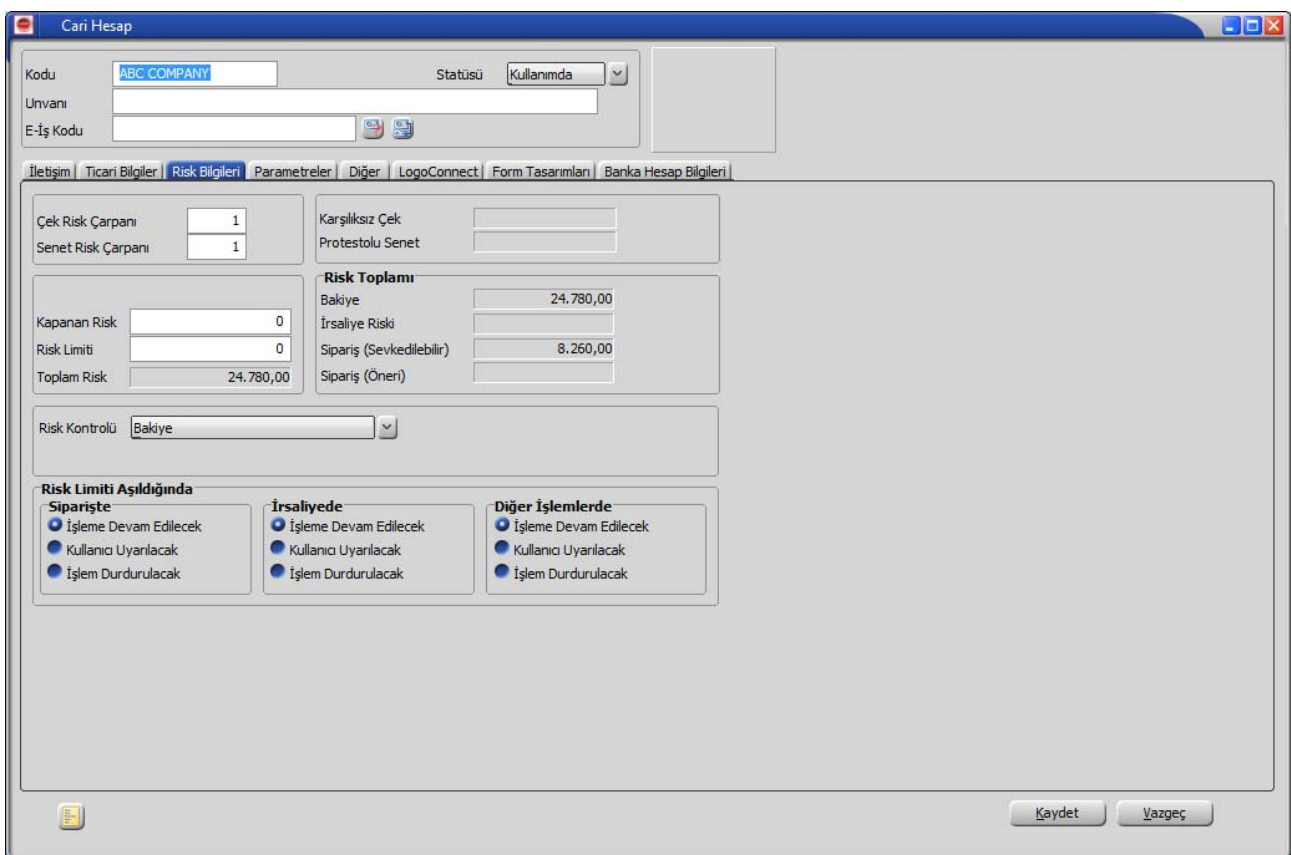

Risk bilgileri penceresinde aynı zamanda cari hesabın risk limiti, ödeme işlemleri sonunda kapanan risk tutarı ile bu cari hesaba ait karşılıksız çıkan çek ve protesto olan senet toplamları da izlenir.

Risk bilgileri penceresinden kaydedilen ve izlenen bilgiler şunlardır:

**Risk Çarpanları** Risk çarpanları, çek/senet işlemlerinde risk alanının ne zaman ve hangi tutarlarda güncelleşeceğini gösterir. Risk çarpanları 0 ve +1 arasında bir sayı olarak verilir. Programda çek/senet risk çarpanı öndeğeri 1 olarak gelir. Risk toplamının neye göre hesaplanacağı ve risk kontrolünün ne şekilde yapılacağı ise pencerede yer alan diğer alanlarda belirtilir.

#### **Çek Risk Çarpanı 0 ve 1 Arası Değerleri Örnekleri**

**Çek Risk Çarpanı '0' verildiğinde,**

Firma alınan sipariş olarak 250ytl den 10 adet sipariş almış olsun. Sipariş aldığı carinin, tanımlanan risk durumları ise,

Çek Risk Çarpanı:0 Risk Takibi: Yerel Para Birimi Risk Limiti: 25.000YTL Risk Kontrolü: Bakiye+İrsaliye+Sipariş seklindedir.

Alınan bu sipariş için 2,500YTL tutarında çek girişi yapıldığında Risk Toplamı bölümünde Bakiye kısmı 2,500YTL fatura tutarını yansıtırken, Toplam Risk kısmı da 2,500YTL fatura tutarı kadar risk bilgisi verecektir.

Risk Kontrolü parametresinde Bakiye seçimi de dahil olduğundan dolayı, Risk toplamı sadece bakiyeyi oluşturan işlemlerden oluşmuştur. Bakiye, bu durumda cari hesabı borçlandıran ya da alacaklandıran işlem tutarlarını yansıtacaktır. Bakiye kısmında 2,500YTL'lik bu tutar görülecektir.

· Çek Risk Çarpanının '0' olması durumu, carinin her durumda riskini hesaplamak ve cari için çek girişi yapılsa dahi risk durumunun kapanmadığını gösterir.

 · 2,500YTL tutarındaki çek, ancak bankada tahsil edildikten sonra, Risk Toplamı Bakiye kısmı ve Toplam Risk kısımları kapanmış olacaktır. Bankada tahsil edilene kadar carinin risk durum bilgisi vardır. Çek risk çarpanı 0 olduğunda, cariden alınan 2,500YTL'lik çek ancak bankada tahsil edildikten sonra toplam riskten düşecektir.

#### **Çek Risk Çarpanı '1' verdiliğinde,**

Firma alınan sipariş olarak 250ytl den 10 adet sipariş almış olsun. Sipariş aldığı carinin, tanımlanan risk durumları ise,

Çek Risk Çarpanı: 1 Risk Takibi: Yerel Para Birimi Risk Limiti: 25.000YTL Risk Kontrolü: Bakiye+İrsaliye+Sipariş

seklindedir.

Alınan bu sipariş için 2,500YTL'lik çek girişi yapıldığında Risk Toplamı bölümünde Bakiye kısmı dahil, Toplam Risk bölümünde risk bilgisi vermeyecektir.

 · Çek Risk Çarpanının '1' olması durumunda bu cari için 2,500YTL'lik çek girişi olsa dahi program toplam risk kısmında bu fatura tutarını yansıtmayacaktır. Yani, 1 çarpanı, cariden borcuna karşılık alınan 2,500 YTL tutarlık çekin daha tahsil edilmeden bile bir risk durumunun olmadığını gösterir.

 · Carinin borcuna karşılık verdiği 2,500YTL çek tutarı bankadan tahsil edildikten sonrada yine aynı risk bilgilerini gösterecektir. Carinin, çek risk çarpanı değerinin '1' verilmesinden dolayı, risk durumunda bir değişiklik olmayacaktır.

#### **Çek Risk Çarpanı '0,5' verdiliğinde,**

Aynı cari borcuna karşılık 2,500YTL çek tutarı vermiş ve bu çek girişi yapıldığında, henüz tahsil edilmeden de, '0' çarpanı gibi çalışıp, Toplam Risk kısmı ve Risk Toplamı Bakiye bölümünde 1,250YTLlik tutarları göstermiştir. Carinin toplam borcu olan 2,500YTL tutarını, 0,5 çarpanından dolayı, Bakiye kısmında 1,250YTL ve

Toplam Risk kısmında da 1,250YTL olarak dağıtmıştır.

- Çek Risk Çarpanının '0,5' olması durumu, carinin borcuna karşılık alınan çek tutarının tahsil edilene kadar, riskli tutarın yarısı kadar yansıtmasıdır. Diğer yarısı da carinin bakiyesi olarak görülecektir.
- **Çek tutarı\*Çek Risk Çarpanı = Bakiye=Toplam Risk**  olarak çalışmıştır**.**
- Müşteri çeki, ancak bankada tahsil edildikten sonra bu carinin Toplam Riski ve Risk Toplamları kapanacaktır.

#### **Çek Çarpanları 0-1 Aralığında Toplam Risk Durumları**

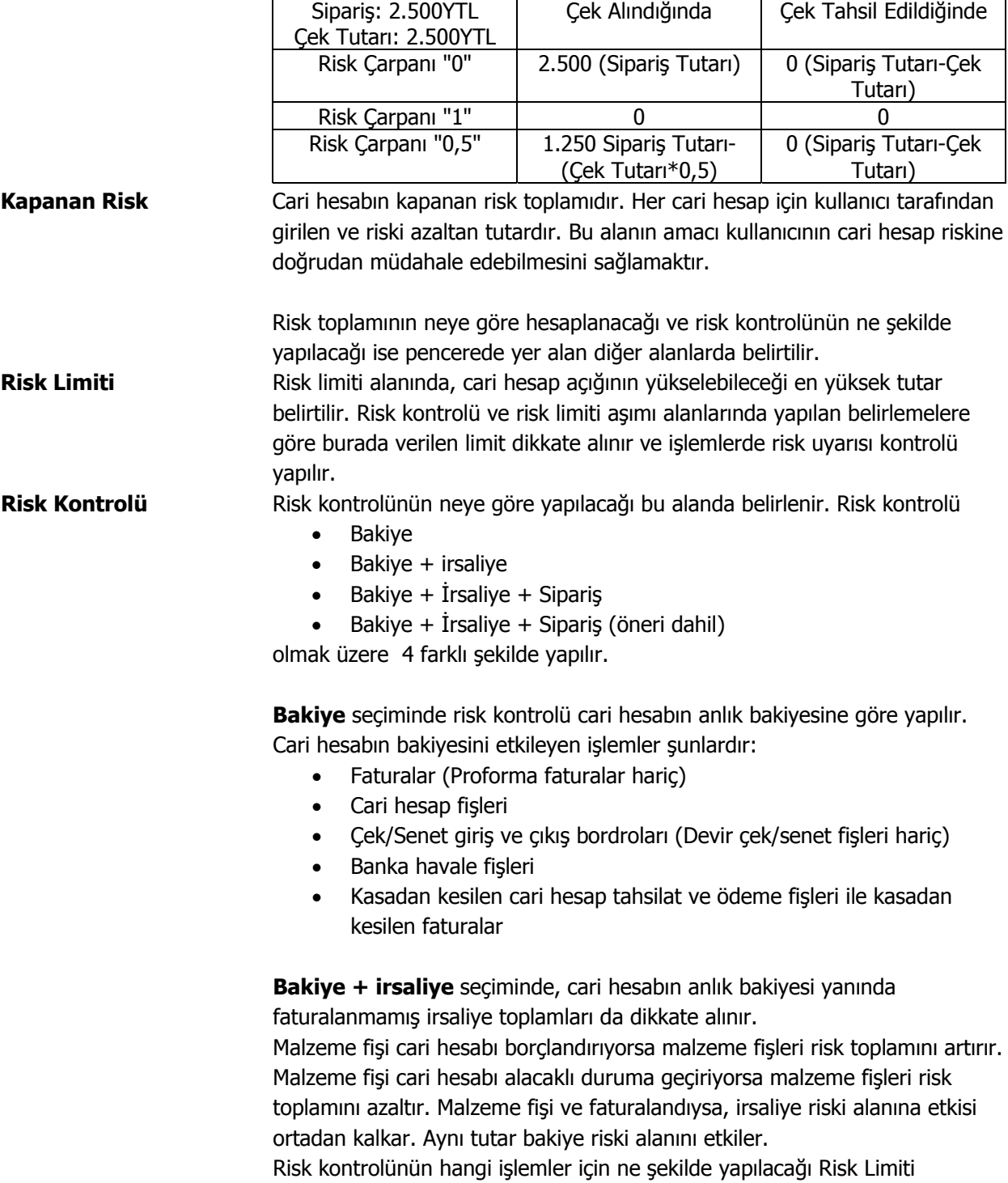

<span id="page-15-0"></span>Aşıldığında bölümünde belirlenir. İşlem sırasında kartta belirlenen risk limiti tutarına göre kontrol yapılır. Yapılan işlemle birlikte limit aşılıyorsa risk aşımı uyarısı alınır.

**Bakiye + irsaliye + sipariş** seçiminde, cari hesabın anlık bakiyesi, faturalanmamış irsaliye toplamları ve onaylanmış sevk edilebilir durumdaki sipariş miktarları dikkate alınır.

**Bakiye + irsaliye + sipariş (öneri dahil)** seçiminde, cari hesabın anlık bakiyesi, faturalanmamış irsaliye toplamları ve cari hesaba ait tüm sipariş miktarları dikkate alınır.

**Risk Limiti Kontrolü Risk Limiti Aşıldığında** başlığını taşıyan bölümde, kaydedilen sipariş fişleri, irsaliyeler ve diğer cari hesap işlemlerinde cari hesabın risk limitini aşması durumunda kontrolün ne şekilde yapılacağı kaydedilir.

> Risk toplamının ne şekilde hesaplanacağı, risk kontrolü yapılacak işlemler ve kontrol şekli öndeğerleri Diğer İşlemler program bölümünde **Cari hesap çalışma bilgileri** seçeneği ile kaydedilir.

> Cari hesap çalışma bilgileri seçeneğinde belirlenen kontrol ve yapılış şekli öndeğer olarak karta aktarılır. Ancak tanımlanan cari hesap için risk limiti kontrolünün yapılacağı işlemler ve kontrol şekli farklı olabilir. Bu durumda risk kontrolü ve yapılış şekli alanlarında ilgili seçenekler işaretlenir. Risk limiti kontrolü Sipariş, irsaliye ve diğer işlemler için ayrı ayrı yapılabilir ve kontrol şekli 3 seçeneklidir.

**İşleme devam edilecek** seçeneğinde risk limiti kontrolü yapılmaz.

**Kullanıcı uyarılacak** seçeneğinde, işlem kaydedilirken kullanıcı uyarılır ancak işleme devam etmek istenirse işlem kaydedilir.

**İşlem durdurulacak** seçeneğinde ise risk limitinin aşılması durumunda işleme ait fiş kaydedilmeyecektir.

#### **Çek/Senet Toplamları İzleme Alanları**

Cari hesap riskini etkileyen çek/senetlere ait toplamlar risk bilgileri penceresinden izlenir. Bu alanlara bilgi girilemez. İzleme amacıyla kullanılır. Buradaki tutarlar yapılan işlemler sonucunda otomatik olarak aktarılır.

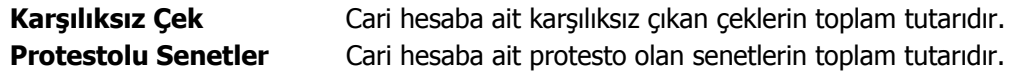

#### <span id="page-16-0"></span>**Risk toplamı izleme alanları**

Bu alanlar cari hesap kartı üzerinden risk toplamlarının izlendiği alanlardır. Risk toplamı alanı bakiye ve İrsaliye riski olmak üzere iki seçeneklidir.

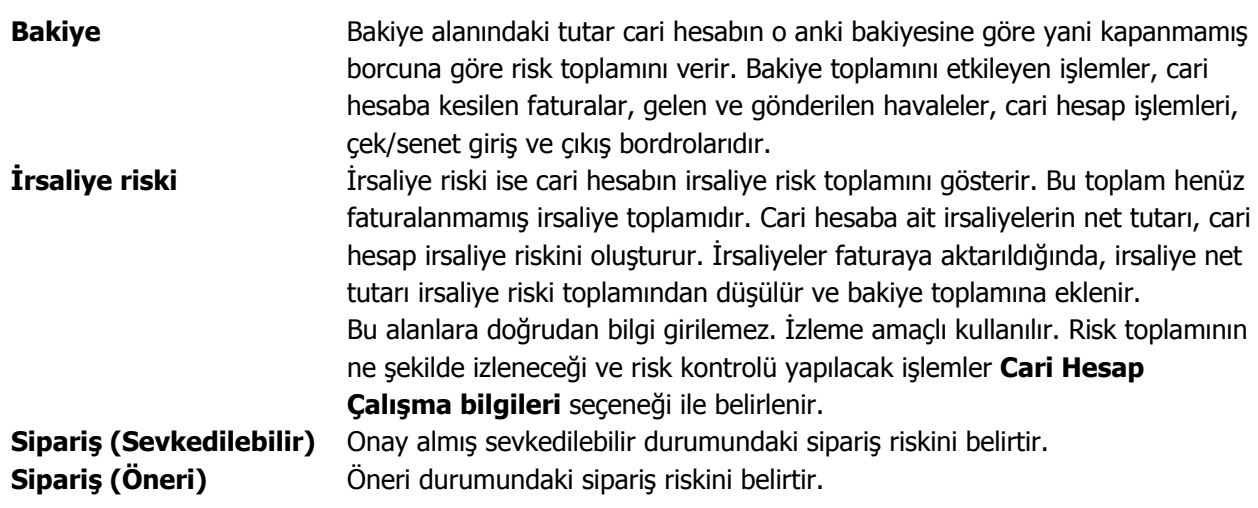

# <span id="page-17-0"></span>**Cari Hesap Parametreleri**

Cari hesap tanım penceresinde yer alan Parametreler seçeneği ile kaydedilen bilgiler şunlardır:

**Parçalı Sipariş Sevkiyatı:** Cari hesaba ait siparişlerin ne şekilde teslim edileceğini gösteren parametredir. Siparişin tümü aynı anda sevkedilebileceği gibi parçalı sevkiyatta yapılabilir. Bu parametre satırı;

- Evet
- Hayır

seçeneklerini içerir.

Parçalı sevkiyat yapılmayacaksa **Hayır** seçilir. Bu durumda irsaliye ve faturalarda F9 (sağ fare tuşu) menüsünde yer alan **Sipariş Hareketi Aktar** seçeneği yer almaz.

Siparişlerin fatura ya da irsaliyeye aktarımı **Sipariş Fişi Aktar** seçeneği ile yapılır. Sevkedilecek sipariş fişi seçilir. Fatura ya da irsaliye satırında miktar ve birim alanındaki bilgi değiştirilemez.

**Fatura Yazım Sayısı:** Cari hesap için fatura yazım sayısı öndeğeridir. Faturaların kaçar tane yazılacağını gösterir. Fatura yazım sayısı öndeğeri 1'dir.

#### <span id="page-18-0"></span>**Cari Hesap Diğer Bilgiler**

Cari hesaba ait işlemlerde kullanılacak diğer bilgiler cari hesap kartı üzerinde yer alan Diğer sayfasından kaydedilir. Bu bilgiler şunlardır:

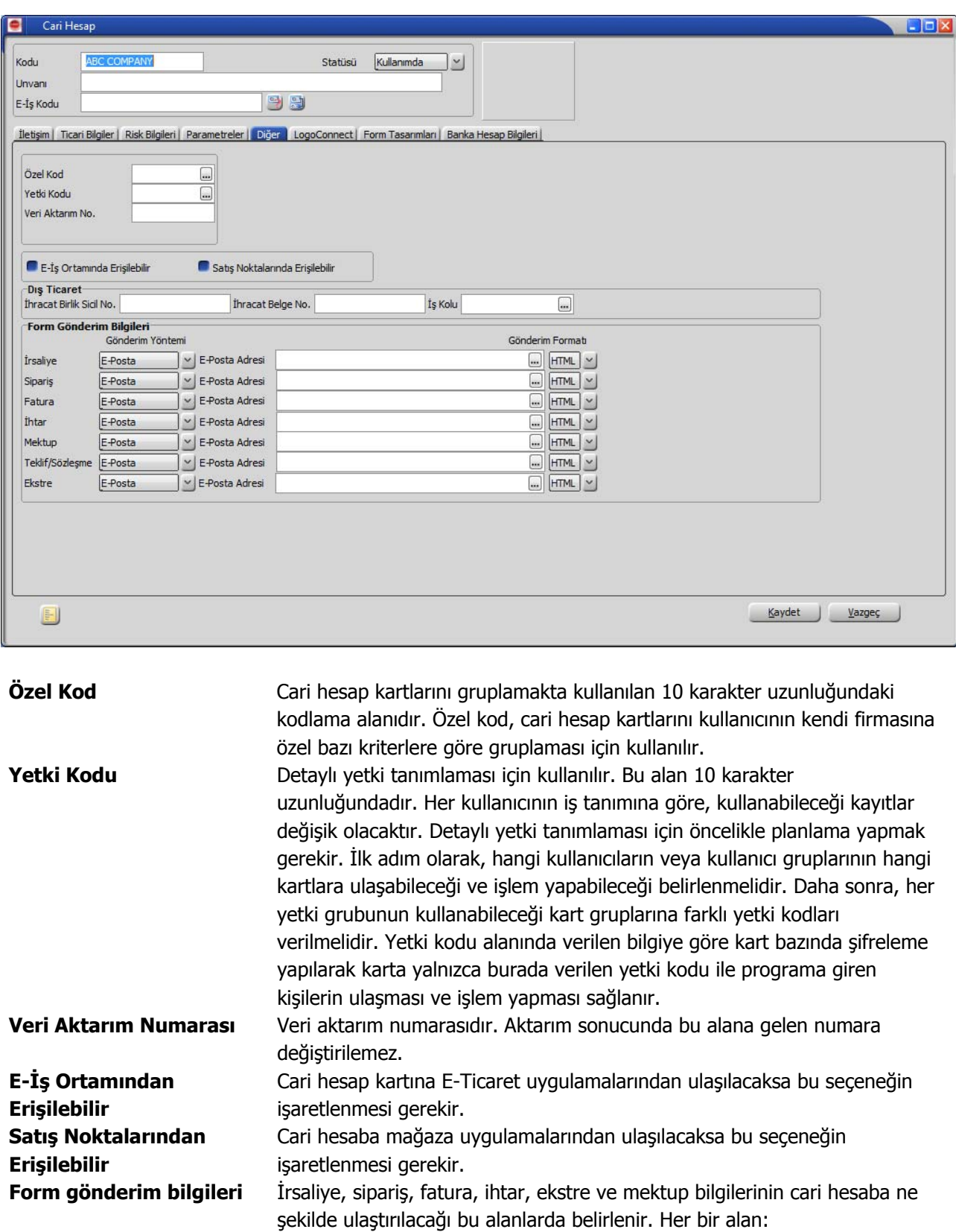

- e-posta
- faks
- gönderilmemeli)

olmak üzere üç seçeneklidir. Seçilen yönteme göre **ulaşım bilgisi** e-Posta adresi alanında, **belgenin formatı** ise Gönderim Formatı alanlarında kaydedilir.

# <span id="page-20-0"></span>**Cari Hesap Form Tasarımları**

Cari hesap için sık kullanılan form öndeğerleri kart üzerindeki form tasarımları seçeneği ile kaydedilir. Tasarım öndeğerleri;

- Satınalma Faturaları
- Satınalma Faturaları (İrsaliyeli)
- Satış Faturaları
- Satış Faturaları (İrsaliyeli)

formlar için ayrı ayrı belirtilir.

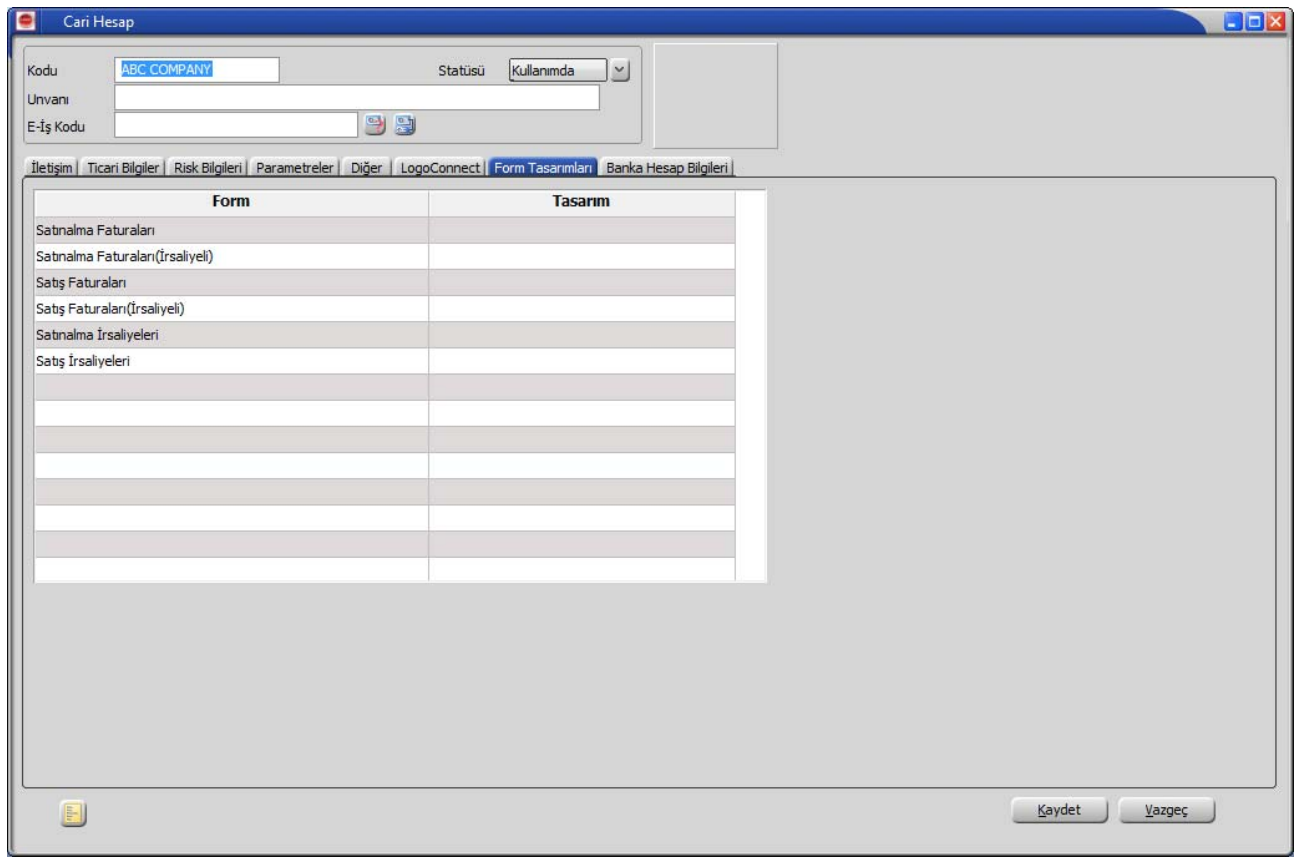

## <span id="page-21-0"></span>**Cari Hesap LogoConnect Bilgileri**

**E-Ticaret Veri Gönderim Şekli:** E-Ticaret uygulamalarında cari hesaba yapılacak gönderilerin şeklini belirtir. Bu alan **Çapraz** ve **Düz** olmak üzere iki seçeneklidir.

Çapraz gönderim şeklinde fişler sunucuda tersine çevrilir ve seçtiğiniz cari hesaba iletilir. Örneğin Logo uygulamasında kaydedilen alınan sipariş fişi cari hesaba verilen sipariş fişi olarak gönderilir.

Düz gönderimde belgeler bu cari hesaba değişikliğe uğramadan gönderilir. Örneğin Logo uygulamasında kaydedilen alınan sipariş fişi müşteriniz olan cari hesaba yine alınan sipariş fişi olarak gönderilir.

**Satış Siparişi Onay Bilgisi:** Cari hesaptan LogoConnect aracılığıyla gelen sipariş hareketlerinin içeriye hangi statüde alınacağını belirtir. Bu alan;

- Öneri
- **Sevkedilebilir**

secenekleri icerir.

**Öneri** seçiminde cari hesaptan LogoConnect sunucu üzerinden alınan siparişler öneri statüsü ile kaydedilir. **Sevkedilebilir** seçiminde cari hesaptan LogoConnect sunucu üzerinden alınan siparişler Sevkedilebilir statüsü ile kaydedilir.

**Satış Siparişi Fiyat Bilgisi:** Cari hesaptan LogoConnect aracılığıyla gelen siparişlerin fiyatlı ya da fiyatsız olarak içeriye alınması mümkündür. Fiyat öndeğeri LogoConnect sayfasındaki bu parametre ile belirlenir. Bu alan;

- Fiyatlı
- Fiyatsız

seçeneklerini içerir.

**Fiyatlı** seçiminde LDX sunucudan aktarılan sipariş fişinde fiyat bilgisi de yer alır. **Fiyatsız** seçiminde siparişlere ait fiyatlar aktarılmaz.

**Satınalma Siparişi Onay Bilgisi:** Cari hesaba Logo Connect aracılığıyla gönderilecek sipariş hareketlerinin dışarıya hangi statüde aktarılacağını belirtir. Bu alan:

- Öneri
- Sevkedilebilir

seçenekleri içerir.

**Öneri** seçiminde cari hesaba Logo Connect üzerinden gönderilen siparişler öneri statüsünde gönderilir.

**Sevkedilebilir** seçiminde cari hesaba aktarılan siparişler sevkesilebilir statüsünde gönderilir.

**Satınalma Siparişi Fiyat Bilgisi:** Cari hesaba Logo Connect aracılığıyla gönderilecek siparişlerin fiyatlı ya da fiyasız olarak aktarılması mümkündür. Fiyat öndeğeri Logo Connect sayfasındaki bu parametre ile belirlenir. Bu alan:

- Fiyatlı
- Fiyatsız

**Cari Hesap 22/98** 

seçeneklerini içerir.

**Fiyatlı** seçiminde Logo Connect ile aktarılan sipariş fişinde fiyat bilgisi de yer alır.

**Fiyatsız** seçiminde siparişlere ait fiyatlar aktarılmaz.

#### **Banka işlemlerinde kullanılacak bilgiler:**

Bankalarla doğrudan yapılacak işlemlerde (çek, senet ve faturanın bankaya iletilmesi, otomatik ödeme işlemleri vb.) kullanılacak bilgiler cari hesap kartı LogoConnect sayfasından kaydedilir.

Cari hesabın faturalarını otomatik ödeme sistemine dahil etmesi durumunda, **Abone Statüsü** ve **Abone Numarası** ilgili alanlardan kaydedilir.

Cari hesabın otomatik ödemelerini yapacağı banka **Otomatik Ödeme Yapılan Banka** alanında belirtilir. Bu alanda "..." simgesi tıklanarak sistem işletmeni program bölümünde tanımlanan bankalar listelenir ve ilgili tanım seçilir.

**Mağaza Kartı No:** Cari hesaba ait mağaza kartının numarasıdır.

**İşlem Statüsü Öndeğerleri:** Web üzerinden yapılan işlemlerde cari hesaba ait banka fişleri ve faturalar için işlem statüsü öndeğerleridir. Bu bölümde;

- banka fişleri bankaya iletilecek
- satış faturaları bankaya iletilecek
- satış iade faturaları bankaya iletilecek
- satınalma faturaları bankaya iletilecek
- satınalma iade faturaları bankaya iletilecek

seçenekleri yer alır. Bu seçeneklerin işaretlenmesi durumunda faturalar ve banka fişlerindeki işlem statüsü alanlarına bu statüler öndeğer olarak gelecektir.

**Veri Gönderim Firması:** FDA işlemlerinde kullanılacak veri gönderim firmasının numarasıdır.

# <span id="page-23-0"></span>**Cari Hesap Özeti**

Cari hesaba ait borç, alacak ve bakiye toplamları kart üzerinde ve cari hesap kartları listesinde F9-sağ fare düğmesi menüsünde yer alan **Hesap Özeti** seçeneği ile izlenir. Hesap özeti yerel para birimi üzerinden aylık toplamlar şeklinde alınır. Hesap özeti penceresi tablo biçimindedir. Tablo satırlarında mali yıl içinde yer alan aylar yer alır. Kolonlarda ise ilgili ay içinde gerçekleşen cari hesap işlemlerine ait;

- borç
- alacak
- bakiye borç
- bakiye alacak

toplam tutarları, yerel para birimi cinsinden yer alır. Tablonun alt bölümünde yer alan çekler ve senetler alanında ise cari hesaba ait çek ve senet toplam tutarlarına ait bilgiler görüntülenir.

## **Cari Hesap İstihbarat Bilgileri**

İstihbarat bilgileri, cari hesaba ait bilgi verecek ve hatırlatmada bulunacak bazı özel bilgilerdir. İstihbarat bilgileri F9-sağ fare tuşu menüsünde yer alan **istihbarat bilgileri** seçeneği ile kaydedilir.

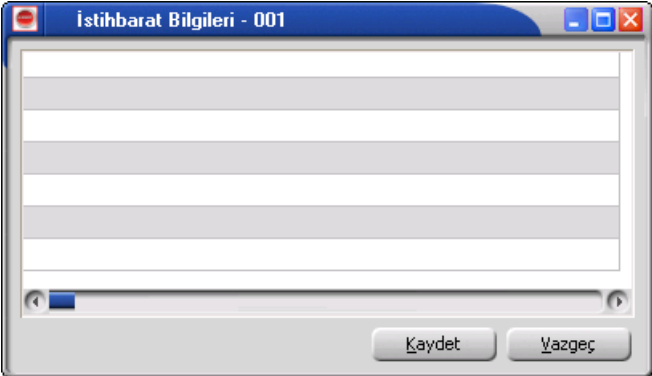

#### <span id="page-24-0"></span>**Hesap Özeti Grafiği**

Cari hesaba ait son durum bilgilerini içeren hesap özeti grafik olarak da alınır. Bunun için Cari Hesap Kartları listesinde F9 sağ fare düğmesi menüsündeki **Hesap Özeti Grafiği** seçeneği kullanılır.

Grafik Özelliklerini belirlemek için **Ayarlar** seçeneği kullanılır. Grafik özellikleri penceresinde grafik istenen ayarlar ilgili parametre alanlarında belirlenir.

Hesap özeti grafiği Periyod alanında yapılacak seçimle Aylık, Haftalık, Günlük verileri içerecek şekilde alınır. Giren, çıkan ve bakiye tutarları farklı renklerde görüntülenir.

#### **Cari Hesap Toplamları**

Cari hesaplara fiş kesilirken birtakım kontroller yapılır. Eğer koşullar uygun değilse kesilecek fiş kaydedilmez. Yapılacak kontrollerden en önemlisi cari hesabın o ana kadar olan bakiyesidir. Fişin kesileceği cari hesabın bakiyesi, (kart üzerinde ve cari hesap kartları listesinde F9-sağ fare düğmesi menüsünde yer alan) **Hesap Toplamları** seçeneği ile incelenir. Böylece cari hesaplara fiş kesilirken ya da ilgili cari hesap üzerindeyken o cari hesaba fatura edilebilecek işlemlerin toplamlarını görmek ve karar vermek kolaylaşır. Hesap toplamlarının hangi koşullarda alınacağı, cari hesap hareketleri filtre penceresinde belirlenir.

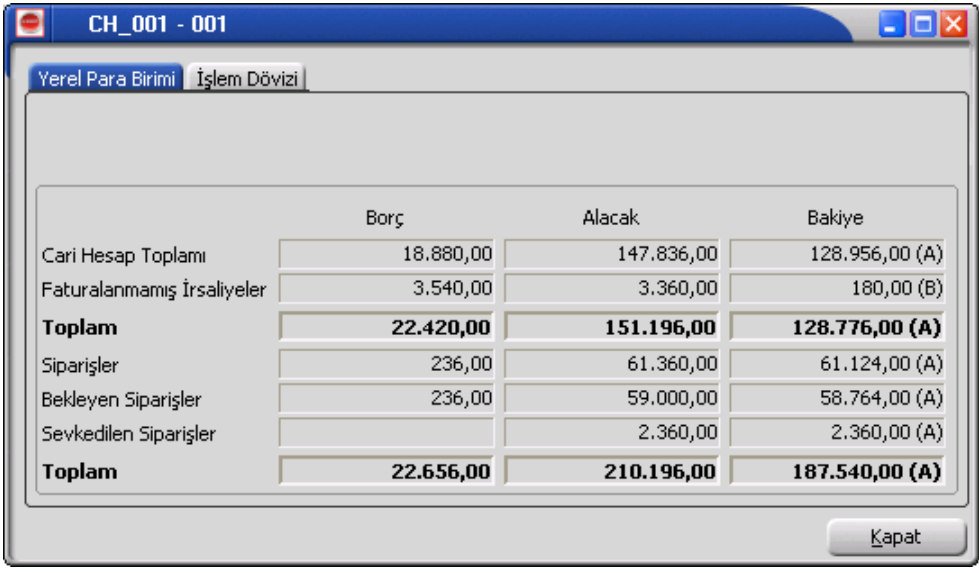

**Devam** düğmesi tıklandığında Hesap Toplamları penceresi ekrana gelir. Hesap toplamları penceresi tablo biçimindedir. Tablo satırlarında cari hesaba ait faturalanmamış irsaliye ve sipariş hareketlerine ait toplamlar ayrı birer satır olarak yer alır.

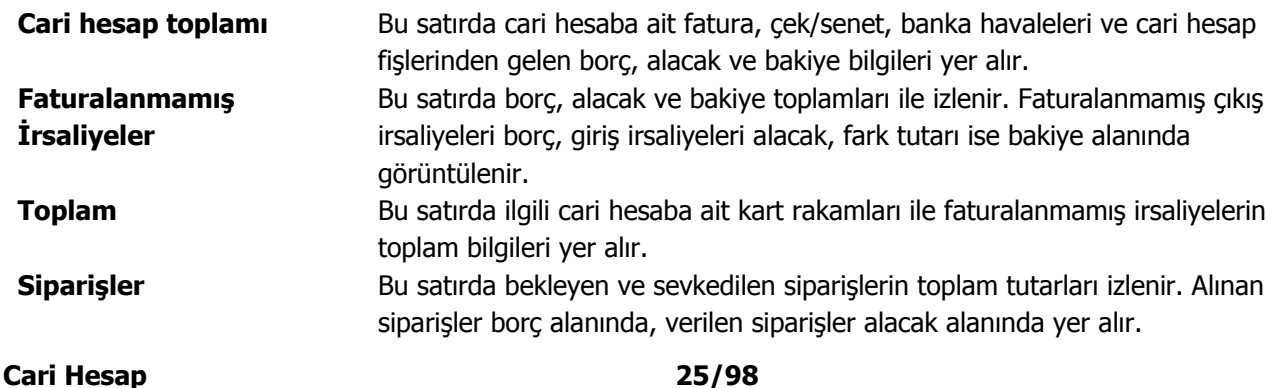

<span id="page-25-0"></span>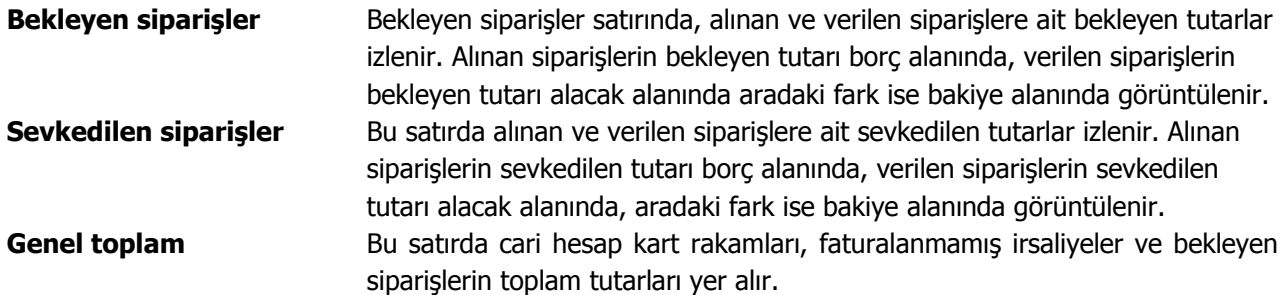

#### **Cari Hesap Hareketleri**

Cari hesap hareketleri, cari hesap kartları listesinden listelenebilir. Hareketi oluşturan fiş incelenir gerekirse değişiklik yapılır. Cari hesap hareketlerine cari hesap kartları listesinden ulaşmak için, önce hareketleri listelenecek cari hesap daha sonra F9-sağ fare düğmesi menüsünde yer alan Hareketler menüsü seçilir.

Cari hesap hareketleri filtreleşerek yalnızca istenen koşullara uygun hareketler listelenebilir. Bunun için Hareketler penceresinde **Filtreler** seçeneği kullanılır. Cari hesap hareketleri filtre seçeneklerini içeren pencere açılır. Hangi filtre satırı kullanılacaksa yanındaki kutu işaretlenir. Filtre ile ilgili koşul grup ya da aralık tanımı ile ya da listeden seçilerek belirlenir. Cari hesap hareketleri filtre seçenekleri şunlardır:

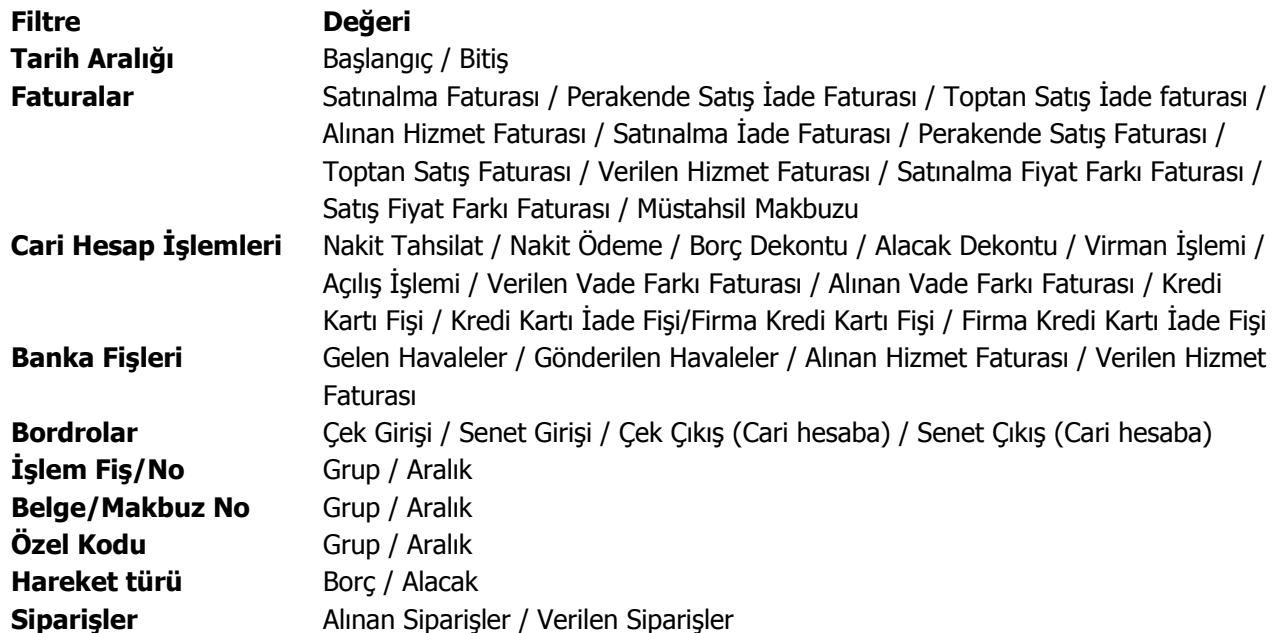

Cari hesap hareketleri penceresi tablo şeklindedir. Tablonun üst bölümünde cari hesap kartının kodu ve ünvanı yer alır. Satırlarda ise cari hesap kartına ait hareketler, tarih, fiş numarası, fiş türü, fiş özel kodu, tutar ve açıklama bilgileri ile listelenir.

Fiş bilgilerinde değişiklik ya da inceleme yapılabilir. Bunun için **İncele** ve **Değiştir** düğmeleri kullanılır.

#### <span id="page-26-0"></span>**Cari Hesap Sipariş Hareketleri**

Sipariş Hareketleri seçeneği ile cari hesaplar listesinden cari hesap ile ilgili sipariş hareketlerini listelenir. Harekete ait fiş bilgilerinde değişiklik yapılabilir. Sipariş Hareketleri cari hesaplar listesinde F9 (sağ fare tuşu) menüsünde yer alır. Sipariş hareketlerini listelemek önce hareketleri listelenecek cari hesap kartı, daha sonra sipariş hareketleri seçilir.

Cari hesap sipariş hareketleri penceresi bir tablo şeklindedir. Tablo satırlarında cari hesap kartına ait sipariş hareketleri;

- Tarih
- Fiş No
- Fiş Özel Kodu
- Tür
- Miktar
- Temin/Teslim Tarihi
- Malzeme/Hizmet Kodu
- Malzeme/Hizmet Açıklaması
- Kalan Miktar
- Sevk Kalan Miktar
- Birim
- Fiyat
- Satır Açıklaması

bilgileri ile listelenir.

Sipariş hareketlerini listelemek için geçerli olacak koşullar ilgili filtre satırlarında belirlenir. Bunun için **Filtreler** seçeneği kullanılır. Koşul belirleme işleminden sonra Tamam düğmesi tıklanır ve hareketler listelenir. Sipariş hareketleri filtre seçenekleri şunlardır:

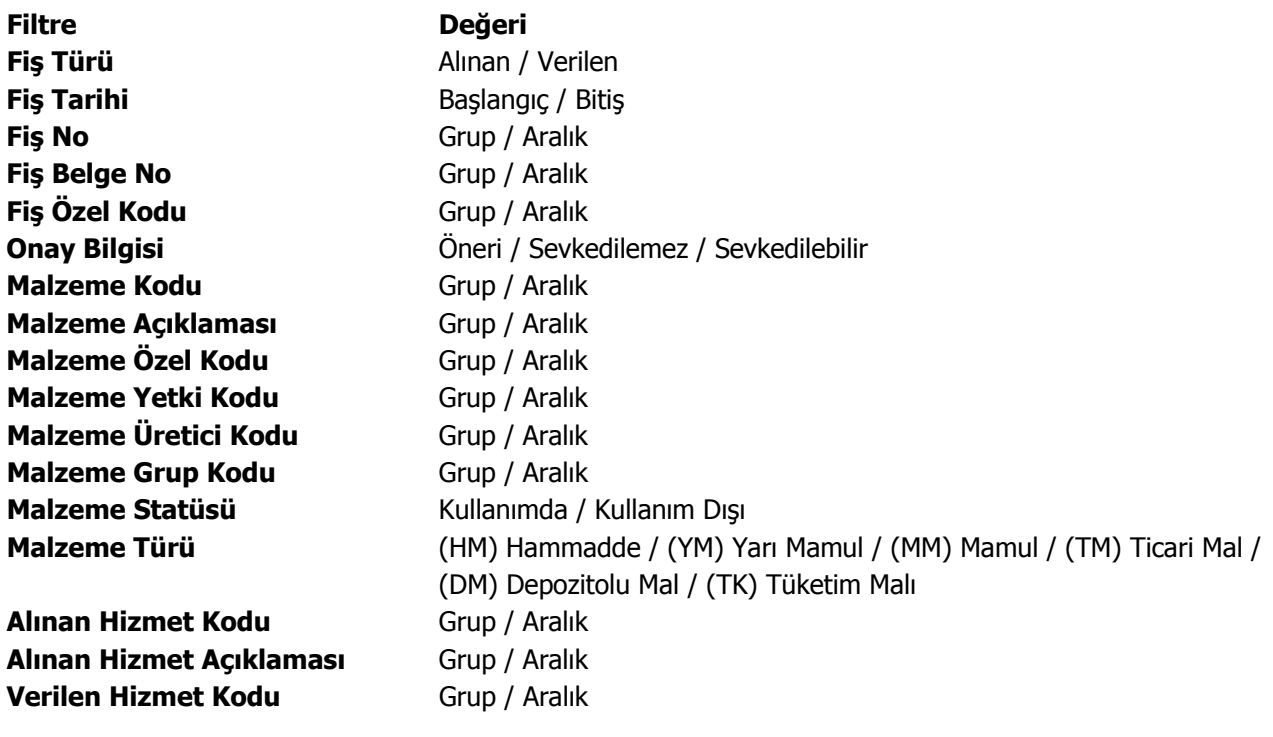

<span id="page-27-0"></span>**Verilen Hizmet Açıklaması** Grup / Aralık **Hizmet Statüsü** Kullanımda / Kullanım Dışı **Teslimat Kodu** Grup / Aralık **Sipariş Statüsü** Kapananlar / kapanmayanlar **Hareket Özel Kodu** Grup / Aralık **Bekleyen Miktar** Değer Girişi **Sevkiyat Oranı** Değer Girişi

**Filtre Kaydet** seçeneği ile belirlenen filtre değerleri bir dosyaya yazdırılır. **Filtre Yükle** seçeneği ile tanımlı filtre dosyası açılır ve burada belirlenen koşullara göre hareketler listelenir. **İncele** seçeneği ile harekete ait fiş açılır. Eğer malzeme hareketi faturalanmamışsa **Değiştir** seçeneği ile hareket ait fiş bilgilerinde değişiklik yapılabilir.

#### **Cari Hesap Ekstresi**

Cari hesaba ait hareketlerin borç, alacak ve bakiye toplamlarının işlem bilgileri ile alındığı seçenektir. Cari hesap kartına ait hareketler işlem türleri ile birlikte günlük toplamlarla cari hesap kartları listesinden alınır. Bunun için önce ilgili cari hesap tanımı daha sonra F9-sağ fare düğmesi menüsündeki Ekstre seçilir. Ekstrenin hangi koşullarda alınacağı Cari Hesap Ekstresi **Filtreler** penceresinde belirlenir.

Cari hesap ekstresi filtre seçenekleri şunlardır:

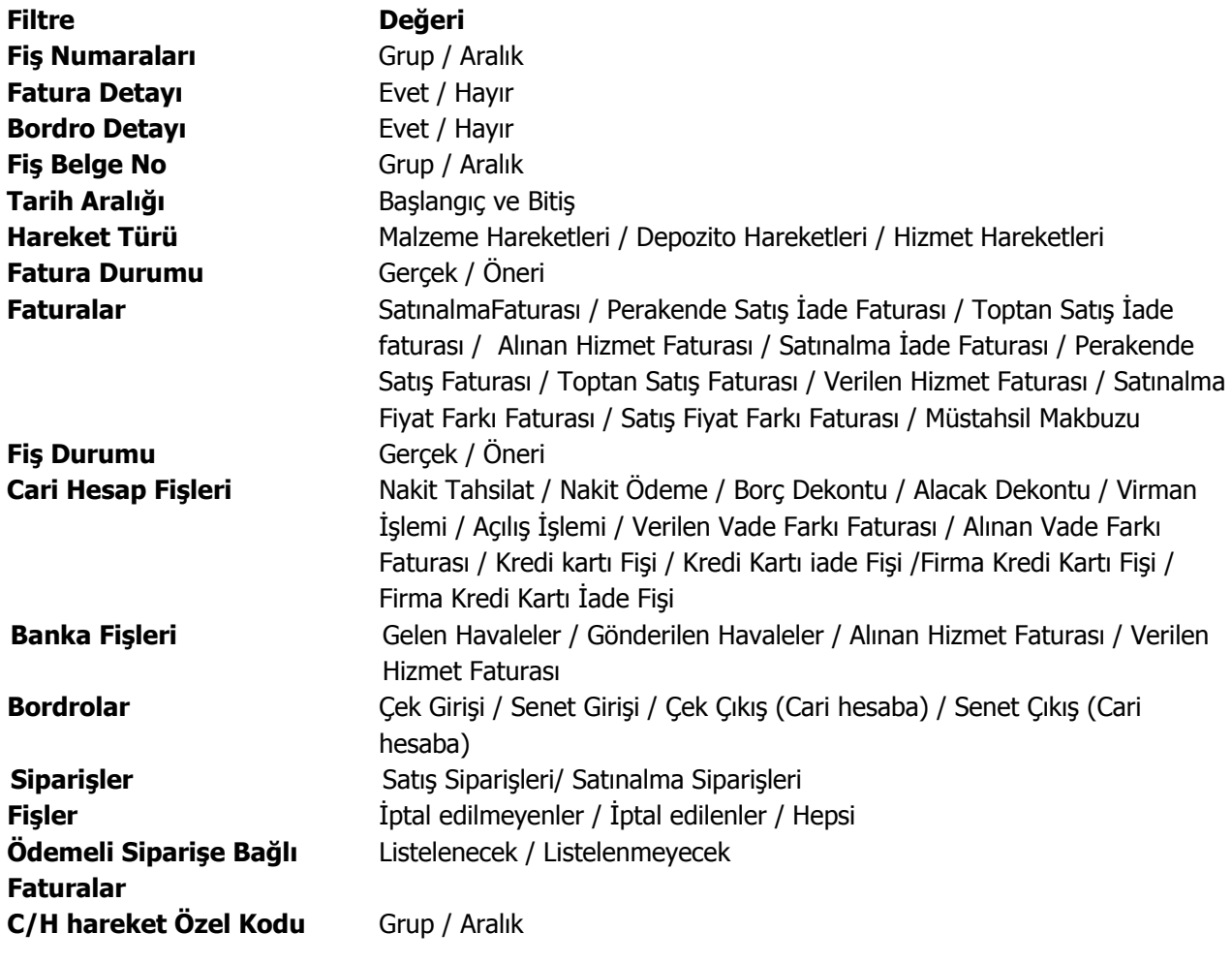

**Cari Hesap 28/98** 

<span id="page-28-0"></span>**C/H fiş özel Kodu** Grup / Aralık **C/H fiş yetki Kodu** Grup / Aralık **Banka havale özel kodu** Grup / Aralık **Fatura özel Kodu** Grup / Aralık **Bordro özel Kodu** Grup / Aralık **Ödeme Planı Detayı** Evet / Hayır **Kredi Kartı Fiş Satırları** Listelenecek / Listelenmeyecek **Devir Çekleri Listelensin** Evet / Hayır

Ekstrede fatura ve bordro satır bilgilerinin de yer alması isteniyorsa **Fatura Detayı** ve **Bordro Detayı** filtre satırlarında Evet seçilir. Cari Hesap Ekstresinin fatura detayı ile alınması durumunda, fatura satırlarında yer alan tüm hareketler, kod, açıklama, miktar ve birim fiyat kolon bilgileri ile ilgili hareket satırının altında ayrı listelenir.

Koşul belirleme işleminden sonra ekstre alındığında verilen tarihler arasındaki cari hareketleri tarih, fiş türü, fiş numarası, cari hesap, borç, alacak ve bakiye toplamları kolon bilgileri ile listelenir. Ekstrenin sonunda ise cari hesap hareketlerine ait toplam bilgileri yer alır.

#### **Borç Takip Toplamları**

Cari hesaba ait borç takip toplamlarını listelemek için kullanılır. Cari hesap kartları listesinde F9 sağ fare düğmesi menüsünde yer almaktadır.

Toplamların hangi tarih aralığı üzerinden alınacağı **Filtreler** seçeneği ile belirlenir.

**Filtre Değeri Tarih Aralığı** Başlangıç / Bitiş

#### **Cari Hesap Bilgilerinin Yazdırılması**

Cari hesaplara gönderilecek mektup ve bunlara ait etiket basımları için listesinde **Mektup** basımı ve **Etiket** basımı seçenekleri kullanılır. Basım işlemlerinde kullanılacak formlar ise Form Tanımları seçeneği ile kaydedilir.

Mektup ya da etiket basımının yapılacağı cari hesaplar basım filtre penceresinde belirlenir. Filtre seçenekleri şunlardır:

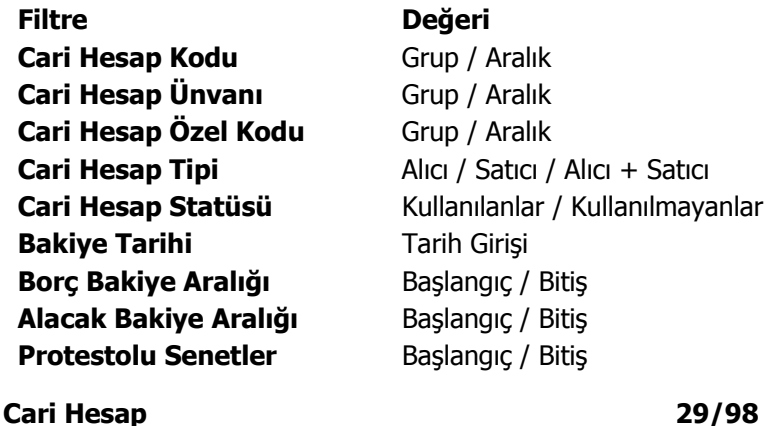

<span id="page-29-0"></span>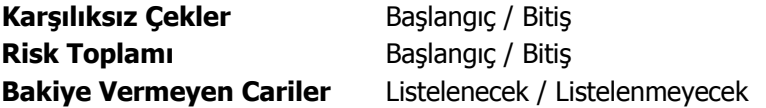

#### **Cari Hesaba Ekstre Gönderimleri**

Cari hesaba ait ekstreler Cari Hesaplar Listesi'nde F9-sağ fare tuşu menüsünde yer alan **Ekstre Gönder** ve **Toplu Ekstre Gönder** seçenekleri ile tek tek ya da toplu olarak yapılır.

Ekstrenin ne şekilde gönderileceği ise, cari hesap tanımında Diğer sayfasında yer alan Form Gönderim Bilgileri bölümünde seçilir.

Toplu ekstre gönderiminde geçerli olacak koşullar **Cari Hesap Filtrele** penceresinde yer alan filtre satırlarında belirlenir. Bu filter seçenekleri şunlardır;

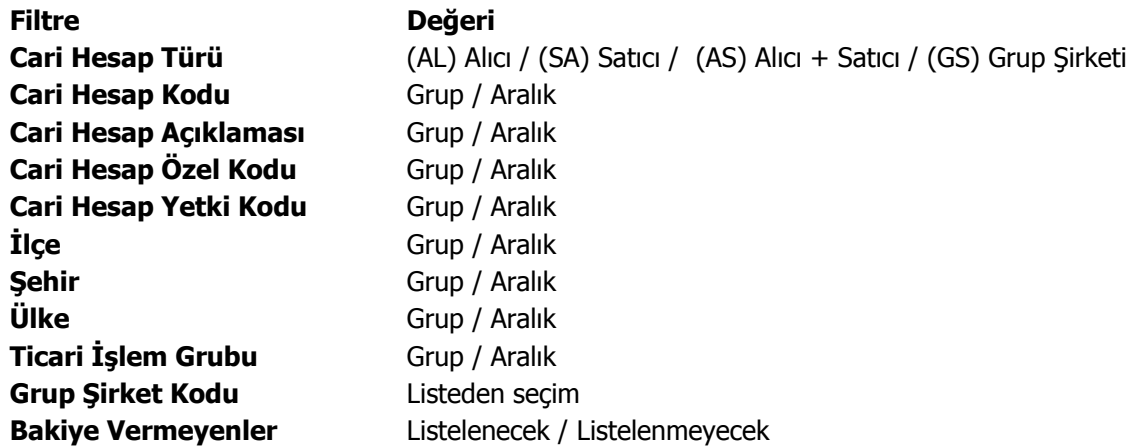

## **Borç Takip**

**Borç Takip penceresi**, bir cari hesaba ait borç ve alacak işlemlerinin vade tarihi sırasına göre listelendiği ve bu işlemler üzerinde borç kapama, geri alma vb. işlemlerin yapılabildiği bir araçtır.

Borç takip penceresinin işlem sonunda otomatik olarak açılması ve **kapatma işlemleri**nin yapılması sağlanabilir. Bunun için **Cari Hesap Çalışma Bilgileri** seçeneğinde Borç kapama penceresi filtresi kullanılır. Fiş kaydedilir kaydedilmez borç takip penceresinin açılacağı işlemler seçilir.

Borç takip penceresinde cari hesaba ait işlemler tarih, fiş no, işlem, borç, alacak ve bakiye kolonlarıyla listelenir. Verilen proforma faturalar dışındaki tüm fatura türleri borç takipte dikkate alınır. Fatura geneline ya da satırdaki işleme ödeme planı bağlanmışsa, fatura borç takip penceresinde ödeme sayısı kadar parçalara ayrılarak yer alır. Tarih kolonunda her ödeme için hesaplanan ödeme tarihi görülür. Ödeme planına bağlı olmayan faturalar borç takip penceresinde tek bir satır olarak listelenir. Faturalar borç takip penceresine kapanmamış işlem olarak yansır.

<span id="page-30-0"></span>Herhangi bir ödemeyle kapatılan ya da bir kısmı kapanan işlem satırları bir bağlaçla birbirine bağlı olarak listelenir. Böylece hangi ödeme ya da tahsilatın hangi işlemi kapattığı, kapatılan ve kalan tutar bilgileri ile izlenir.

#### **Borç takipte kapatma işlemleri**

Borç ve alacak hareketleri;

- birbirleri ile ilişkilendirilerek Kapat
- Çoklu Kapat
- FIFO Kapat
- Otomatik kapatma

olmak üzere dört şekilde yapılabilir.

**Kapat:** Bu seçenekte istenen işlem, kullanıcının seçeceği başka bir işlemle kapatılır.

Kapatılacak olan işlem seçildikten sonra, bu işlemi kapatacak olan karşı işlem seçilir. Karşı işlem seçildikten sonra ekrana gelen "Kapatılacak Tutar" penceresindeki miktar otomatik olarak işlem tutarı olarak gelir, ancak manuel olarak değiştirilebilir. Bu seçenekle aranan fişin bir kısmı daha önceden kapatılmışsa, cursor aranan fişin ilk parçasına gider. Kalan tutar başka bir işlem ile kapatılabilir.

**Çoklu Kapat:** Borç takip penceresinde, kullanıcı tarafından belirlenen birden fazla hareketin birbirini kapatması isteniyorsa çoklu kapat seçeneği kullanılır. Çoklu Kapat seçeneği Borç takip penceresinde sağ click menüsünde yer alır. Çoklu kapatma işleminde, kapatılacak hareketler işaretlenerek seçilir. İşaretlenen hareketler arasında FIFO yöntemine göre kapatma yapılır.

**FIFO Kapat:** Bu seçenekte, kullanıcı bir hareketin üzerindeyken FIFO kapat seçimi yapar ve o harekete göre ters bakiyeli ve başka kapama işlemlerinde kullanılmamış uygun hareketler arasından vade tarifine göre, FIFO mantığı ile en önce olan hareket kapama işleminde kullanılır.

**Otomatik Kapat:** Bu seçenekle pencerede yer alan tüm hareketler FIFO mantığına göre kapatılır. Daha önceden bazı hareketler kapatılmış ise kalan hareketler arasında kapama yapılır.

Vade tarihine göre küçükten büyüğe doğru sıralı olan borç ve alacak hareketleri bu sıraya uygun olarak birbirini kapatır. Burada vade tarihi sırasının yanı sıra işlemlerin türleri de kapama öncelikleri açısından önemlidir.

Örneğin nakit işlemleri ve çek/senet işlemleri faturaları kapatır vb. Otomatik kapama yapıldığı sırada daha önce kullanıcı tarafından kapatılmış hareketler varsa, o hareketlerin durumu bozulmaz ve diğer işlemler arasında FIFO kapama yapılır.

Bu 4 şekilde yapılan kapatma işlemi sonucunda, işlemler tamamen kapanmıyorsa kapalı kısım ve kapalı olmayan kısım olmak üzere parçalanır. Kapatma sonucu parçalanan işlemin her parçası diğer parçalara bağlı olarak görüntülenir. Kapatılan yani kalan alanı boş olan işlemler üzerindeyken, karşı işlem alanında işlemi kapatan fişin numarası, tarihi, türü ve fiş toplam tutarı listelenir.

Borç takip penceresinde **Karşı işlem** seçeneği hangi ödeme ya da tahsilat işlemi ile hangi faturanın ya da işlemin kapatıldığı izlenir.

Kapatma işlemini **Geri Al** seçeneği ile iptal edilir.

<span id="page-31-0"></span>Borç takip penceresinden, cari hesabın işlem sayısı ile toplam borç, alacak ve bakiye bilgilerini almak mümkündür. Bunun için Toplamlar seçeneği kullanılır. Toplamlar ile o ana kadar ki işlem sayısı, bu işlemler sonucunda oluşan borç, alacak ve bakiye toplamları görüntülenir.

Borç takip penceresinde hareketleri filtrelemek ve bu koşullara uygun hareketleri listelemek için **Filtrele** seçeneği kullanılır.

#### **Takipten Düş**

Cari hesaba ait borç takibinde, ödeme hareketlerinden herhangi birisi takip dışı bırakılmak istenebilir. Bu durumda borç takip penceresinde F9 menüsündeki Takipten Düş seçeneği kullanılır. Bu durumda fatura kaydı değiştirilmeden borç kapatma penceresinde bakiye ile ilgili değişiklik yapılabilir.

İlgili ödeme hareketinin bağlı olduğu cari hesap hareketi ve kapatma bilgileri listelenir. Bu pencerede "Takip Dışı Tutar" alanına bilgi girilemez.

#### **Toplu Vade Farkı Hesaplama**

Vade farkı hesaplarının toplu olarak yapılması mümkündür. Bunun için Cari Hesaplar Listesi'nde F9-sağ fare tuşu menüsünde yer alan Toplu Vade Farkı Hesapla seçeneği kullanılır.

Vade farkı hesaplanacak cari hesaplar işaretlenip Toplu Vade Farkı Hesapla seçildiğinde Vade Farkı Hesapla penceresi açılır. Filtre satırlarında hesaplamanın ne şekilde yapılacağı belirlenir. Bu filtre seçenekleri şunlardır;

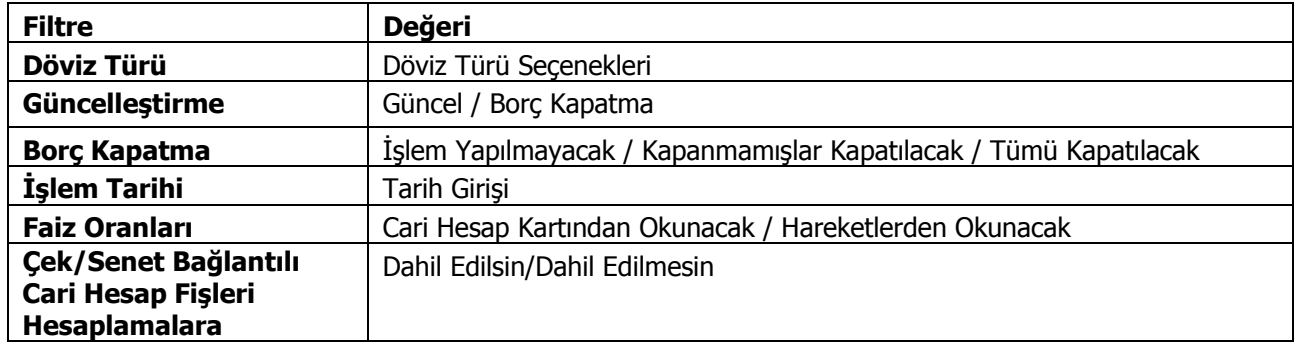

Döviz Türü: Cari hesaba ait hangi işlem döviziyle yapılmış işlemlere vade farkı uygulanmak isteniyorsa o döviz türü seçilir.

#### **Güncelleştirme:**

- Güncel
- Borç kapatma

Bu filtrede "Güncel" seçeneği seçilirse, borç takip penceresiyle ilgili hiçbir işlem yapılmadan rapor alınır. "Borç Kapatma" filtresi seçildiği zaman ise rapordaki İşlem tarihi filtresindeki tarih itibariyle ve "Borç Kapama" filtresindeki seçime uygun olarak tüm işlemler kapatılır ve oluşan bakiye, aynı tutarda ters bir satır ile sıfırlanır.

#### **Borç Kapama:**

- İşlem yapılmayacak
- Kapanmamışlar kapatılacak

#### **Cari Hesap 32/98**

#### • Tümü kapatılacak

Bu filtrede "işlem yapılmayacak" seçeneği ile borç takip penceresiyle ilgili hiçbir işlem yapılmadan rapor alınması sağlanır. "Kapanmamışlar kapatılacak" seçeneği seçilirse, borç takip penceresinde kapatılmamış olan tüm işlemler kapatılarak rapor alınabilir. "Tümü kapatılacak" seçeneği seçildiğinde ise borç takip penceresindeki kapatma hareketleri dikkate alınmadan FIFO yöntemine göre tüm hareketler kapatılır.

#### **İşlem Tarihi:** (Öndeğer fişe girilen tarih gelir.)

İşlem tarihi filtresinde verilen tarihe kadar girilmiş olan işlemler göz önüne alınır ve diğer filtreler de bu tarihe göre kullanılarak rapor alınabilir.

**Faiz Oranları:** Bu filtre satırında vade farkı hesaplarında hangi faiz oranlarının geçerli olacağı belirlenir. Faiz oranları filtre satırı;

- Cari Hesap Kartlarından Okunacak
- Hareketlerden Okunacak

seçeneklerini içerir.

Vade farkı hesaplamasının cari hesap kartındaki ödeme planını dikkate alması için Cari Hesap Kartından Okunacak seçilir.

Filtre satırlarında istenen koşullar belirlenip **Tamam** düğmesi tıklanır. Seçilen Cari Hesaplar için filtre değerlerine göre ve sırası ile vade farkı hesaplanır.

İlk Cari Hesap için hesaplama bittiğinde oluşan bir vade farkı var ise "Hesaplanan Vade Farkı faturaya aktarılacaktır" mesajı ekrana gelir. Mesaja onay verilmesi durumunda vade farkı faturası ekrana gelir ve kaydedilir. İşlem seçilen tüm cari hesaplar için aynı şekilde kaydedilir.

# <span id="page-33-0"></span>**Borç Takip Filtreleri**

Borç takip penceresinde izleme kolaylığı sağlamak amacıyla hareketleri filtrelenir ve istenen hareketlerin listelenmesi sağlanır. Bunun için Borç Takip penceresinde **Filtrele** seçeneği kullanılır. İstenen koşullar filtre satırlarında belirlenir. Bu filtre seçenekleri şunlardır:

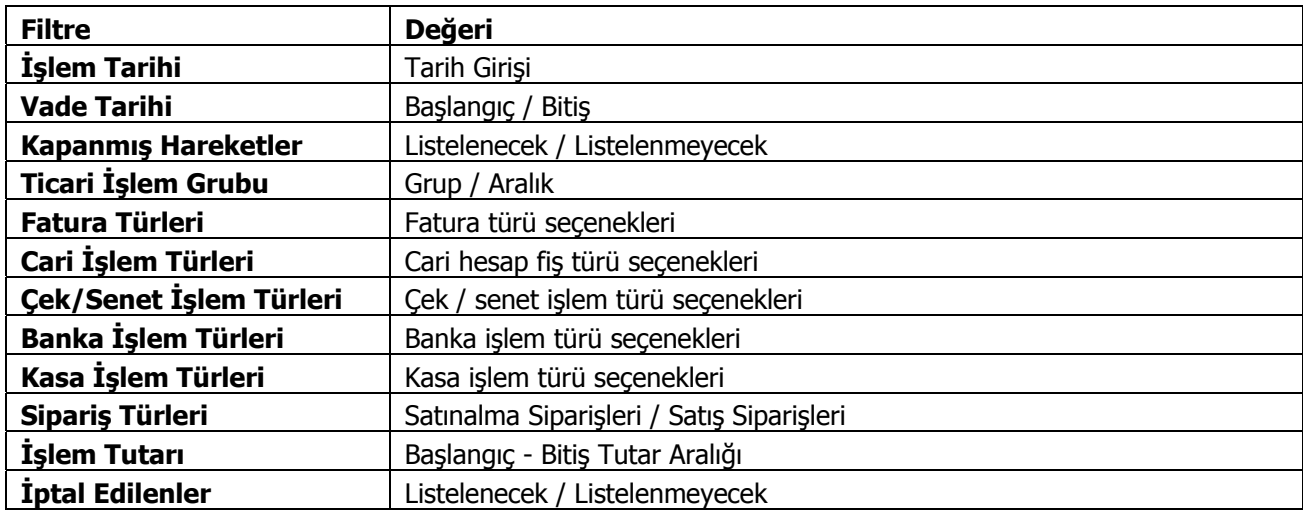

#### **Borç Takip Toplamları**

Cari hesaba ait borç takip toplamlarını listelemek için kullanılır. Cari hesap kartları listesinde F9 sağ fare düğmesi menüsünde yer almaktadır.

Toplamların hangi tarih aralığı ile alınacağı **Filtreler** seçeneği ile belirlenir.

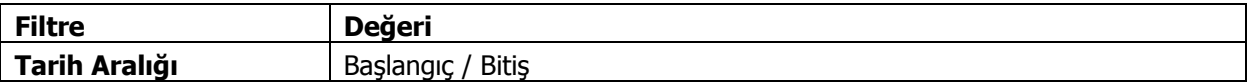

#### <span id="page-34-0"></span>**Cari Hesap Filtrele**

Cari hesap kartları listesini filtre satırlarında belirtilen koşullara uygun olarak listelemek için kullanılır. Cari hesap kartları listesinde F9/sağ fare tuşu menüsünde yer alır. Filtre seçenekleri şunlardır:

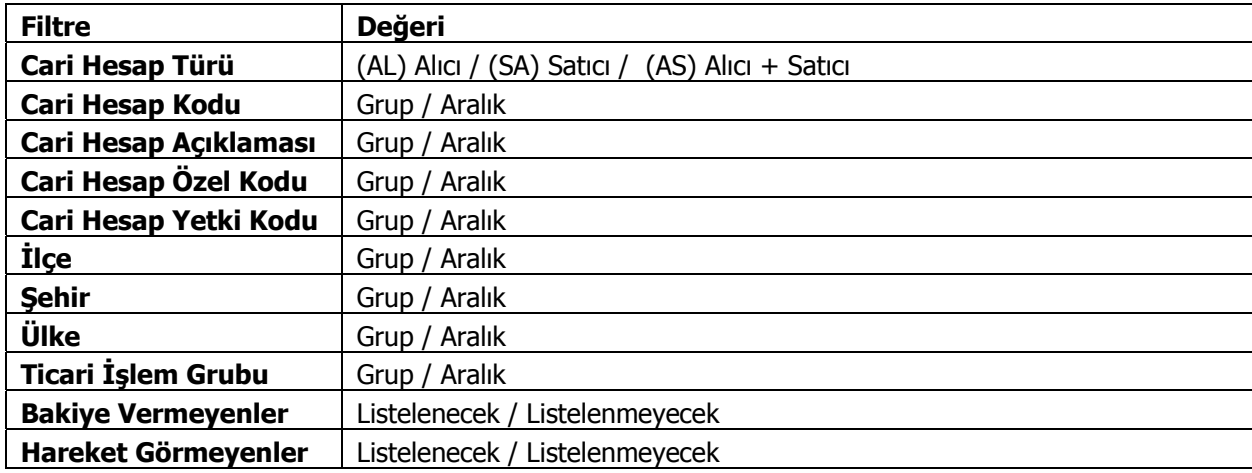

#### **Cari Hesap Bilgilerinin Yazdırılması**

Cari hesaplara gönderilecek mektup ve bunlara ait etiket basımları için listesinde **Mektup** basımı ve **Etiket basımı** seçenekleri kullanılır. Basım işlemlerinde kullanılacak formlar ise **Form Tanımları** seçeneği ile kaydedilir.

Mektup ya da etiket basımının yapılacağı cari hesaplar basım filtre penceresinde belirlenir. Filtre seçenekleri şunlardır:

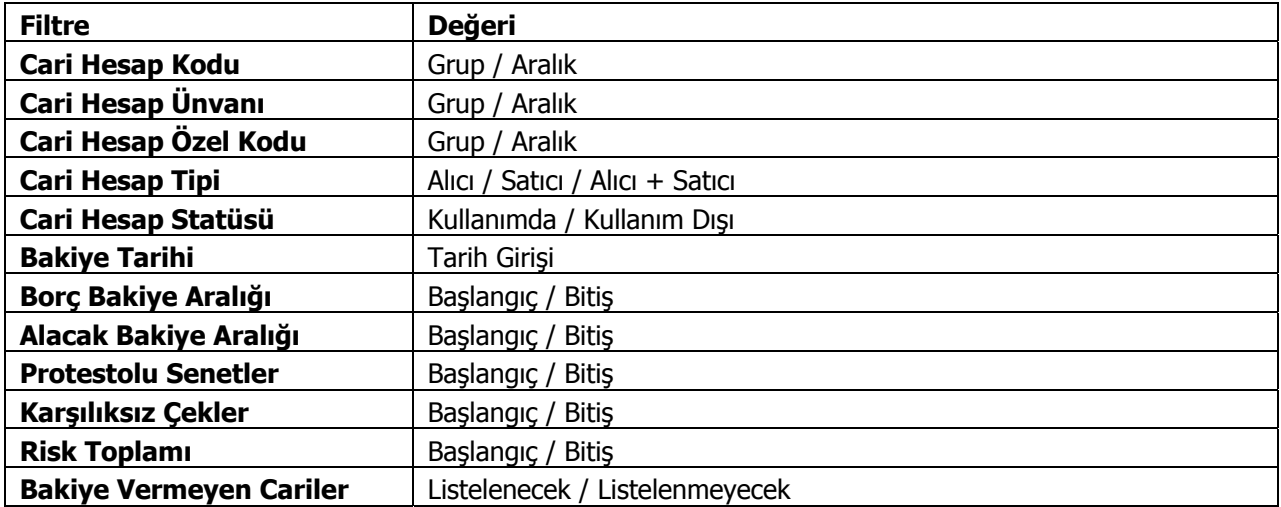

# <span id="page-35-0"></span>**Ödeme / Tahsilat Planları**

Çek/senet işlemleri dışında vadeli yapılan işlemlerin tümüne ödeme planı bağlanır. Ödemeler bu plana uygun olarak, program tarafından otomatik olarak oluşturulacak ödeme listeleri ile takip edilir. Geciken ya da erken yapılan ödemelerde geçerli olacak vade farkı yüzdesi ile ödemelerin en geç hangi tarihlerde yapılacağı da ödeme planlarında belirtilir.

Plan tanımında erken ve geç ödemeler için geçerli olacak faiz oranları yanında, ödeme ve tahsilatların ne şekilde hesaplanacağı ve hangi koşullar için geçerli olacağı da kart üzerinde ilgili alanlarda kaydedilir.

Cari hesaplar ve stok kartları ile cari hesaplara ait işlemler ödeme planlarına bağlanarak ödeme ve tahsilatlar sağlıklı bir biçimde izlenir. Borç takip işlemlerinde, program tarafından otomatik olarak oluşturulan ödeme listeleri dikkate alınır.

Programda ödeme planı tanımları Cari Hesap menüsünde yer alan **Ödeme/Tahsilat Planları** seçeneği ile kaydedilir. Ödeme/Tahsilat üzerinde yapılacak işlemler için Liste penceresinin alt bölümünde yer alan düğmeler ve F9-sağ fare düğmesi menüsündeki seçenekler kullanılır. Bu menü seçenekleri şunlardır:

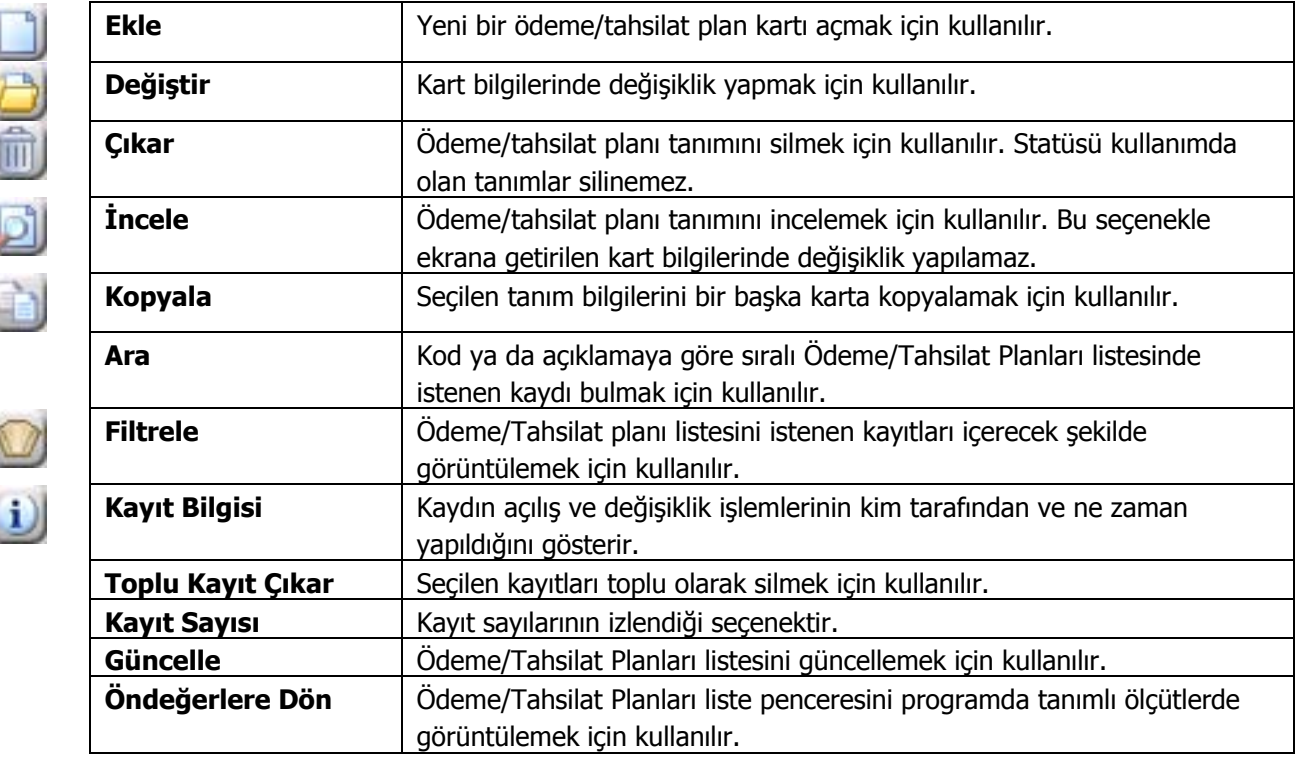
# **Ödeme/Tahsilat Planı Bilgileri**

Ödeme/tahsilat planı tanım kartı 2 ana bölümden oluşur. Kartın üst bölümünde plan tanımına ait genel bilgiler kaydedilir. Satırlarda ise ödemelerin ne şekilde yapılacağı ve zamanı belirlenir.

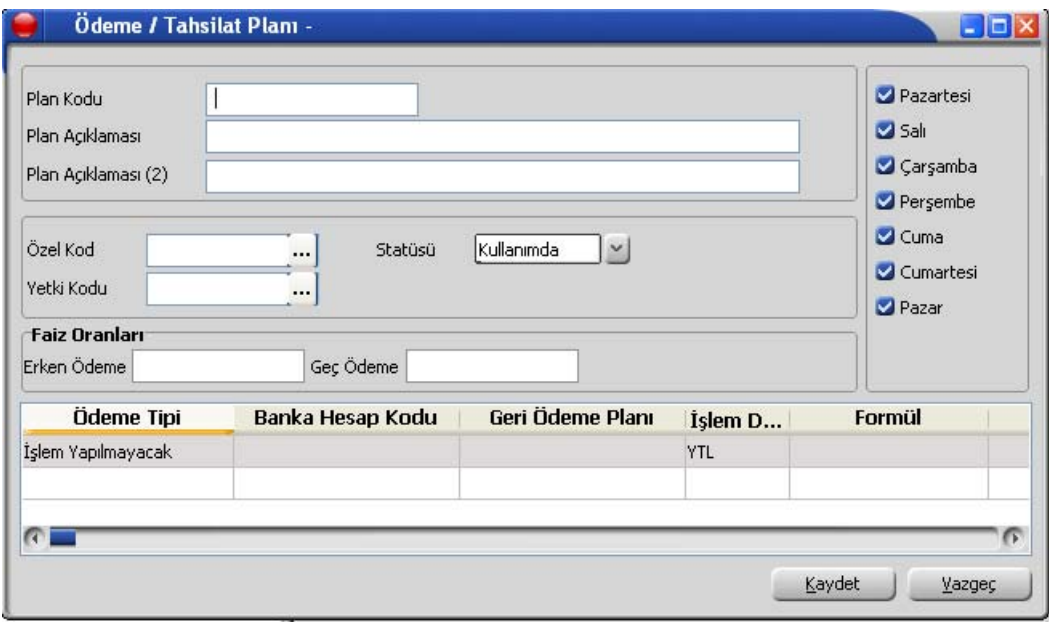

Kart üzerinde aşağıdaki bilgi alanları yer alır:

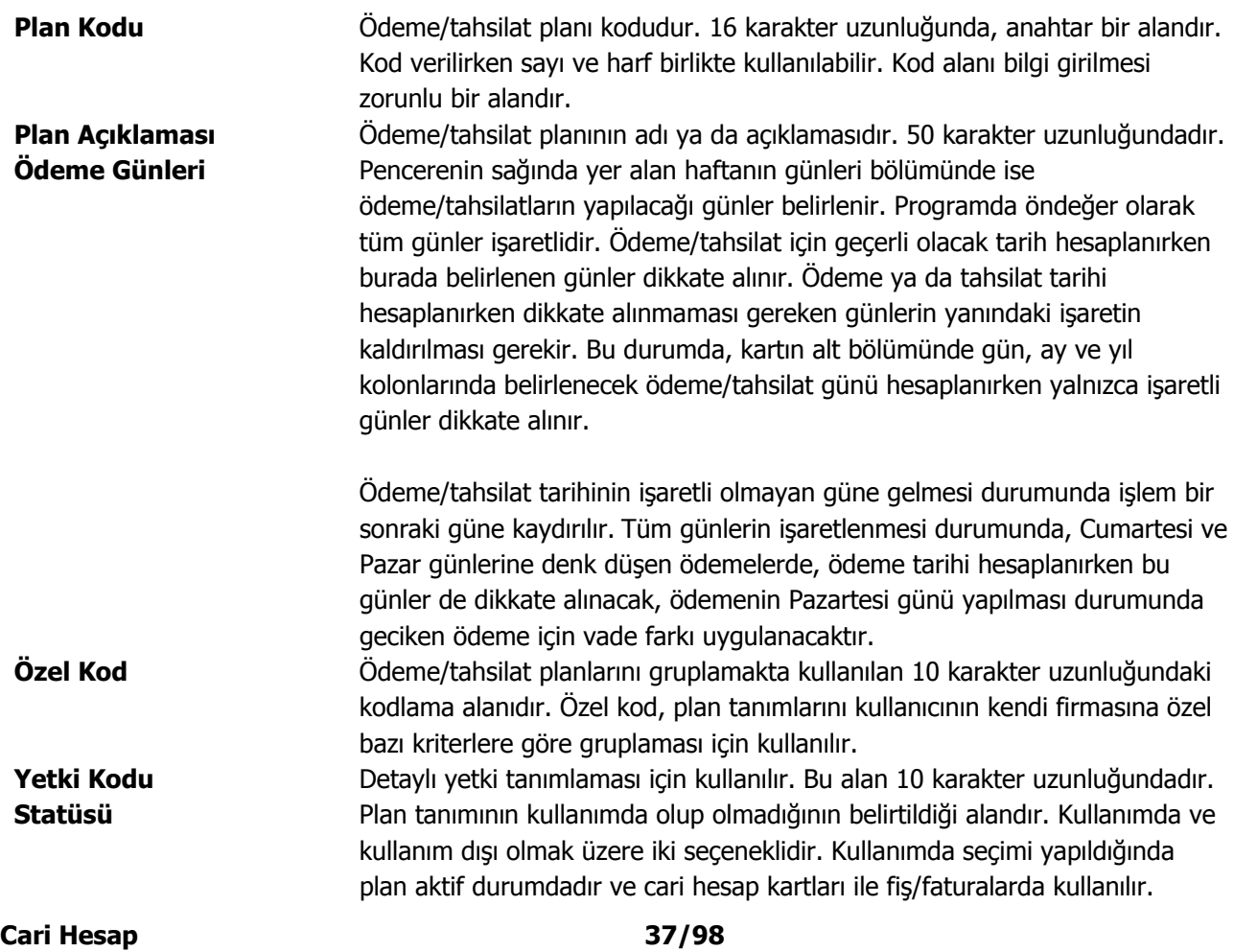

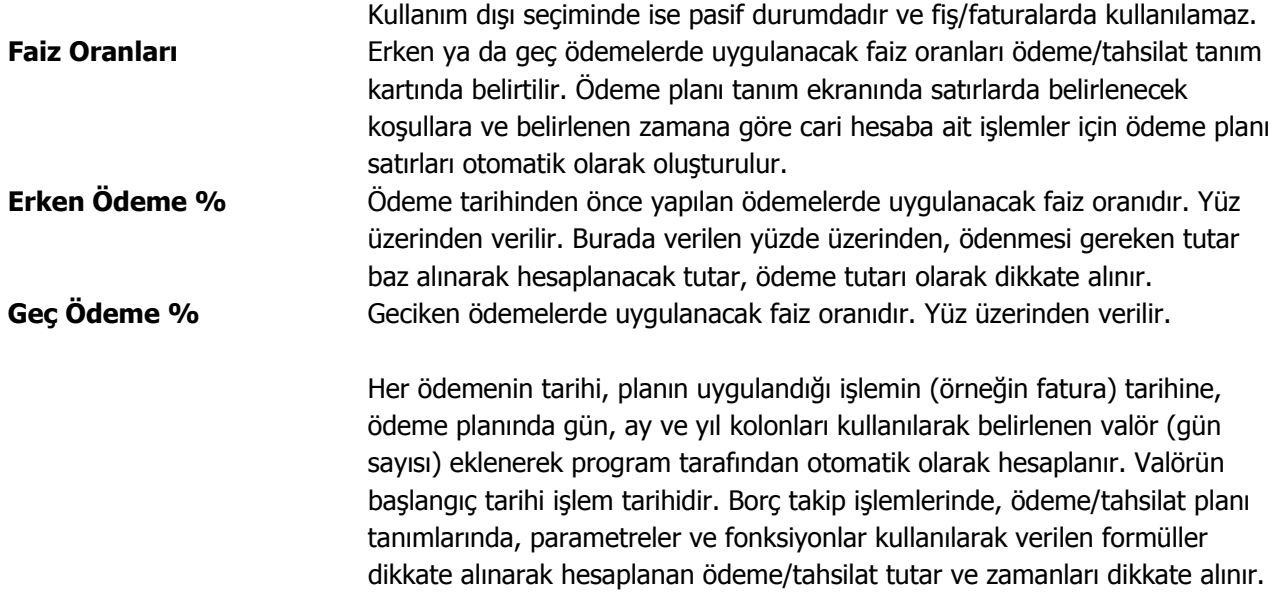

### **Ödeme/Tahsilat Planı Satır Bilgileri**

Ödeme/tahsilatların neye göre, ne zaman ve hangi koşulda yapılacağı plan tanımı yapılırken belirlenir. Böylece borç takip sisteminin kullanımında, ödemelerin kontrolünde zaman kaybı ve hataların önüne geçilebilir.

Ödeme/tahsilatın türü, ne zaman hangi koşullarda ve neye göre yapılacağı ödeme/tahsilat planı tanım ekranında satırlarda kaydedilir. Bir plan tanımı istenen sayıda satırdan oluşturulabilir. Her satır için geçerli olacak kriterler kolonlarda belirlenir. Bu kolonlar ve içerecekleri bilgiler ise şunlardır:

**Ödeme Tipi** Ödeme/Tahsilat planlarına ait otomatik ödeme işlemi öndeğeridir. Ödeme tipi alanı;

- İşlem Yapılmayacak
- Nakit
- Çek
- Senet
- Kredi Kartı
- Mağaza Kartı
- Taksit

seçeneklerini içerir.

**İşlem yapılmayacak** seçiminde otomatik ödeme işlemi fatura kaydedilirken yapılmaz. Ödeme işlemi ile fatura bağlantısı borç takip penceresinde kapatma işlemi ile kaydedilir.

**Nakit** seçiminde fatura tutarına ait ödeme işlemi nakit kasa ya da cari hesap nakit tahsilat fişi fatura ile birlikte kaydedilir.

**Çek** ya da **senet** seçiminde fatura toplamına ait ödeme hareketi çek ya da senet kaydı oluşturularak fatura ile birlikte kaydedilir.

**Kredi kartı** ya da **mağaza kartı** seçiminde, satış noktalarında gerçekleştirilen satışlara ait ödemelerin, kredi kartı ya da mağaza kartı ile yapılacağını gösterir.

Kredi kartı hesap tanımları Banka bölümünde yer alan Banka Kartları seçeneği ile kaydedilir.

Ödeme aracı olarak mağaza kartının kullanılması durumunda müşteriye ait mağaza kart numarası cari hesap kartında kaydedilmelidir.

Cari hesap kartında belirtilen ödeme tipi, satış notalarında satış işlemi kaydedilirken ödemeler penceresine otomatik olarak aktarılacaktır. **Banka Hesap Kodu** Ödeme tipi "kredi kartı" olarak seçildiğinde aktif hale gelir. F10 tuşu ile banka hesaplarına ulaşılır ve seçim yapılır. **Geri Ödeme Planı** Ödeme tipi "kredi kartı" olarak seçildiğinde aktif hale gelir. Geri ödemelerin ne şekilde yapılacağını belirtir. F10 tuşu ile (...) simgesi tıklanarak ilgili banka hesabına ait geri ödeme planlarına ulaşılır ve seçim yapılır. **Formül** Ödeme ya da tahsilatın, ait olduğu işlem tutarının ne kadarını kapatacağı bu alanda belirlenir. Formül alanında parametrelerin yanı sıra fonksiyon kullanımı da söz konusudur. Sayısal fonksiyonlar ve parametreler matematiksel işlemlerle kullanılarak formüllendirilir.

Formül alanında, kullanılan parametre ve fonksiyonlar **…** düğmesi tıklanarak listelenir. Parametreler, matematiksel işlemler ve fonksiyonlar birlikte kullanılarak formül tanımlanır. Böylece satırdaki ödemenin neye bağlı olarak ne tutarda yapılacağı belirlenir. **Koşul** Ödeme/tahsilat planında yer alan satırın hangi koşulda geçerli olacağı koşul alanında belirlenir. Koşul belirlerken mantıksal fonksiyonlar ve parametreler kullanılır. **İndirim** Satırdaki ödeme için herhangi bir indirim söz konusu ise bu alanda indirim yüzdesi verilir. **Tarihler** Satırdaki ödeme ya da tahsilatın ne zaman yapılacağı gün, ay, yıl kolonlarında belirtilir.

**Yuvarlama Tabanı** Satırda planlanan ödeme ya da tahsilatın sonucunda bulunan tutarın küsuratlı çıkması durumunda yuvarlanacağı tabandır.

# **Formül ve Koşul alanlarında kullanılan parametre ve fonksiyonlar**

# **Formül alanında kullanılan parametreler**

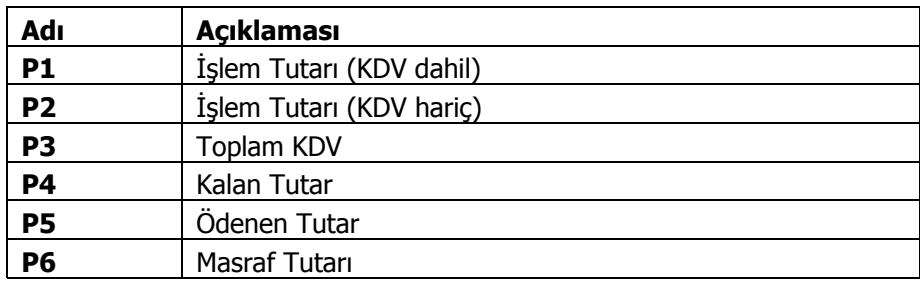

## **Koşul alanında kullanılan parametreler**

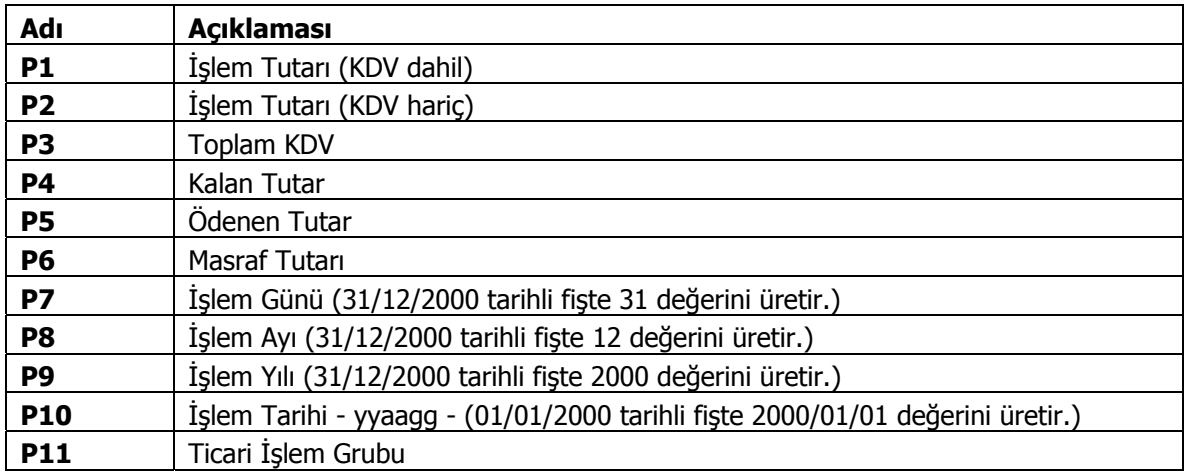

# **Kullanılan sayısal ve mantıksal fonksiyonlar şunlardır**

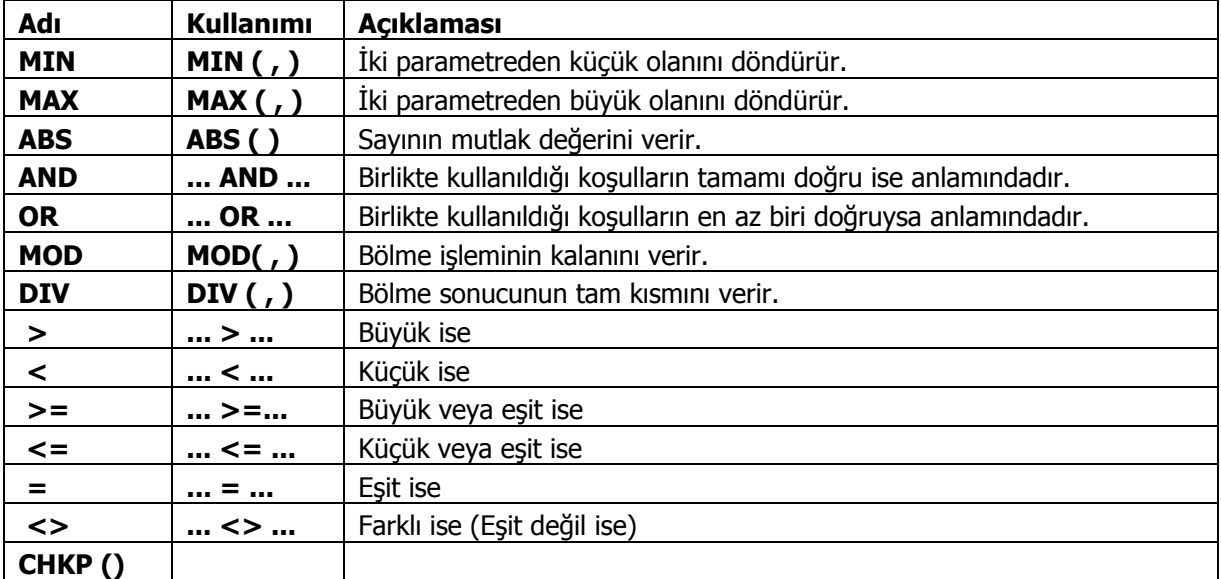

# **Ödeme/Tahsilat Planlarında Gün, Ay, Yıl Kullanımı**

Ödeme planı satırlarında yapılacak, ödemelerin ne zaman yapılacağı gün,ay,yıl kolonlarında belirlenir. Gün, ay, yıl bilgileri şu şekilde girilir.

**Boş bırakılabilir:** Bu durumda fatura tarihindeki gün, ay veya yıl bilgisi geçerlidir. Kolonların hepsi boş bırakılabileceği gibi, tek tek de boş bırakılabilir. Bu durumda sadece boş bırakılan kolon için fatura tarihi geçerlidir. Yani ay kolonu boş ise faturanın kesildiği ay geçerlidir.

**Sabit rakam girilebilir:** Gün, ay ve yıl kolonlarının hepsine veya her birine sabit rakamlar girilebilir. Sabit rakam girilen kolon, değişkenliğini kaybeder. Örneğin ay kolonuna 12 yazıldığında, plan satırının tarihi Aralık ayında sabitlenmiştir. Gün ve yıl bilgileri değişebilir.

**"+" karakteri ile birlikte rakam girilebilir:** Bir kolona girilen + işareti, içinde bulunulan yıl, ay veya güne, "+" işaretinden sonra yazılacak rakam kadar ekleme yapılacak anlamına gelir. Örneğin gün kolonuna "+5" yazılırsa, bu faturanın kesildiği günden beş gün sonrası anlamına gelir.

Aynı şekilde ay kolonuna "+1" yazılırsa, faturanın kesildiği aydan bir ay sonrası anlamına gelir. "-" karakteri ile birlikte rakam girilebilir.

Bir kolona girilen "-" işareti, içinde bulunulan yıl, ay veya günden, "-" işaretinden sonra yazılacak rakam kadar çıkarma yapılacak anlamına gelir. Örneğin gün kolonuna "-15" yazılırsa, faturanın kesildiği günden onbeş gün öncesi anlamına gelir.

Aynı şekilde ay kolonuna "-6" yazılırsa, faturanın kesildiği aydan, altı ay öncesi anlamına gelir.

### **"H" karakteri ile hafta bilgileri girilebilir (GÜN kolonunda)**

"H" karakterinden sonra yazılan rakam haftanın kaçıncı günü olacağını, başına yazılan rakam ise kaçıncı hafta olacağını belirler. Örneğin Salı günü için "H2" yazılır. Fatura ayının 3. Perşembesi diyebilmek için "3H4" yazılmalıdır. Fatura tarihinden 2 hafta sonraki Pazartesi (Fatura tarihi Pazartesi ise o günde dahil) diyebilmek için "+2H1" yazılmalıdır.

Gün, ay ve yıl kolonlarının kullanım örnekleri aşağıda yer almaktadır.

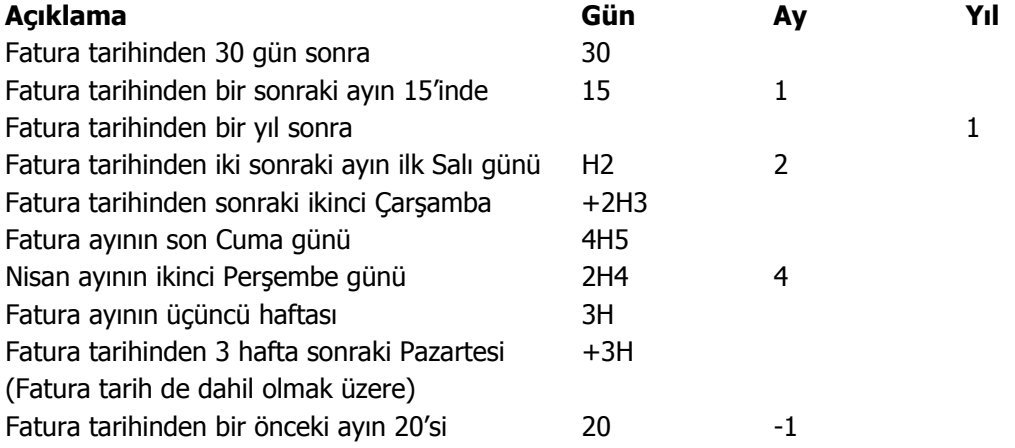

# **Ödeme/tahsilat planı satır örnekleri**

Fatura tutarı 10. 000. 000 TL. den büyük ise ve fatura ayın beşinden önce kesilmiş ise, fatura tutarını 60 gün sonra tahsil et demek için;

 Formül alanına P1 Koşul alanına (P1>10. 000. 000) AND (P7 < 5) Gün alanına +60 yazmak yeterlidir.

Fatura tutarı 20. 000. 000 TL. den küçük ve fatura ayın 15inde kesilmiş ise, fatura tutarını 3 ay sonra tahsil et demek için;

 Formül alanına P1 Koşul alanına (P1<20. 000. 000) AND (P7=15) Ay alanına 3 yazmak yeterlidir.

Masraf tutarı 5. 000. 000 TL. den büyük ise ve fatura ayın beşinden önce kesilmiş ise, masraf tutarını Fatura tarihinden sonraki ikinci çarşamba tahsil et demek için;

 Formül alanına P6 Koşul alanına (P1>5. 000. 000) AND (P7 < 5) Gün alanına +2H3

yazmak yeterlidir.

# **Cari Hesap Fişleri**

Cari hesap fişleri, Cari Hesap program Bölümünde yer alır. Cari hesap fişleri üzerinde yapılacak işlemler için pencerenin alt bölümünde yer alan düğmeler ve farenin sağ tuşu tıklanarak (ya da F9 tuşu ile) açılan menüdeki seçenekler kullanılır. Bu menü seçeneklerinin işlevleri aşağıdadır.

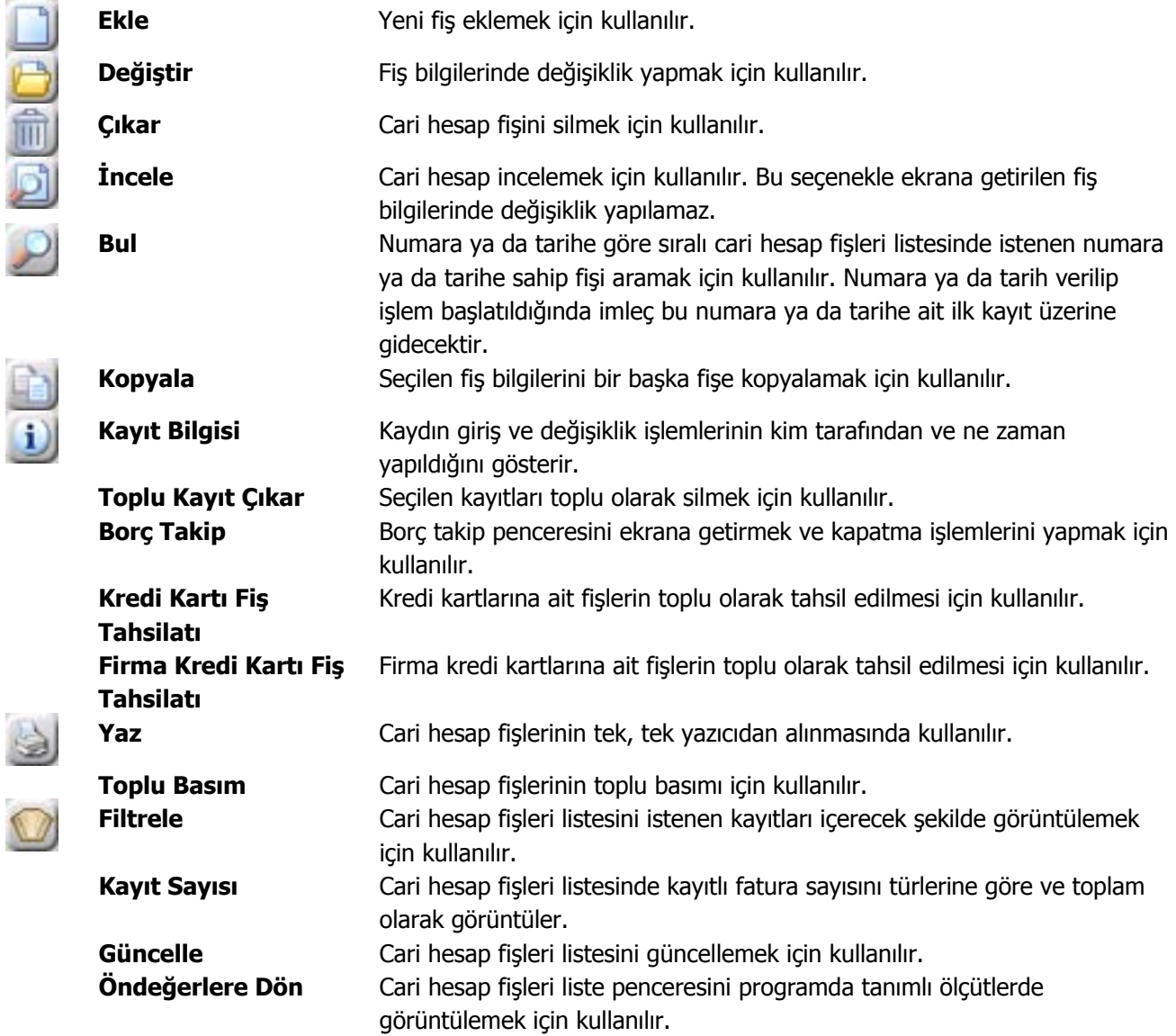

# **Cari Hesap Fiş Türleri**

Cari hesaplara ait nakit ödeme, nakit tahsilat, cari hesaplar arası virman fişleri, borç ve alacak dekontları ile alınan ve verilen vade farkı faturaları Cari Hesap Fişleri seçeneği ile kaydedilir.

Cari hesaplara ait fişler, fiş türü adı altında gruplanır. Bu gruplama cari hesap fişlerini işlevsel olarak sınıflamak için kullanılır. Cari hesap fiş türleri şunlardır:

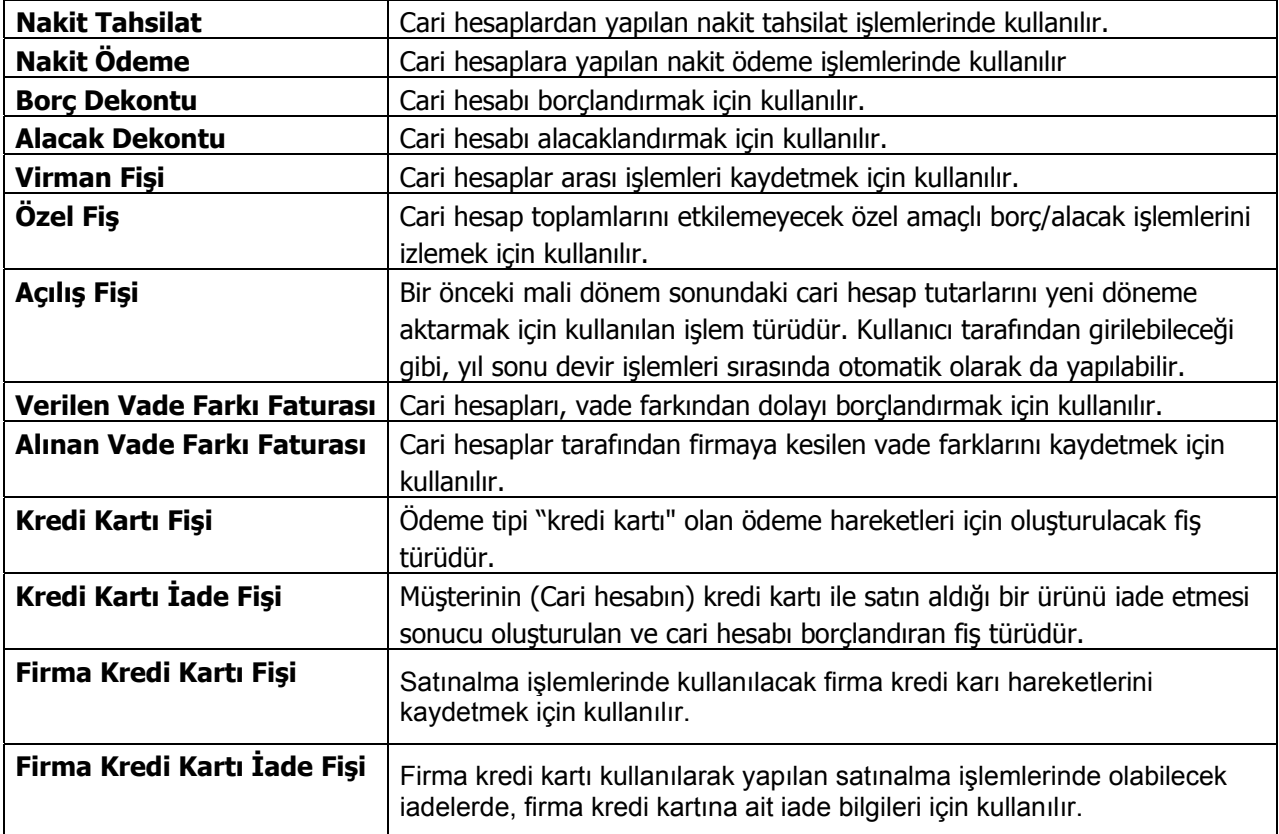

# **Cari Hesap Fiş Bilgileri**

Cari hesap fişi üç bölümden oluşmaktadır. Bu bölümler;

- Fiş başlığı
- Fiş satırları
- Fiş genel bilgileri

bölümleridir.

**Fiş Başlığı:** Bu bölümde fişe ait genel bilgiler kaydedilir ve görüntüsel olarak fiş girişi penceresinin üst bölümünde yer alır. Genel bilgi sözüyle fiş satırlarında yer alacak cari hesaplara ait hareketlerin tümü için aynı olması gereken bilgiler kastedilmektedir. Örneğin fiş numarası, fiş tarihi, belge numarası, özel kod ve yetki kodu bilgileri genel bilgilerdir.

**Fiş Satırları:** Bu bölümde fiş satır bilgileri yani işlem gören cari hesaplara ait bilgiler kaydedilir ve görüntüsel olarak fiş giriş ekranının orta bölümünde yer alır. Cari hesap kodu, açıklaması, borç, alacak tutarları, hareket özel kodu vb. bilgiler fiş satırlarında yer alır.

**Fiş Toplam Bilgileri:** Bu bölüm, fiş ekranının alt kısmında yer alır. Fiş açıklaması, kullanılacak para birimi bu bölümde kaydedilir. Aynı zamanda fişte yer alan cari hesap hareketlerine ait toplam bilgileri görüntülenir ve fiş açıklaması kaydedilir.

# **Cari Hesap Fişleri Başlık Bilgileri**

Fiş geneli için geçerli olacak bilgiler fiş giriş penceresinin üst bölümünde ilgili alanlardan kaydedilir. Bu bilgiler şunlardır:

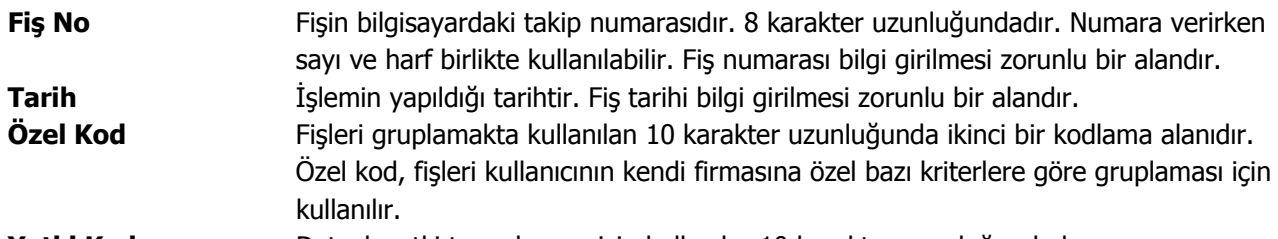

**Yetki Kodu** Detaylı yetki tanımlaması için kullanılır. 10 karakter uzunluğundadır.

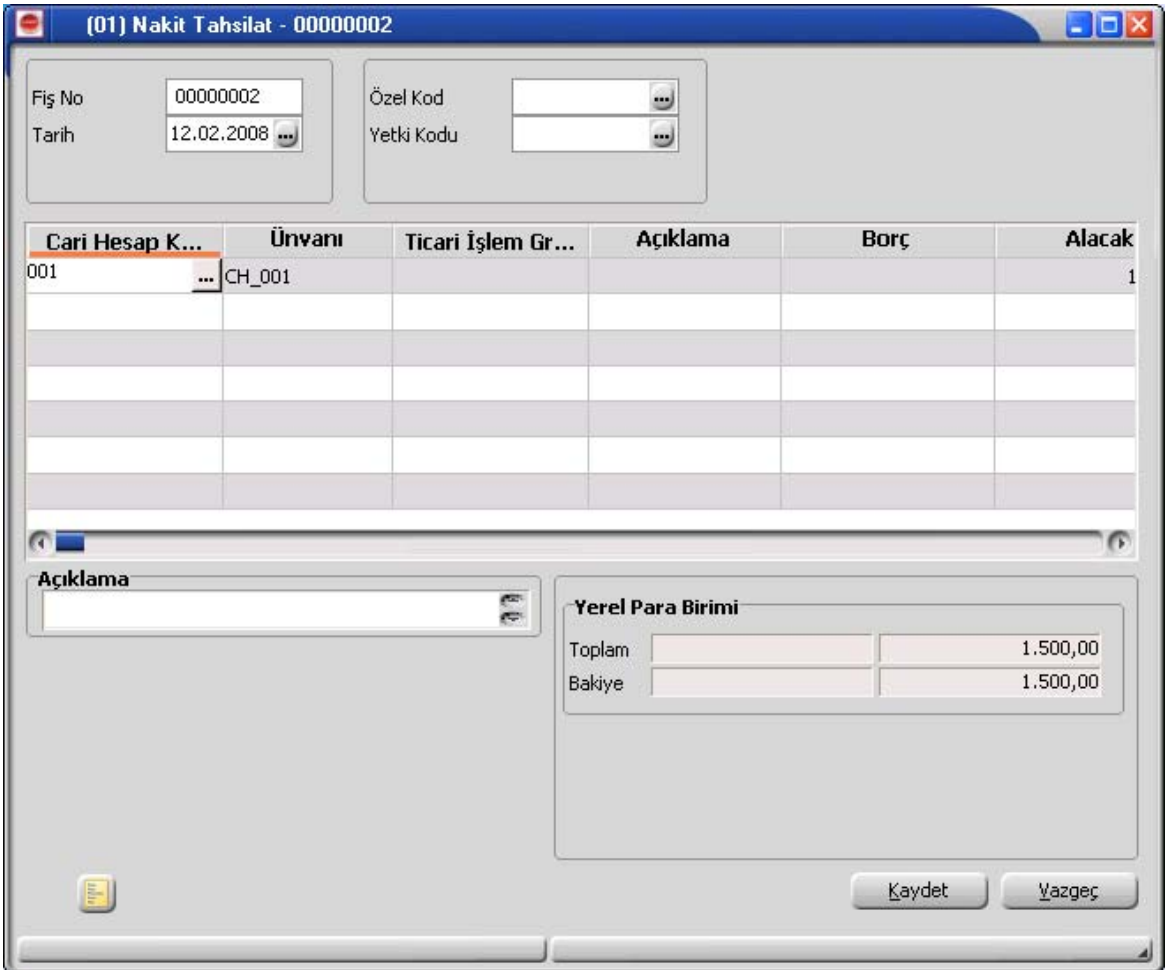

# **Cari Hesap Fişleri Satır Bilgileri**

Fişin bu bölümünde girilecek satır sayısı sabit değildir ve bilgi girildikçe ekran görüntüsü yukarıya doğru kayar. Her fiş satırında işlenen, birbirinden kolonlar şeklinde ayrılmış olan bilgiler ise şunlardır:

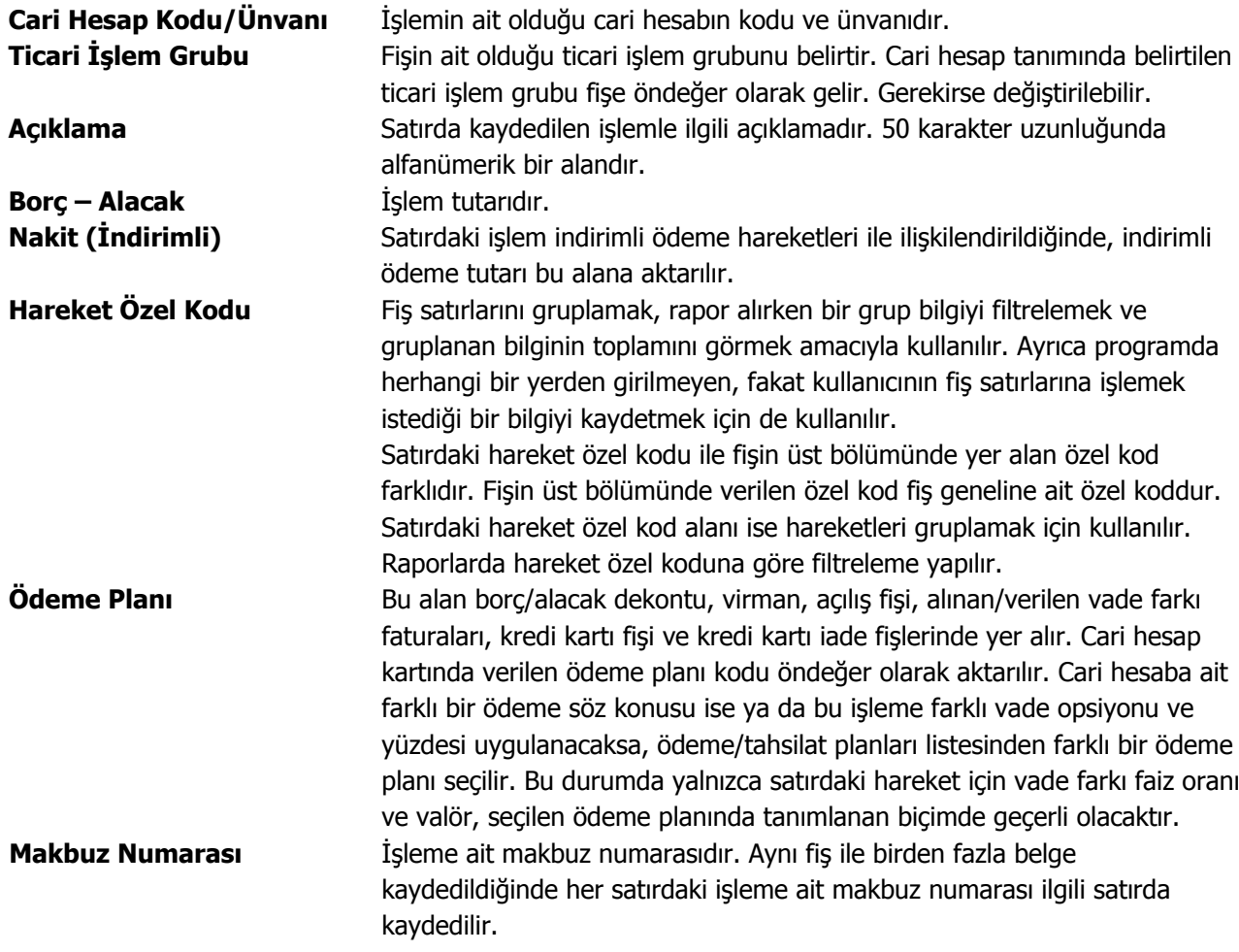

Fişin alt bölümündeki alanlardan fiş geneline ait bilgiler kaydedilir.

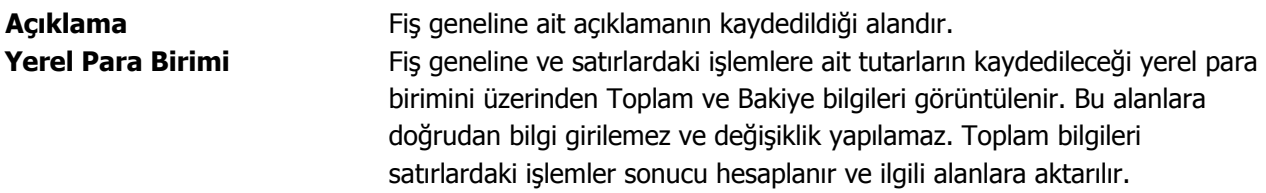

# **Cari Hesap Fişleri Bilgi Giriş Pencereleri**

Cari hesap fişlerinde satırlarda ilgili kolonlarda gözükmeyen bazı bilgiler F9-sağ fare düğmesi menüsünde bulunan seçeneklerle kaydedilir.

**Bakiye Eşitle:** Bu seçenek viran, özel fiş ve açılış fiş türlerinde ağ fare düğmesi menüsünde yer alır. Fişteki borç ve alacak toplamlarını eşitlemek için kullanılır.

**Vade Farkı:** Bu seçenek alınan ve verilen vade farkı faturalarında F9 menüsünde yer alır.

**İndirimli Ödemeler:** Satırdaki işlemi indirimli ödeme hareketleri ile ilişkilendirmek için kullanılır.

# **Cari Hesap Fişleri İzleme Pencereleri**

**Hesap Toplamları:** Cari hesaplara fiş kesilirken bazı kontroller yapılır, eğer koşullar uygun değilse kesilecek fiş iptal edilebilir. Yapılacak kontrollerden en önemlisi cari hesabın o ana kadar olan bakiyesidir. Fişin kesileceği cari hesabın bakiyesi F9-sağ fare düğmesi menüsünde yer alan Hesap Toplamları seçeneği ile incelenir.

**Hesap Özeti:** Cari hesabın borç, alacak ve bakiye tutarlarını aylık toplamlarla listeler.

**Kayıt Bilgisi:** Fiş kayıt bilgilerini izlemek için kullanılır. Kayıt bilgisi penceresinde fişi kimin hangi saatte girdiği, kayıt üzerinde değişikliklerin kim tarafından ve ne zaman yapıldığı izlenir.

**Satır Sayısı:** Fişte toplam kaç satır olduğunu izlemek için kullanılır

**Ödeme İşlemleri:** Ödeme İşlemleri, borç/alacak dekontları, vade farkı faturaları ve açılış fiş türlerinde ağ fare düğmesi menüsünde yer alır. Satırlarda yer alan cari hesap hareketlerine ait toplamların ne zaman ve hangi tutarlarda ödeneceği listelenir. Ödeme İşlemleri listesi Parçalı ödeme ve Ortalama ödeme olmak üzere iki şekilde alınır.

# **Cari Hesap Fişleri Ödeme İşlemleri**

Ödeme İşlemleri seçeneği, borç/alacak dekontları, vade farkı faturaları ve açılış fiş türlerinde F9 menüsünde yer alır. Satırlarda yer alan cari hesap hareketlerine ait toplamların ne zaman ve hangi tutarlarda ödeneceği listelenir ve izlenir.

İşlemde herhangi bir ödeme planı kullanılmıyorsa vade tarihi işlem tarihine eşit tek parça halinde ve erken ödeme ve gecikme faizi sıfır olan bir hareket görüntülenir. Eğer işlemde ödeme planı varsa ödeme planlarına göre parçalanmış olan ödeme listesi satırlar halinde alınır.

Her satırda ödeme tarihi, gün, faiz % ve ödeme tutarı kolonları bulunur. Tablonun öndeğeri çalışma parametrelerine göre belirlenir. Ödeme işlemleri, Ödeme planında yapılan tanıma göre parçalanmış bir şekilde ya da ortalama ödeme vadesinde tek parçalık bir hareket olarak görüntülenir.

# **İndirimli İşlemler**

Borç kapatma tarihine kadar ödeme yapılması durumunda, ödeme tutarına indirim uygulanabilir. İndirimli ödemelerde uygulanacak indirim yüzdesi, fatura üzerinden ulaşılan Ödeme hareketleri penceresinde ya da ödeme tahsilat planı satırında **indirim** alanında belirtilir. Belirtilen indirim yüzdesi, satırdaki borcun belirtilen tarihe kadar ödenmesi durumunda ödeme tutarına yapılacak olan indirim yüzdesidir.

İndirim oranı belirtilen satırda "erken ödeme faizi" kaydedilmez. İndirim yüzdesi girilmeden önce erken ödeme faizi olsa bile, indirim yüzdesi girildiğinde bu değer sıfırlanır. Şartlara göre değişen indirim oranı verilmez. Örneğin ilk 7 gün için %14 indirim yapılacaktır denemez. Ancak tarih alanına girilen tarihe kadar yapılan ödemelerde uygulanacak olan indirim oranı girilebilir.

### **Cari hesap ve banka fişlerinin İndirimli ödeme işlemi ile ilişkilendirilmesi**

Faturaları borç takip ile kapatabilmek için Nakit Ödeme, Nakit Tahsilat cari hesap fişleri veya Banka Havale Fişleri(gönderilen/gelen) kullanılır. Fatura Satış Faturası ise Nakit Tahsilat, Gelen Havale fişleri, Alım Faturası ise Nakit Ödeme, Gönderilen Havale fişleri kullanılır.

Cari hesap ve banka fişlerinde cari hesap kodu alanında işleme ait cari hesap belirtilir. Daha sonra F9-sağ fare düğmesi menüsünde yer alan İndirimli Ödemeler seçilir. Fişin kapatabileceği faturaların ödeme hareket satırları listelenir. Fiş ile kapatılacak indirimli ödeme işlemi seçilir. Seçilen fişteki tutar bilgisi cari hesap veya banka fişi borç/alacak kolonuna aktarılır. Nakit(indirimli alanına ödeme hareketine uygulanmış olan indirim sonucunda ödenmesi gereken tutar aktarılır. Borç Takip penceresinde faturaya ait ödemenin indirimli ödeme yapılan fiş tarafından kapatılmış olduğu görülür.

# **Kredi Kartı Fişleri**

Kredi kartı ile yapılan işlemlerde kredi kartı ödemelerine ait bilgilerin kaydedildiği fiş türüdür. Cari hesap fiş türleri arasında yer alır. Kredi kartı ile yapılan ödemelere ait bilgileri kaydetmek için cari hesap fişleri listesinde fiş türleri alanında Kredi kartı fişi seçilir ve **Ekle** düğmesi tıklandığında açılan pencereden ödeme bilgileri kaydedilir.

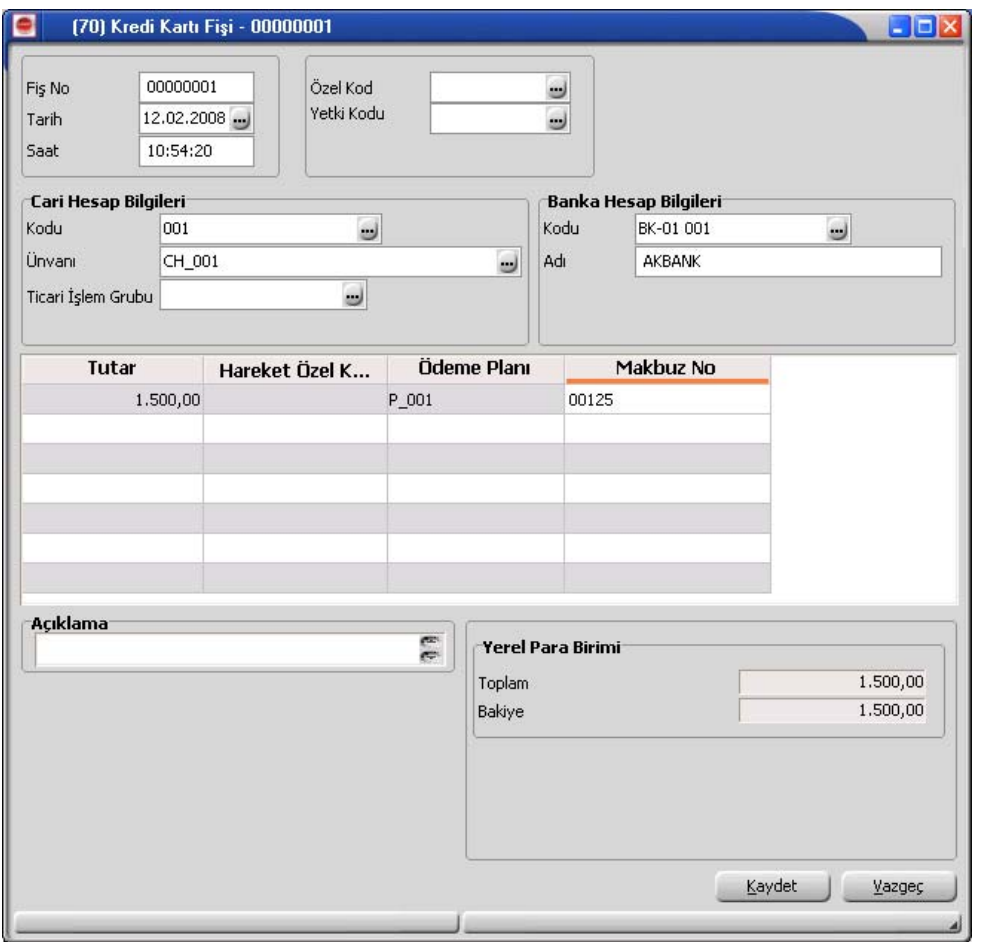

Kredi kartı fişinin üst bölümünde yer alan;

- Fiş No
- Tarih
- Saat
- Özel Kod
- Yetki Kodu

alanlarından fiş geneline ait bilgiler kaydedilir.

**Cari Hesap Kodu:** İşlemin ait olduğu cari hesabı belirtir. Kayıtlı cari hesap kartları listelenir ve ilgili cari hesap seçilir.

### **Banka Kodu:** Kredi kartının ait olduğu bankanın kodudur.

Fiş satırlarında kredi kartı ile yapılan ödeme bilgileri;

- Tutar
- Hareket Özel Kodu
- Ödeme Planı
- Makbuz Numarası

alanlarından kaydedilir.

# **Kredi Kartı Fişleri**

Kredi kartı ile yapılan işlemlerde kredi kartı ödemelerine ait bilgilerin kaydedildiği fiş türüdür. Cari hesap fiş türleri arasında yer alır. Kredi kartı ile yapılan ödemelere ait bilgileri kaydetmek için cari hesap fişleri listesinde fiş türleri alanında Kredi kartı fişi seçilir ve **Ekle** düğmesi tıklandığında açılan pencereden ödeme bilgileri kaydedilir.

Kredi kartı fişinin üst bölümünde yer alan;

- Fiş numarası
- Tarih
- Saat
- Özel Kod
- Yetki Kodu
- İşyeri
- POS Terminal No (Skonsol2 üzerinden girilen POS numarası alana gelir)

alanlarından fiş geneline ait bilgiler kaydedilir.

### **Cari Hesap Bilgileri**

**Cari Hesap Kodu / Ünvanı:** İşlemin ait olduğu cari hesabı belirtir. Kayıtlı cari hesap kartları listelenir ve ilgili cari hesap seçilir.

**Ticari İşlem Grubu:** İşlem için geçerli olacak ticari işlem grubunu belirtir. Tanımlı gruplar listelenir ve seçim yapılır.

**Grup Şirket Hareketi:** Mali konsolidasyon özelliğinin kullanılması durumunda işlemin grup şirketi hareketi olduğunu belirtmek için kullanılır.

#### **Banka Hesap Bilgileri**

**Banka Kodu:** Kredi kartının ait olduğu bankanın kodudur.

**Banka Adı:** Kredi kartının ait olduğu banka adıdır.

**Teminat Riskini Etkileyecek:** İşlemin cari hesabın teminat riskini etkileyip etkilemeyeceğini belirtir. Teminat riski etkilenecekse bu seçenek işaretlenir. Alan, öndeğerini Diğer İşlemler / Çalışma Bilgileri / Cari Hesap Çalışma Bilgilerinde yer alan **"Teminat Risk Kontrolü Yapılacak İşlemler"** parametresinden alır; istenirse değiştirilir.

**Riski Etkileyecek:** İşlemin cari hesap risk toplamlarını etkileyip etkilemeyeceğini belirlemek için kullanılır. Alan, öndeğerini Diğer İşlemler / Çalışma Bilgileri / Cari Hesap Çalışma Bilgilerinde yer alan **"Risk Kontrolü Yapılacak İşlemler"** parametresinden alır; istenirse değiştirilir.

Fiş satırlarında kredi kartı ile yapılan ödeme bilgileri;

- Tutar
- Döviz
- Dövizli Tutar
- Hareket Özel Kodu
- Ödeme Planı
- Makbuz Numarası
- Batch No (SKonsol2 üzerinden girilir)
- Onay No (SKonsol2 üzerinden girilir)
- Banka Hesap Adı
- Banka Hesap Kodu

alanlarından kaydedilir. Seçilen banka kredi kartı hesabının dövizli türde olması durumunda işleme ait tutar, dövizli tutar alanında kaydedilir.

### **Kredi Kartı İşlemlerinde Farklı Bankalara Ait İşlemlerin Aynı Fiş Üzerinden Girilmesi**

Kredi kartı fişleri ve kredi kartı iade fişlerinde, satırlarda banka bilgisinin girilmesi mümkündür. Bu özelliğin kullanılması durumunda, farklı kredi kartları ile yapılmış ödemeler aynı fiş üzerinden girilebilir. Aynı şekilde bu işlemler kredi kartı geri ödeme fişlerine de ilgili banka bilgileri ile aktarılır.

### **Kredi Kartı Fiş Tahsilatı**

Kredi kartı fişlerinin tahsilat bilgilerinin kaydedilmesinde kullanılır. Cari hesap fişleri listesinde sağ fare düğmesi menüsünde yer alır. Tahsilat işlemlerinin kaydedildiği kredi kartı sihirbazı penceresi 2 bölümden oluşmaktadır. Kredi Kartı Hareketleri bölümünde kredi kartı ile yapılan işlemler;

- banka hesap kodu
- kredi kartı fiş tarihi
- kredi kartı fiş numarası
- cari hesap kodu ve ünvanı
- açıklama
- döviz türü
- tutar
- vade
- işyeri

bilgileri ile listelenir.

Bu hareketlerden kapatılacak olanlar **Ekle** seçeneği ile kapatılacaklar alanına aktarılır. **Filtreler** seçeneği ile tahsil edilecek hareketler için gereken koşulları belirlemek ve toplu olarak gerçekleştirmek mümkündür.

Kredi kartı fişleri tahsilatı filtre seçenekleri şunlardır:

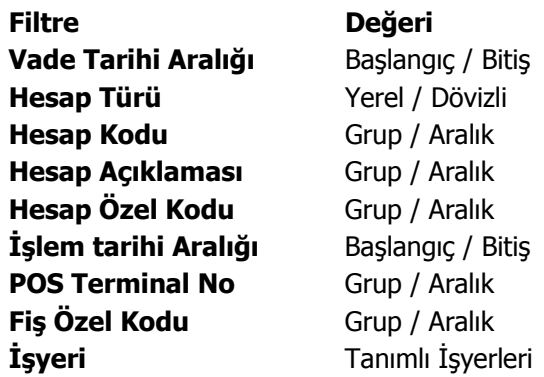

Hareketlerin seçiminden sonra **Fişi Oluştur** seçeneği ile kredi kartı fişlerinin tahsilat işlemi tamamlanır. İşlem sonunda oluşan banka fişi banka fişleri listesinde yer alır.

Kredi Kartı Sihirbazı penceresinde alt bölümde yer alan **Çalışma Dönemleri** seçeneği; mali dönem bağımlı çalışan firmalarda önceki yıllarda kaydedilen ve henüz bankadan tahsilatı yapılmamış bloke durumdaki sliplerin tahsil edilmesi için kullanılır.

#### **Bloke Kredi Kartı Kayıtlarının Farklı Yıllarda Tahsilat İşlemi**

Mali Dönem Bağımlı çalışılan firmalarda önceki yıllarda kaydedilen ve henüz bankadan tahsilatı yapılmamış bloke durumdaki sliplerin tahsil edilebilmesi için; Kredi Kartı Fiş Tahsilatı penceresinde Çalışma Dönemleri simgesi tıklanarak istenen dönem seçilir.

Gelen dönem seçeneklerinden istenilen dönem seçilerek o döneme ait sliplerin listelenmesi sağlanır. Listelenen sliplerden tahsil edilecekler standart işlemlerde olduğu gibi ekranın kapatılacaklar kısmına aktarılır ve "Fiş Oluştur" butonu ile banka tahsilatları gerçekleştirilir. Burada kaydedilen banka işlem fişi aktif olarak çalışılan mali dönem içerisinde olmalıdır.

# **Firma Kredi Kartı İşlemleri**

Satınalma işlemlerinde ödemelerde firmaya ait kredi kartları kullanılabilir. Firma kredi kartlarının banka ödeme işlemleri kaydedilmekte ve izlenmektedir.

Firmanın satınalma işlemlerinde kullanacağı kredi kartlarına ait bilgiler, Finans program bölümünde Banka Hesapları seçeneği ile kaydedilir.

#### **Firma Kredi Kartı Bilgileri**

Kredi kartı hesap türündeki banka hesap tanımlarında F9-sağ fare tuşu menüsünde Firma Kredi Kartı Bilgileri seçeneği ile kredi kartına ait ödeme işlemlerinde dikkate alınacak bilgiler

- Hesap Kesim Tarihi
- Son Ödeme Tarihi
- Kart Limiti
- Kart Numarası

bilgileri kaydedilir.

#### **Hesap Kesim Tarihi**: Bu alan 2 bölümden oluşur

• ilk bölüm hesap kesim tarihinin hesaplanmasında kullanılacak formül bölümüdür. Her Ayın x. günü şeklinde bir tanım yapılır.

• İkinci Bölümde 1. bölümde belirlenen sayısal değere göre hesaplama yapılır. Örneğin 1. bölümde x= 10 ise ; "Her ayın 10. günü" , ikinci bölümde hesaplanacak değer o ayın 10. günü olacaktır. Örneğin Ocak 2010 için hesaplanacak değer 10.01.2010 olacaktır. İçinde bulunulan ay şubat ise 10.02.2010 olacaktır.

Hesaplanan tarih Cumartesi ve Pazar günlerine geliyorsa, takip eden ilk iş günü tarihi alana aktarılır.

**Son Ödeme Tarihi:** Bu alan da 2 bölümden oluşur. İlk bölüm son ödeme tarihinin hesaplanmasında kullanılacak formül bölümüdür. Hesap kesiminden x gün sonra şeklinde bir tanım yapılmalıdır.

İkinci bölümde 1. bölümde belirlenen sayısal değere göre hesaplama yapılır. Örneğin 1. bölümde x= 10 ise ; "Hesap kesiminden 10 gün sonra" , ikinci bölümde hesaplanacak değer; Hesap kesim tarihi+ 10 olacaktır. Yukarıdaki örnek dikkate alınacak olursa 20.01.2010 olacaktır.

Hesaplanan tarih Cumartesi ve Pazar günlerine geliyorsa, takip eden ilk iş günü tarihi alana aktarılır.

Satınalma işlemlerinde ödeme planının vadesinin hesaplanabilmesi için, geri ödeme planı dikkate alınır. Vade tarihi hesabında, geri ödeme planında tanımlanan formül geçerli olacaktır.

#### **Firma Kredi Kartlarının Satınalma İşlemlerinde Kullanımı**

Satınalma işlemlerinde ödemelerin firma kredi kartı ile yağılacağı sipariş/irsaliye ve fatura detay pencerelerinde yer aşan Ödeme tipi alanında ve ödeme işlemleri seçeneği ile belirtilir. Sipariş fişi, irsaliye ve faturanın ait olduğu cari hesaba ya da fiş satırında yer alan malzemeye bağlanan ödeme planında ödemelerin kredi kartı ile yapılacağının belirtilmesi durumunda bu bilgi ilgili fişe otomatik aktarılır.

Ödemelerin doğrudan sipariş ve fatura üzerinden ödeme işlemleri seçeneği ile girilmesi durumunda ödemenin kredi kartı ile yapılacağı ödeme tipi alanında ve fiş detay penceresinde belirtilir. Siparişte kredi

**Cari Hesap 56/98** 

kartı kullanımı siparişin sadece ön ödemeli olması durumda geçerlidir. Satınalma sipariş/irsaliye ve faturasının kaydı sırasında cari hesap "Firma Kredi Kartı Fişi" otomatik oluşur.

Satınalma işlemlerinde firma kredi kartı ile yapılan işlemler doğrudan da girilebilir. Bunun için Cari hesap fiş türlerinden Firma Kredi Kartı fişi kullanılır.

### **Firma Kredi Kartı Fişleri**

Firma kredi kartı ile yapılan işlemlere ait bilgileri kaydetmek için cari hesap fişleri listesinde fiş türleri alanında Kredi kartı fişi seçilir ve "**Ekle**" seçeneği tıklandığında açılan pencereden ödeme bilgileri kaydedilir.

Kredi kartı fişinin üst bölümünde yer alan,

- Fiş numarası
- Tarih
- Saat
- Özel Kod
- Yetki Kodu
- Proje Kodu
- İşyeri
- Bölüm
- Pos Terminal Numarası (Skonsol2 üzerinden girilen POS numarası alana gelir)

alanlarından fiş geneline ait bilgiler kaydedilir.

#### **Cari Hesap Bilgileri**

**Cari Hesap Kodu / Ünvanı:** İşlemin ait olduğu cari hesabı belirtir. Kayıtlı cari hesap kartları listelenir ve ilgili cari hesap seçilir.

**Ticari İşlem Grubu:** İşlem için geçerli olacak ticari işlem grubunu belirtir. Tanımlı gruplar listelenir ve seçim yapılır.

**Grup Şirket Hareketi:** Mali konsolidasyon özelliğinin kullanılması durumunda işlemin grup şirketi hareketi olduğunu belirtmek için kullanılır.

**Riski Etkileyecek:** İşlemin cari hesap risk toplamlarını etkileyip etkilemeyeceğini belirlemek için kullanılır. Alan, öndeğerini Ticari Sistem / Finans Parametrelerinde yer alan "Risk Kontrolü Yapılacak İşlemler" parametresinden alır; istenirse değiştirilir.

**Teminat Riskini Etkileyecek:** İşlemin cari hesabın teminat riskini etkileyip etkilemeyeceğini belirtir. Teminat riski etkilenecekse bu seçenek işaretlenir. Alan, öndeğerini Ticari Sistem / Finans Parametrelerinde yer alan **"Teminat Risk Kontrolü Yapılacak İşlemler"** parametresinden alır; istenirse değiştirilir.

#### **Banka Hesap Bilgileri**

**Banka Kodu:** Kredi kartının ait olduğu bankanın kodudur.

**Banka Adı:** Kredi kartının ait olduğu banka adıdır.

Fiş satırlarında kredi kartı ile yapılan ödeme bilgileri,

- Banka Hesap Kodu (aynı fiş üzerinden farklı bankalara ait işlem kaydı sözkonusu ise)
- Banka Hesap Adı
- **Tutar**
- Döviz
- Dövizli Tutar
- Hareket Özel Kodu
- Ödeme Planı
- Makbuz Numarası
- Kredi Kartı Numarası
- Batch No (SKonsol2 üzerinden girilir)
- Onay No (SKonsol2 üzerinden girilir)

alanlarından kaydedilir. Seçilen banka kredi kartı hesabının dövizli türde olması durumunda işleme ait tutar, dövizli tutar alanında kaydedilir.

### **Firma Kredi Kartı İade Fişleri**

Firma kredi kartı kullanılarak yapılan satınalma işlemlerinde olabilecek iadelerde, firma kredi kartına ait iade bilgileri için Firma Kredi Kartı İade Fişi kullanılır. Firma kredi kartı iade fişi cari hesap fiş türleri arasında yer alır. İade hareketine ait bilgiler, Cari Hesap Fişleri Listesi'nde fiş türü alanında Firma Kredi Kartı İade fişi seçilerek kaydedilir.

### **Firma Kredi Kartı Fiş Ödemeleri**

Ödemesi kredi kartıyla yapılan satınalma işlemleri sonucu oluşan kredi kartına ait sliplerinin ödeme bilgileri Firma Kredi Kartı Fiş Ödemesi seçeneği ile kaydedilir. Cari Hesap Fişleri Listesi'nde F9-sağ fare tuşu menüsünde yer alır.

Ödeme işlemlerinin kaydedildiği kredi kartı sihirbazı penceresi 2 bölümden oluşmaktadır.

Kredi Kartı Hareketleri bölümünde kredi kartı ile yapılan işlemler

- banka hesap kodu
- kredi kartı fiş tarihi ve numarası
- cari hesap kodu ve ünvanı
- açıklama
- döviz türü
- tutar
- vade
- **isveri**
- bölüm
- fiş toplamı

bilgileri ile listelenir.

Bu hareketlerden kapatılacak olanlar Ekle seçeneği ile kapatılacaklar alanına aktarılır. Filtreler seçeneği ile ödemesi yapılacak hareketler için gereken koşulları belirlemek ve toplu olarak gerçekleştirmek mümkündür.

Kredi kartı fişleri tahsilatı filtre seçenekleri şunlardır:

**Filtre Değeri**

**Cari Hesap 58/98** 

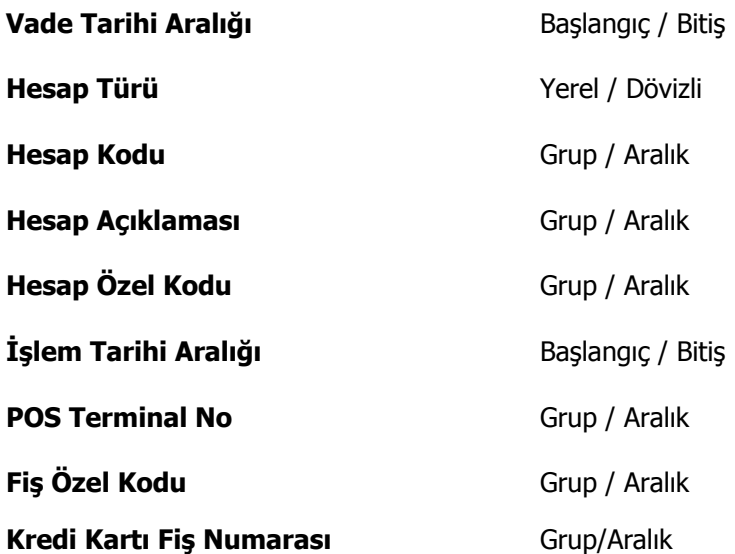

Kredi kartı fişinin birden fazla faturayı kapatması durumunda toplam miktar, kredi kartı hareketleri bölümünde fiş toplamı kolonunda izlenir.

# **Alınan Serbest Meslek Makbuzları**

Serbest meslek makbuzu, serbest meslek sahibinin, mesleki faaliyetlerine ilişkin ve her türlü tahsilatları için düzenlediği belgedir.

Alınan serbest meslek makbuzu ödeme işlemini gösteren bir belgedir. Makbuz bilgileri, Cari Hesap Fişleri menüsündeki Alınan Serbest Meslek makbuzu ile kaydedilir. Alınan serbest meslek makbuzu penceresinden kaydedilen bilgiler şunlardır:

Pencerenin üst bölümünde fişe ait genel bilgiler yer alır. Tarih alanına günün tarihi öndeğer olarak gelir. Gerekirse değiştirilebilir. Belge numarası, işleme ait belgenin numarasıdır.

**Düzenleme Tarihi** fişin düzenleme tarihidir. Düzenleme tarihi Form BA ve Form BS'de kullanılır. Form BA ve BS veri alma işlemi filtre seçeneklerinde Belge Düzenleme Tarihine Göre seçildiğinde fiş üzerindeki Düzenleme Tarihi dikkate alınır.

Özel kod işlemleri gruplamakta kullanılan ikinci bir kodlama alanıdır. 4 karakter uzunluğundaki özel kod raporlarda da filtre olarak kullanılır.

Hizmeti veren kişiye ait bilgiler, makbuz genel bilgilerinin alt kısmında yer alan alanlardan kaydedilir. Kodu/Adı alanından hizmeti veren cari hesap seçilir. Cari hesap kartında yer alan Ödeme planı ve adres bilgisi ilgili alanlara otomatik olarak aktarılır.

Eğer işlem konsolide mali tablolarda kullanılacaksa "Grup Şirket Hareketi" seçeneği işaretlenir.

#### **Makbuz Bilgileri**

Meslek makbuzu için geçerli olacak stopaj oranı ve fon payı oranı Makbuz Bilgileri kısmından kaydedilir.. Stopaj ve fon payı oranı öndeğerleri Finans parametrelerinden kaydedilir. Gerekirse değiştirilebilir.

Brüt üzerinden KDV alanında, brüt toplam üzerinden işlem görecek olan KDV oranı kaydedilir.

Teminat Riskini Etkileyecek: Teminat bordrolarının kullanılması durumunda ilgili işlemin cari hesabın teminat riskini etkileyip etkilemeyeceği bu alanda belirtilir. Riski etkileyecekse alanda yer alan kutu işaretlenir.

Riski Etkileyecek: İşlemin cari hesap risk toplamlarını etkileyip etkilemeyeceğini belirlemek için kullanılır.

Pencerenin sağ tarafında yer alan brüt ya da net ücret alanlarına işlem tutarı kaydedilir. Gelir vergisi stopajı, fon payı ve brüt üzerinden KDV alanlarında kaydedilen bilgilere göre toplamlar hesaplanır ve ilgili alanlara aktarılır.

Açıklama, işleme ait genel açıklamadır.

### **Verilen Serbest Meslek Makbuzları**

Serbest meslek makbuzu, serbest meslek sahibinin, mesleki faaliyetlerine ilişkin ve her türlü tahsilatları için düzenlediği belgedir.

Verilen serbest meslek makbuzu tahsilat işlemini gösteren bir belgedir. Verilen bir hizmet karşılığında kesilir. Makbuz bilgileri, Cari Hesap Fişleri menüsündeki Verilen Serbest Meslek makbuzu ile kaydedilir. Verilen serbest meslek makbuzu penceresinden kaydedilen bilgiler şunlardır:

**Cari Hesap 60/98** 

Pencerenin üst bölümünde fişe ait genel bilgiler yer alır. Tarih alanına günün tarihi öndeğer olarak gelir. Gerekirse değiştirilebilir. Belge numarası, işleme ait belgenin numarasıdır.

**Düzenleme Tarihi** fişin düzenleme tarihidir. Düzenleme tarihi Form BA ve Form BS'de kullanılır. Form BA ve BS veri alma işlemi filtre seçeneklerinde Belge Düzenleme Tarihine Göre seçildiğinde fiş üzerindeki Düzenleme Tarihi dikkate alınır.

Özel kod işlemleri gruplamakta kullanılan ikinci bir kodlama alanıdır. 4 karakter uzunluğundaki özel kod raporlarda da filtre olarak kullanılır.

Hizmeti alan kişiye ait bilgiler, makbuz genel bilgilerinin alt kısmında yer alan alanlardan kaydedilir. Kodu/Adı alanından hizmeti alan cari hesap seçilir. Cari hesap kartında yer alan Ödeme planı ve adres bilgisi ilgili alanlara otomatik olarak aktarılır.

Eğer işlem konsolide mali tablolarda kullanılacaksa "Grup Şirket Hareketi" seçeneği işaretlenir.

### **Makbuz Bilgileri**

Meslek makbuzu için geçerli olacak stopaj oranı ve fon payı oranı Makbuz Bilgileri kısmından kaydedilir. Stopaj ve fon payı oranı öndeğerleri Finans parametrelerinden kaydedilir. Gerekirse değiştirilebilir.

Brüt üzerinden KDV alanında, brüt toplam üzerinden işlem görecek olan KDV oranı kaydedilir.

Teminat Riskini Etkileyecek: Teminat bordrolarının kullanılması durumunda ilgili işlemin cari hesabın teminat riskini etkileyip etkilemeyeceği bu alanda belirtilir. Riski etkileyecekse alanda yer alan kutu işaretlenir.

Riski Etkileyecek: İşlemin cari hesap risk toplamlarını etkileyip etkilemeyeceğini belirlemek için kullanılır.

Pencerenin sağ tarafında yer alan brüt ya da net ücret alanlarına işlem tutarı kaydedilir. Gelir vergisi stopajı, fon payı ve brüt üzerinden KDV alanlarında kaydedilen bilgilere göre toplamlar hesaplanır ve ilgili alanlara aktarılır.

Açıklama, işleme ait genel açıklamadır.

# **Vade Farkı Faturaları**

Vadeli bir işlemin vade tarihi geldiğinde nakit olarak ya da ters bakiyeli bir işlem tarafından kapatılması gereklidir. Vade tarihinden daha önce ya da daha sonra kapatılması durumunda ilgili cari hesap aşağıdaki yöntemle hesaplanan tutar kadar borçlu veya alacaklı duruma geçer. Bu tutara da **Vade Farkı** adı verilir.  **Vade farkı hesaplaması=** Kapanan Tutar \* Faiz Oranı \* Gün Sayısı

30

Yukarıdaki formülde yer alan Faiz Oranı o cari hesabı borçlandıran/alacaklandıran işlemler sırasında kullanılmış olan Ödeme Planında yer alan Faiz Oranıdır ve bu oran aylık olduğu için vade farkı hesaplanırken Kapanan tutar, Faiz oranı ve Gün sayısı birbirleriyle çarpıldıktan sonra 30'a bölünürler. Gün Sayısı ise cari hesabın borcunu vade tarihinden önce veya sonra ödemesi durumunda yapılan (Gün Sayısı = Kapanma Tarihi - Vade Tarihi) işlemi sonucu bulunan gün sayısıdır. Cari hesabın ödemesinde gecikme var ise vade farkı borç , önceden ödeme var ise alacak verir.

### **Vade Farkı Faturası**

Bir cari hesap için yukarıda açıklanan nedenlerden dolayı vade farkı oluşmuş ise bunun o cari hesaba faturalanması dolayısıyla tahsil edilmesi gerekir. Bu işlem Vade Farkı Faturası ile yapılır. **Vade Farkı Faturaları ikiye ayrılır:** 

• **Alınan Vade Farkı Faturası:** Bu fatura, cari hesabın borcunu vade tarihinden önce ödemesi durumunda o cari hesap tarafından firma için kesilir. Yani bu fatura tutarını hesaplayıp kesmek cari hesabın işidir. Kullanıcı bu faturayı sadece programa girer ve kaydeder. Bu fatura borç takip raporunda iki satır halinde yer alır. İlk satır normal bir fatura gibi fatura net tutarı kadar alacak olarak, ikinci satır ise Vade Farkı İşlemi adı altında sadece vade farkı tutarı kadar borç olarak listelenir.

• **Verilen Vade Farkı Faturası:** Bu fatura ise eğer cari hesap borcunu vade tarihinden sonra ödemiş ise firma tarafından hesaplanarak kesilir. Bu fatura da borç takip raporuna iki satır halinde yansır. İlk satır normal bir fatura gibi fatura net tutarı kadar borç olarak, ikinci satır ise Vade Farkı İşlemi adı altında sadece vade farkı tutarı kadar alacak olarak listelenir.

Bu faturada cari hesaba ait vade farkını otomatik olarak hesaplamak için Tutar alanında F9 menü tuşu yardımı ile "vade farkı hesaplama" seçeneği kullanılarak Vade Farkı Hesaplama Raporu ile hesaplanır. Bu rapora ait filtreler ve kullanılış şekilleri şöyledir:

### **Güncelleştirme:**

- Güncel
- Borç kapatma

Bu filtrede "**Güncel**" seçeneği seçilirse, borç takip penceresiyle ilgili hiçbir işlem yapılmadan rapor alınır. "**Borç Kapatma**" filtresi seçildiği zaman ise rapordaki İşlem tarihi filtresindeki tarih itibariyle ve "Borç Kapama" filtresindeki seçime uygun olarak tüm işlemler kapatılır ve oluşan bakiye, aynı tutarda ters bir satır ile sıfırlanır.

#### **Borç Kapama:**

- İşlem yapılmayacak
- Kapanmamışlar kapatılacak
- Tümü kapatılacak

Bu filtrede "**işlem yapılmayacak**" seçeneği ile borç takip penceresiyle ilgili hiçbir işlem yapılmadan rapor alınması sağlanır. "**Kapanmamışlar kapatılacak**" seçeneği seçilirse, borç takip penceresinde kapatılmamış

#### **Cari Hesap 62/98**

olan tüm işlemler kapatılarak rapor alınabilir. "**Tümü kapatılacak**" seçeneği seçildiğinde ise borç takip penceresindeki kapatma hareketleri dikkate alınmadan FIFO yöntemine göre tüm hareketler kapatılır.

**İşlem Tarihi:** (Öndeğer fişe girilen tarih gelir.)

İşlem tarihi filtresinde verilen tarihe kadar girilmiş olan işlemler göz önüne alınır ve diğer filtreler de bu tarihe göre kullanılarak rapor alınabilir.

Bütün filtreler uygun şekilde seçildikten sonra alınan raporda cari hesabın borç ya da alacak bakiyesine bakılmaksızın bir vade farkı hesaplanır.

Eğer hesaplanan vade farkı o cari hesap için alacak bakiyesi veriyorsa faturaya aktarım yapılmaz. Çünkü kesilen fatura Verilen Vade farkı faturası olduğundan bu faturaya aktarılan vade farkları bakiyeleri borç olmalıdır ki o fatura cari hesap tarafından firmaya kesilebilsin.

Vade farkı hesaplama raporunda hesaplanmış olan vade farkı tutarı cari hesap için borç bakiyesi veriyorsa faturaya aktarılır. Aktarım yapılırken genellikle bir ödeme planı eklenir. Çünkü bu fiş de sonuçta bir faturadır ve zamanında ödenmesi gerekmektedir. Bunun için yeni bir ödeme planı sistem tarafından eklenir. Eklenen ödeme planına ilişkin bilgiler aşağıdaki gibidir:

**Kodu:** VFF-0001 **Günler:** Hepsi

**Faiz Oranı:** Cari hesap kartında daha önceden bir ödeme planı tanımlı ise o ödeme planının faiz oranı burada kullanılır. Eğer cari hesap kartında bir ödeme planı tanımlı değilse ya da tanımlı olan ödeme planında faiz oranı 0 ise o zaman vade farkı faturası sırasında eklenen ödeme planının da faizi 0 olur.

**Satırlar:** Bu ödeme planı tek satırlık bir ödeme planıdır. Formül alanında P1 (KDV dahil işlem tutarı) parametresi bulunur. Gün alanında ise aşağıdaki formüle göre hesaplanmış olan bir sayı bulunur.

**Ortalama**  $=$  Vade Farkı1 \* Vade Tarihi1 + Vade Farkı2 \* Vade Tarihi2+..... **Vade Tarihi** Vade Farkı1+Vade Farkı2+....... ve Ortalama Vade Tarihi > Fatura Tarihi olmak üzere, **Gün Sayısı** = Ortalama Vade Tarihi - Fatura Tarihi

Ortalama vade tarihi fatura tarihinden küçük ise gün sayısı negatif çıkacağından bununla ilgili bir ödeme planı getirilmeyecektir.

Ortalama vade tarihi hesaplanırken kullanılan vade farklarından alacak olanlar Ortalama vade tarihi hesabı işlemine (-) olarak girer.

### **Ortalama Gecikme nasıl hesaplanır?**

Cari hesabın ortalama gecikmesi ve bizim (firmanın) ortalama gecikmesi şeklinde ikiye ayrılır. Her ikisi de aynı formül kullanılarak hesaplanır.

Aralarındaki tek fark farklı işlem grupları için hesaplama yapılmasıdır.

### **Cari hesabın ortalama gecikmesi:**

Cari hesaba ait işlemlerin birbirini kapatması sonucunda oluşan ortalama gecikmedir. Cari hesaba ait işlemlerin hangileri olduğu aşağıda verilmiştir.

### **Bizim (firmanın) ortalama gecikmemiz:**

Firmaya ait işlemlerin birbirini kapatması sonucunda oluşan ortalama gecikmedir.

**Cari Hesap 63/98** 

# **Cari Hesap Fişlerinin Yazdırılması**

Yaz seçeneği ile cari hesap fişleri tek tek yazdırılır. Cari hesap fişleri basım şekli Cari hesap çalışma bilgileri ile belirlenir. Fiş kaydedilir edilmez bastırılabileceği gibi daha sonra da bastırılabilir. Cari hesap fişlerinin tek tek yazdırılması için önce yazdırılacak fiş daha sonra Yaz seçilir. Yaz penceresinde hangi **form**un kullanılacağı ve basımın yapılacağı ünite belirlenir. Fiş yazdırılmadan önce ekrandan alınıp incelenebilir.

# **Cari Hesap Fişleri Toplu Basımı**

Fişler tek, tek ya da toplu olarak bastırılır. Fişlerin basım şekli öndeğeri Cari hesap çalışma bilgileri ile belirlenir. Cari hesap fişlerini toplu bir şekilde bastırmak için Cari Hesap Fişleri listesinde F9- sağ fare düğmesi menüsünde yer alan Toplu Basım seçeneği kullanılır. Hangi fişlerin bastırılacağı cari hesap fişleri toplu basımı filtre penceresinde belirlenir. Filtre seçenekleri ise şunlardır.

**Basım Sırası:** Bu filtre satırında toplu basımın ne şekilde yapılacağı belirlenir. Bu filtre

- tarihe göre
- numaraya göre

olmak üzere iki seçeneklidir. Burada yapılan seçime göre tarih aralığı ya da fiş numarası filtre satırları kullanılır.

**Tarihe göre** seçimi yapılırsa tarih aralığı filtre satırında başlangıç ve bitiş tarih aralığı verilir ve bu tarihler arasındaki fişler topluca yazdırılır.

**Numaraya göre** seçiminde ise, Fiş numarası filtre satırında başlangıç ve bitiş numara aralığı verilir ve bu aralıkta kalan fişler bastırılır.

**Fiş Özel Kodu:** Özel koda göre filtreleme yapılan satırdır. Grup ya da aralık tanımı yapılarak belirlenen özel koda sahip fişlerin toplu basımı sağlanır.

**Fiş Türü:** Finans bölümünden kesilen cari hesap fiş türlerini içeren filtre satırlarında ise basımın yapılacağı fişler belirlenir.

Cari hesap fişleri için birden fazla form tanımının olması durumunda ilgili formlar listelenir ve basımın yapılacağı **form** tanımı seçilir.

# **Cari Hesap Fişi Filtrele**

Cari hesap fişleri listesini istenen kayıtları içerecek şekilde görüntülemek ve kayıtlara hızlı şekilde ulaşmak mümkündür. Bunun için Cari Hesap Fişleri listesinde sağ fare tuşu menüsünde yer alan **Filtrele** seçeneği kullanılır. İstenen koşullar filtre satırlarında belirlenir.

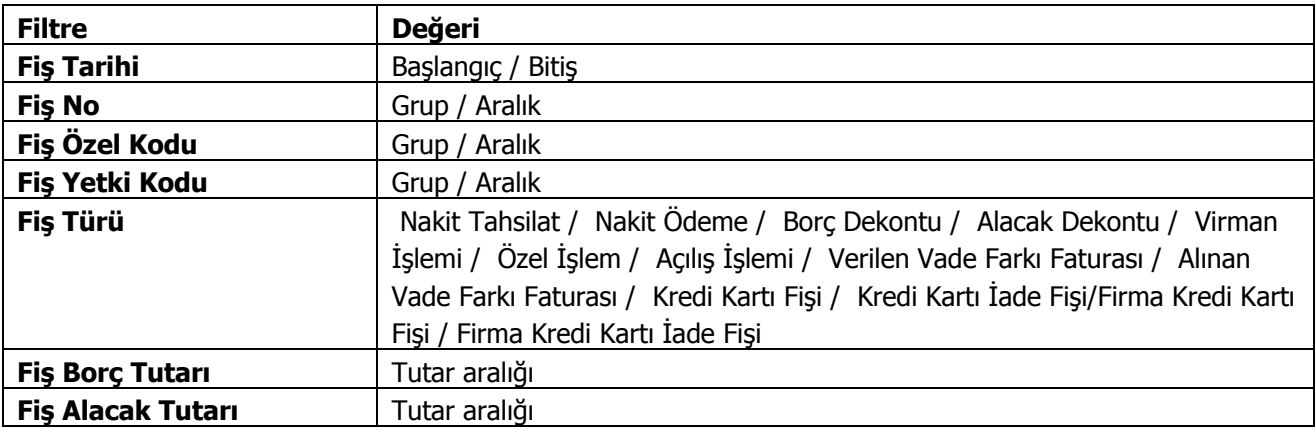

# **Cari Hesap Hareketleri**

Cari hesaplara ait malzeme ve hizmet faturaları, Satış ve Dağıtım ve Satınalma bölümlerinden girilir. Çek ve senetler Çek/Senet bordroları ile, gelen ve gönderilen havaleler ise Banka Fişleri ile girilir.

Farklı yerlerden girilen ve cari hesap bakiyesini etkileyen tüm bu işlemler Çek/Senet bölümünde yer alan Cari Hesap Hareketleri seçeneği ile listelenir.

İlgili bölümlerden kaydedilen işlemler, cari hesap işlemleri listesinden sadece izlenebilir, değişiklik yapılamaz. Bu işlemlere ait değişiklikler ilgili bölümlerde, fiş listelerinden yapılabilir. İşlemin hangi bölümden yapıldığı ise işlem satırında yer alan harf ile izlenir.

Cari hesap hareketleri listesinde F9- sağ fare tuşu menüsünde yer alan seçenekler kullanılarak cari hesap fişleri sıralanır, bulunur ve incelenir. Ayrıca fişlere ait bilgiler ilgili fiş üzerinden izlenebilir.

Cari hesap hareketleri listesinde yer alan hareketler, işlem numarasına ya da tarihe göre sıralı olarak listelenir. Tarihe göre sıralamada fişler türleri karışık olarak listede yer alırken, numaraya göre sıralamada her fiş türü kendi içinde sıralı olarak listelenecektir.

Tarihe ya da numaraya göre sıralı fiş listesinde herhangi bir fişin bulunmasında BUL seçeneği (F9 menüsünde de yer alır) kullanılır. Bul seçimiyle ekrana gelen pencerede öncelikle fiş türü seçimi yapılır. Daha sonra tarih ya da fiş numarası verilir. Bul düğmesi tıklanır ve işlem başlatılır. Verilen bilgilere uygun fişin olması durumunda imleç ilgili satır üzerine gidecektir.

Cari hesap hareketleri listesinde İncele seçeneği ile ilgili hareket için kullanılan fiş açılır, fiş üzerinde F9 - sağ fare tuşu menüsünde yer alan seçenekler ile işleme ait diğer bilgiler incelenir.

# **Taksitli İşlemler**

Taksitli satış sistemi tüm taksitle satış yapan firmalarda kullanılır. Bunun yanısıra peşin fiyatı belirli ancak vadeli fiyatı ve taksit sayısı bilinmeyen tüm satışlarda hesaplama yapılırken önemli kolaylıklar sağlar. Taksitli satış sistemi ile ödeme planları siparişlerin alınması ile birlikte taksitli satış mantığına uygun olarak oluşturulur. Taksitlerin ne şekilde hesaplanacağı ödeme tipi taksit seçilerek kaydedilecek ödeme planları ile tanımlanır.

### **Ödeme planlarında taksitli ödeme bilgileri**

Verilen sipariş bedelinin kaç taksitte ve hangi ödeme aracı ile ödeneceği fişi geneli ya da fiş satırındaki satış işlemi için oluşturulacak ödeme planı ile kaydedilir.

Ödeme planı tanım penceresinde satırdaki ödemenin taksit tipinde bir ödeme olduğu Ödeme tipi kolonunda taksit seçeneği seçilerek belirlenir. Taksit bedeli formül ve koşul alanlarında ne zaman ödeneceği ise gün, ay, yıl kolonlarında tarih belirtilerek kaydedilir.

### **Cari Hesap kartlarında taksitli ödeme bilgileri**

Cari hesaba ait ödeme tipi öndeğeri cari hesap kartı üzerinde Ticari Bilgiler Bölümünde yer alan **Ödeme Tipi** alanında kaydedilir. Burada belirtilen ödeme tipi cari hesaba ait fiş ve faturalara öndeğer olarak aktarılır. Eğer fiş ya da fatura için farklı bir ödeme şekli sözkonusu olacaksa, fiş üzerinde **Detaylar** bölümünde yer alan ödeme tipi alanında istenen ödeme tipi seçilebilir.

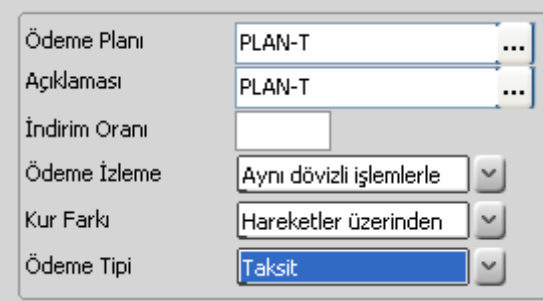

# **Satış Fiş ve Faturalarında Ödeme İşlemleri**

Satış irsaliyeleri ve faturaları kaydedilirken fiş toplamının ne şekilde ödeneceği sağ fare tuşu menüsünde yer alan Ödeme Hareketleri (Parçalı/Ortalama) seçeneği ile kaydedilir ya da izlenir.

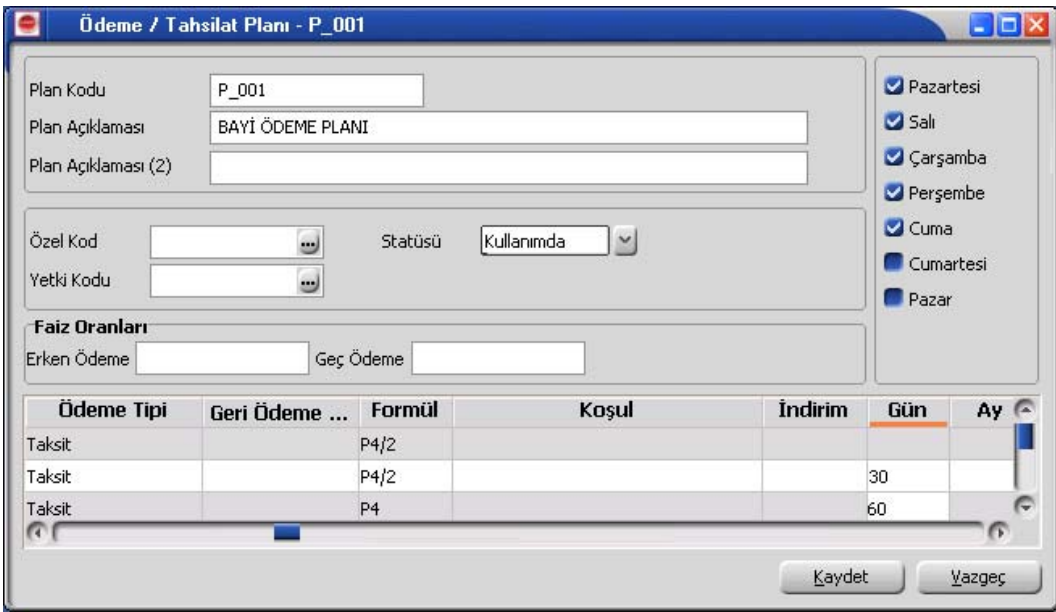

Ödeme işlemleri penceresinde fiş/fatura geneli ya da fiş satırında yer alan işlem için ödeme hareketleri tarih, tutar ve ödeme tipi bilgileri ile listelenir.

Ödeme hareketleri fiş/fatura geneline ya da satırdaki stok için seçilen ödeme planına göre oluşturulur.

Fiş geneline ait ödeme planı, ödemeler alanında girilen ya da işlemin ait olduğu cari hesabın kartında kaydedilen ödeme planıdır.

Fiş satırlarına uygulanan ödeme planı ise satırda işlem gören malzeme tanımında belirtilen ödeme planıdır.

# **Ödeme Hareketlerine ait Fişler**

Ödeme hareketlerine ait fişler ödemenin yapıldığı araca yani ödeme tipine bağlı oluşturulur. Ödemenin ne şekilde yapıldığı;

- Cari hesap tanımında ticari bilgiler bölümünde
- Ödeme planı tanımında
- irsaliye, fatura detay bölümünde

Yer alan **ödeme tipi** seçeneği ile kaydedilir.

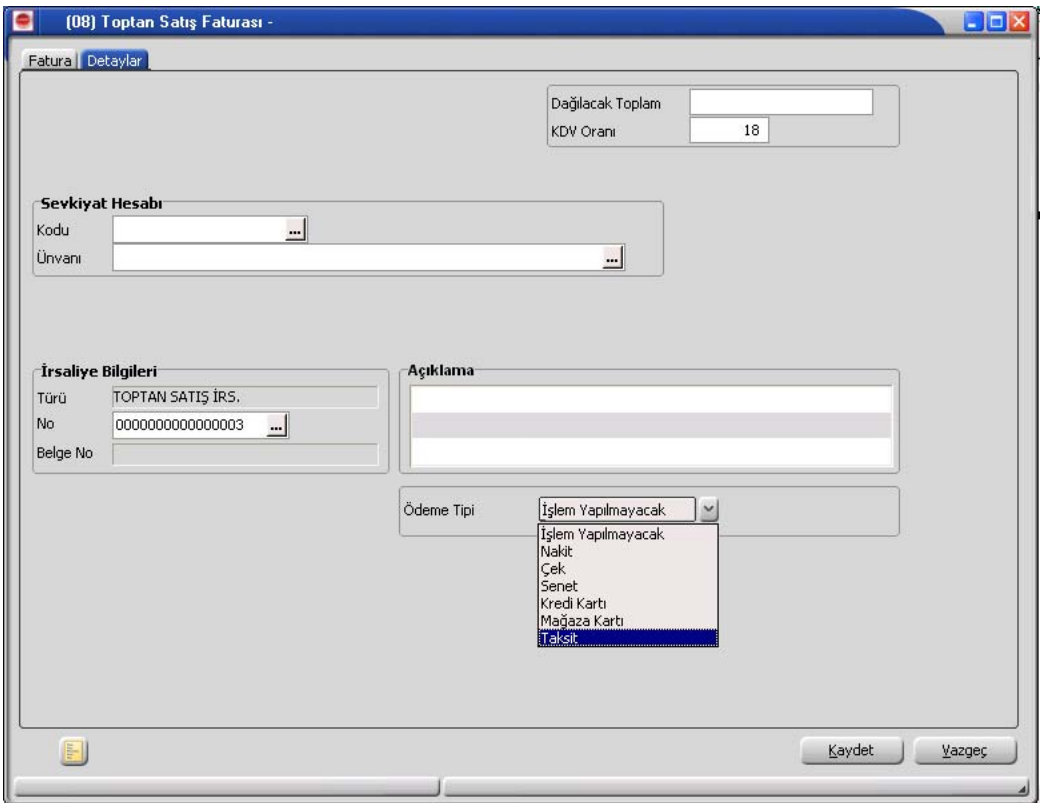

Cari hesap seçildiğinde cari hesap tanımında belirtilen ödeme tipi öndeğer olarak fiş/faturaya aktarılır. İşlem için farklı bir ödeme tipi sözkonusu olacaksa Detaylar bölümünde ödeme tipi alanında yeni ödeme tipi seçilir.

Satış fiş ve faturalarına ödeme planı seçildiğinde, ödeme planında kaydedilen ödeme tipi öndeğer olarak fişe aktarılır

Ödeme tipi işlem yapılmayacak olarak seçilirse işleme ait ödeme hareketleri oluşur ancak fiş ya da fatura kaydedilirken herhangi bir fiş oluşmaz.

Ödeme tipi nakit olarak seçilirse ödeme tarihi fiş/fatura tarihi ile aynı olan satırlar için nakit tahsilat fişi otomatik olarak oluşturulacaktır. Nakit tahsilat fişinin hangi bölümden kaydedileceği Diğer İşlemler program bölümünde, Çalışma Bilgileri menüsündeki Fatura çalışma bilgilerinde yer alan Otomatik Ödeme/Tahsilatta kullanılacak Bölüm parametresi ile belirlenir.

#### **Cari Hesap 69/98**

Burada Kasa seçiminin yapılması durumunda kasa tahsilat fişi, Ticari Sistem seçiminde ise cari hesap nakit tahsilat fişi otomatik olarak oluşturulur.

Ödeme tipi çek/senet seçilirse fiş/fatura tarihi ne olursa olsun her ödeme hareketi için bir çek/senet kaydı oluşturulur.

Ödeme tipi kredi kartı seçilirse Fatura parametrelerinde yer alan Ödeme hareketlerinde KK Ödeme planı uygula parametre satırında yapılan seçime göre fişler oluşacaktır.

Ödeme hareketlerinde kredi kartı ödeme planının uygulanacağı seçilirse ödeme tipi kredi kartı olan ve geri ödeme planı seçilmiş satırlar için geri ödeme planı otomatik olarak uygulanır.

Ödeme tipi taksit seçilirse ödeme hareketleri için satış fiş ya da faturası kaydedilirken taksit kartları otomatik olarak oluşturulur. Bu kartlar borç takip penceresine yansımaz. Taksitlere ait işlemler taksit hareketleri listesinde yer alır ve ödeme bilgileri hareketler penceresinden kaydedilir.

### **Taksit Hareketleri**

Cari hesaba ait satış işlemlerinde ödeme tipi taksit olarak belirlenmiş ödeme hareketleri için fiş ya da fatura kaydedilirken program tarafından otomatik olarak oluşturulur. Taksit Hareketleri, Cari Hesap program bölümünde yer alır. Taksit hareketlerine satış fiş / fatura listelerinde ve cari hesaplar listesinde F9/sağ fare düğmesi menüsünde yer alan taksit hareketleri seçeneği ile de ulaşılabilir.

Cari hesap kartları listesinden ulaşılan Taksit hareketleri listesinde cari hesaba ait tüm Taksit hareketleri yer alır. Cari Hesap menüsünde yer alan taksit hareketleri ise programda tanımlı tüm cari hesaplara ait taksit hareketlerini listeler.

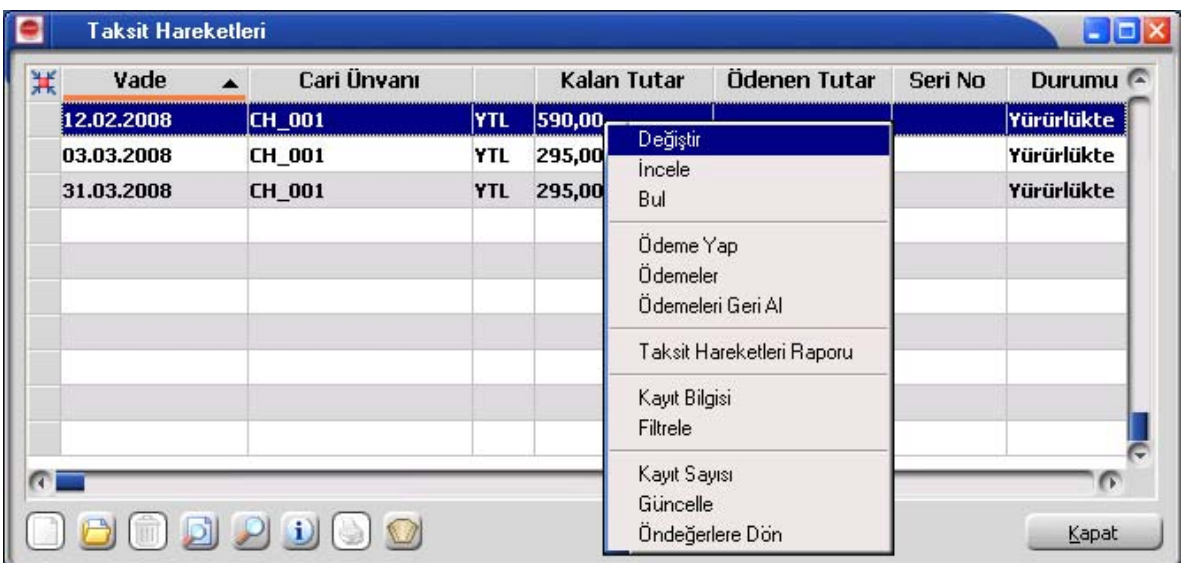

Filtrele seçeneği kullanılarak taksit hareketleri belirlenen koşullarda listelenebilir. Taksit hareketleri filtre seçenekleri şunlardır:

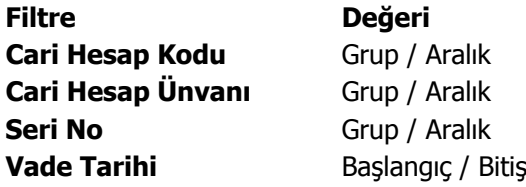

# **Taksitlerin Ödenmesi**

Taksit ödeme bilgileri Taksit hareketleri listesinde sağ fare tuşu menüsündeki **Ödeme Yap** seçeneği ile kaydedilir.

Taksit hareketleri tek tek ya da toplu olarak kapatılabilir. Birden fazla taksit için ödeme bilgilerini aynı anda kaydetmek önce ilgili hareketler işaretlenir daha sonra Ödeme Yap seçeneği ile ödeme bilgileri kaydedilir.

Taksit penceresinin üst bölümünde tutar ve ortalama vade izlenir. Satırlardan ise ödemelere ait bilgiler kaydedilir.

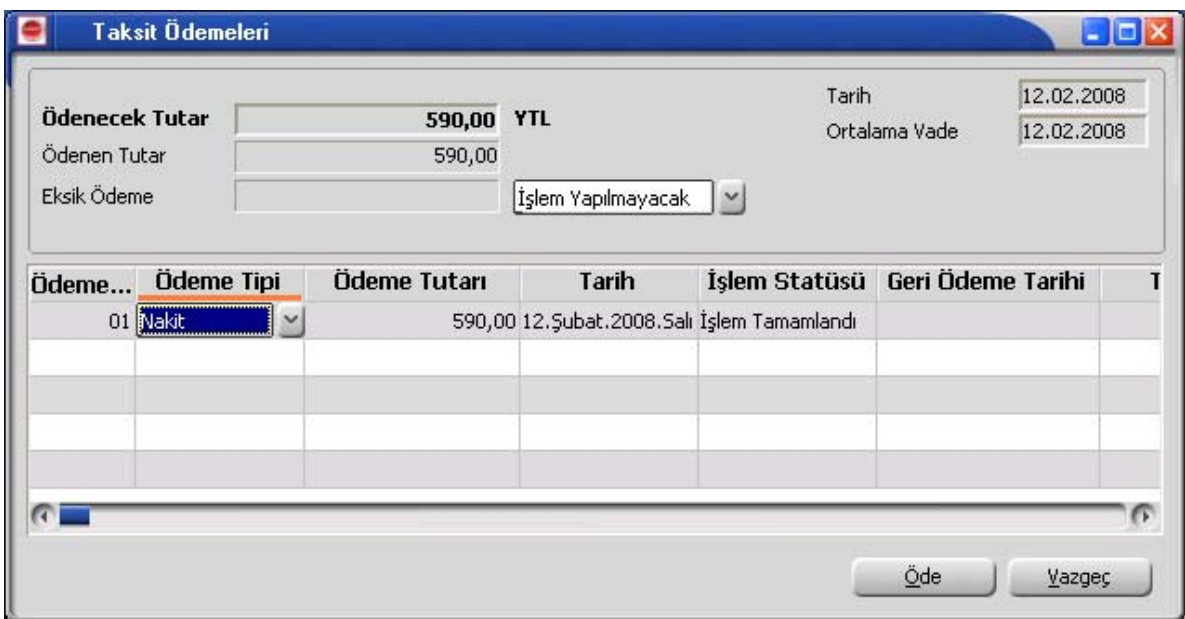
### **Taksit Kartları**

Ödeme tipi taksit olarak belirlenmiş ödeme hareketleri için fiş ya da fatura kaydedilirken program tarafından otomatik olarak oluşturulan kartlardır. Taksit kartlarına cari hesap kartı, satış fiş ve fatura listelerinde sağ fare düğmesi menüsünde yer alan **Taksit Hareketleri** seçeneği ile ulaşılabildiği gibi Cari Hesaplar menüsünde yer alan Taksit Hareketleri seçeneği ile de ulaşılabilir.

Taksit hareketi Değiştir seçeneği ile açıldığında ekrana gelen taksit kartı üzerindeki alanlardan taksit bilgileri izlenir ve bazı bilgiler değiştirilebilir. Taksit kartı bilgileri şunlardır:

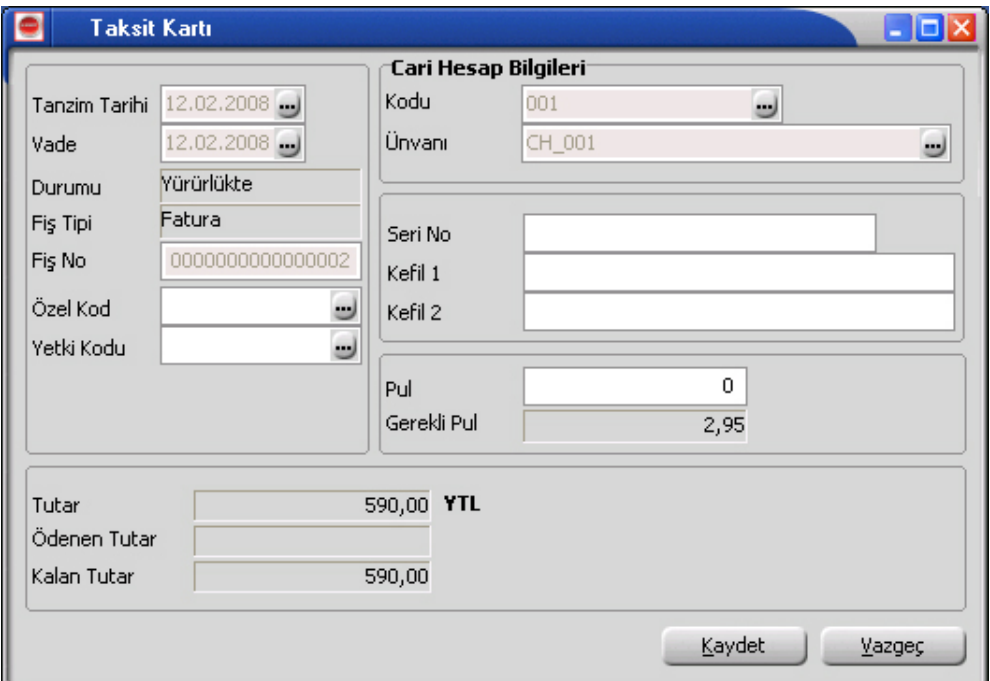

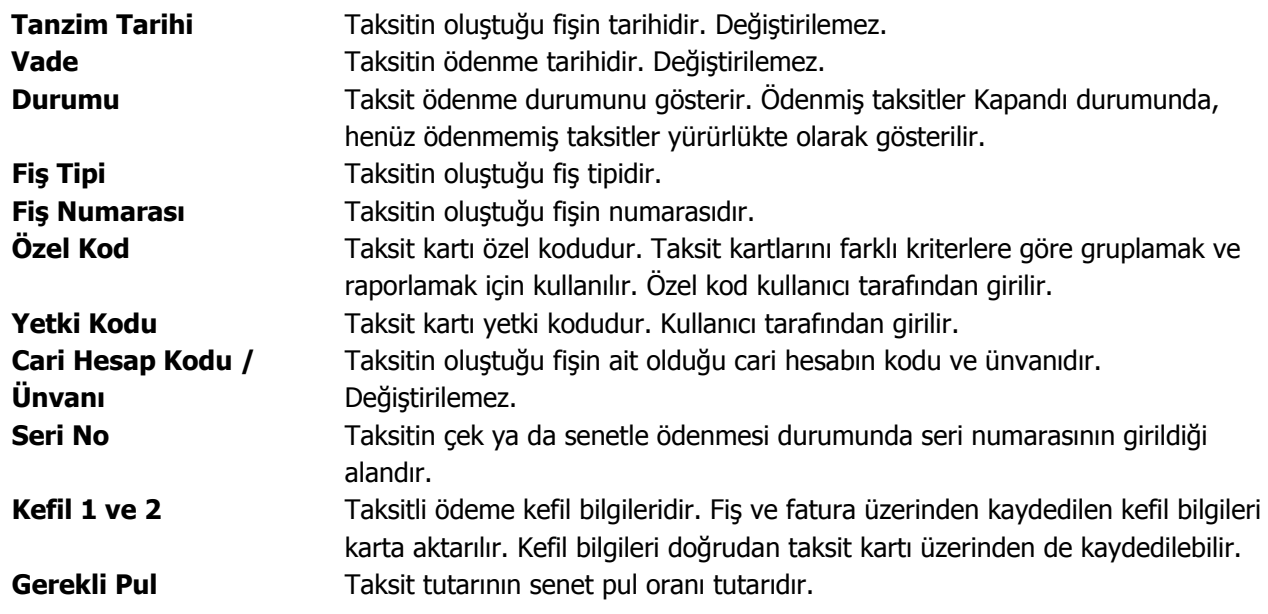

Taksit kartının alt bölümündeki alanlardan taksit tutarı, ödenen ve kalan tutar bilgileri izlenir.

# **Taksit Ödemeleri**

Taksit ödeme bilgileri Taksit hareketleri listesinde sağ fare düğmesi menüsündeki **Ödeme Yap** seçeneği ile kaydedilir.

Taksit hareketleri tek tek ya da toplu olarak kapatılabilir. Birden fazla taksit ödeme bilgilerini aynı anda kaydetmek için önce ilgili hareketler işaretlenir daha sonra "Ödeme Yap" seçeneği ile ödeme bilgileri kaydedilir.

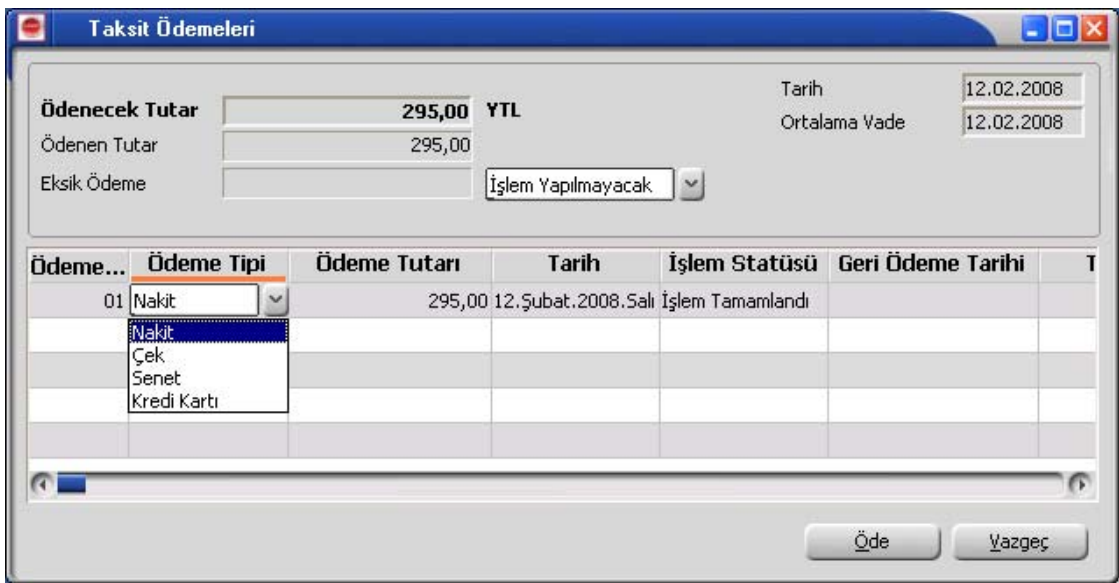

Taksit penceresinin üst bölümünde tutar ve ortalama vade izlenir. Satırlardan ise ödemelere ait bilgiler kaydedilir. Taksit ödemeleri penceresinden girilen bilgiler şunlardır:

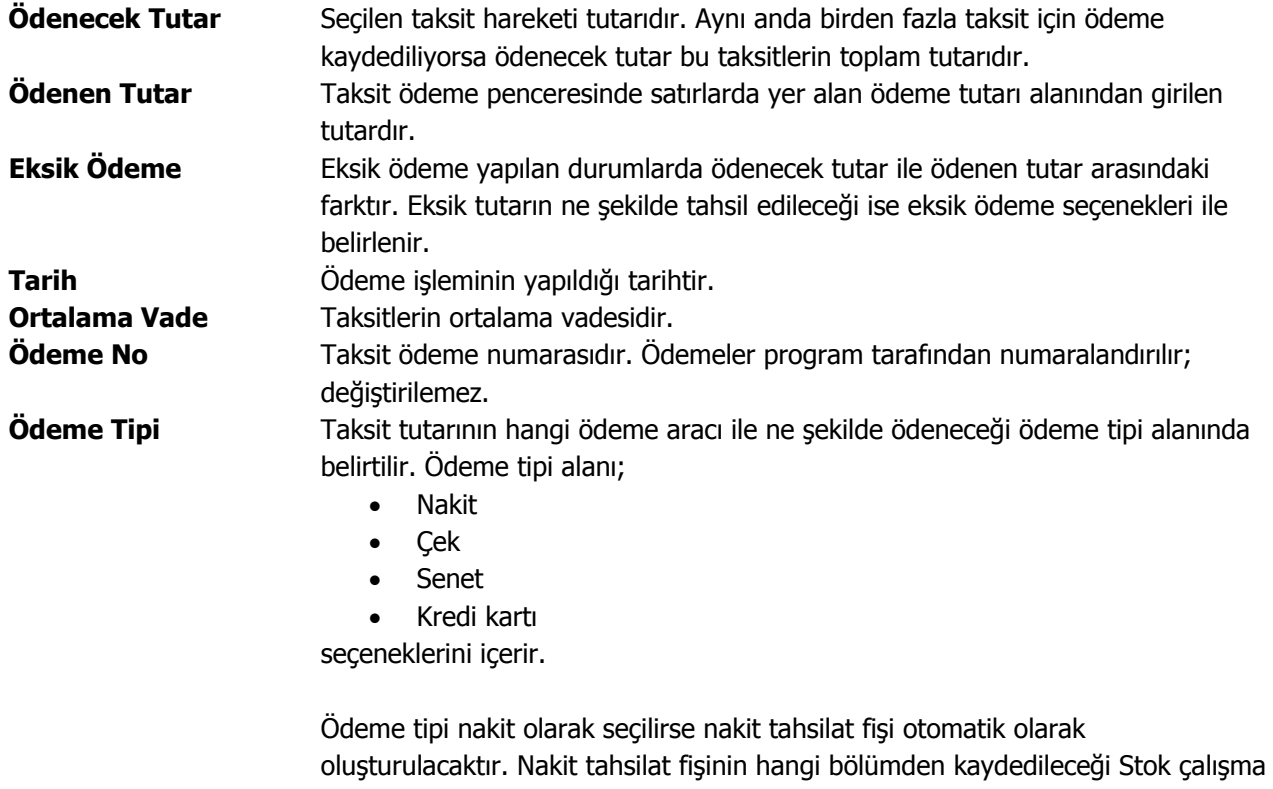

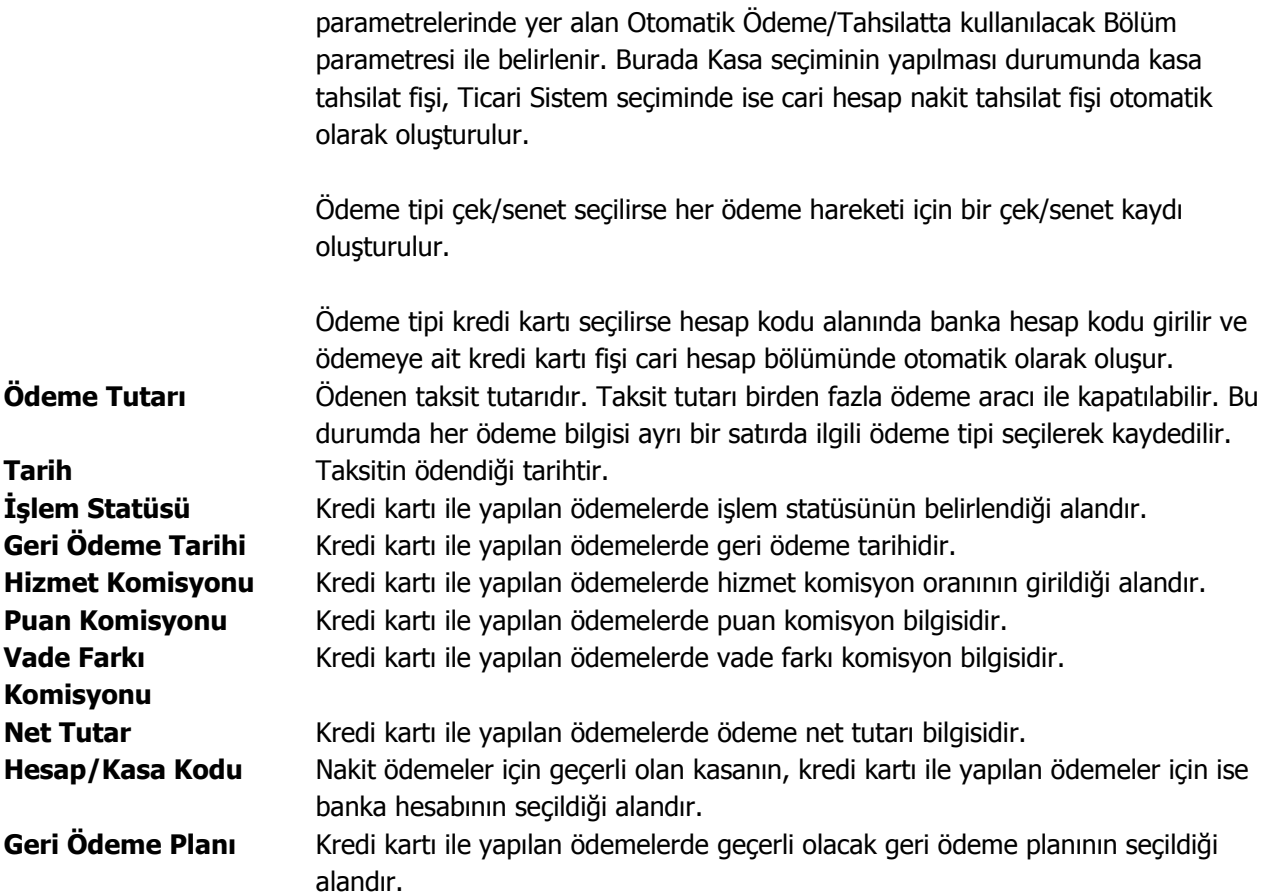

#### **Taksit tutarı eksik ödenirse ne yapılır?**

Taksit tutarının eksik ödenmesi durumunda kalan tutarın ne şekilde kapatılacağı eksik ödeme seçenekleri ile kaydedilir. Ödeme penceresinin üst bölümünde eksik ödeme tıklandığında listelenen seçenekler şunlardır:

**İşlem Yapılmayacak:** Taksit yapılan ödeme ile tamamen kapatılmamışsa taksitin kalan tutarı güncellenir.

**İlk Taksite Ekle:** Taksit kapama işlemi cari hesap üzerinden yapılıyorsa ilgili cari hesaba ait vadesi en küçük taksitin tutarı kalan tutar kadar arttırılır. Taksit kapama işlemi taksit kartları üzerinden yapılıyorsa taksitlendirilen fişin vadesi en küçük taksitinin tutarı arttırılır.

**Son Taksite Ekle:** Taksit kapama işlemi cari hesap üzerinden yapılıyorsa ilgili cari hesaba ait vadesi en büyük taksitin tutarı kalan tutar kadar arttırılır. Taksit kapama işlemi taksit kartları üzerinden yapılıyorsa taksitlendirilen fişin vadesi en büyük taksitinin tutarı arttırılır.

**Taksitlere dağıt:** Kalan tutar sistemde var olan taksitlerin hepsine eşit olarak dağıtılır.

**Yeni Taksit Oluştur:** Bu seçenek seçildiğinde diğer seçeneklerde aktif olmayan taksit tarihi alanı değiştirilebilir duruma gelir. Kalan tutar kadar ve vadesi taksit tarihine girilen tarih olan yeni bir taksit kartı oluşturulur.

### **Taksit ödemelerinin iptal edilmesi**

Taksit ödemesinin herhangi bir nedenden dolayı iptal edilmesi sözkonusu olabilir. Bu gibi durumlarda ödemesi iptal edilecek taksit kartı üzerinde sağ fare düğmesi menüsünde yer alan Ödemeleri Geri Al seçeneği kullanılır.

Geri alma işlemi yapıldığında ödeme araçlarına göre otomatik olarak oluşturulan tüm kayıtlar silinecektir.

# **Cari Hesap Borç Kapatma İşlemleri**

Cari hesaplara ait borç kapatma işlemleri, ilgili fiş fatura listelerinden yapılabileceği gibi toplu olarak da yapılır. Cari Hesap program bölümünde İşlemler menüsü altında yer alır. Borç kapatma işleminde geçerli olacak kriterler **Filtreler** bölümünde belirlenir.

Cari hesap kodu ve cari hesap özel kodu filtre satırlarında borç kapatma işleminin hangi cari hesaplara yapılacağı belirlenir. Cari hesap borç kapama işlemleri filtreleri şunlardır:

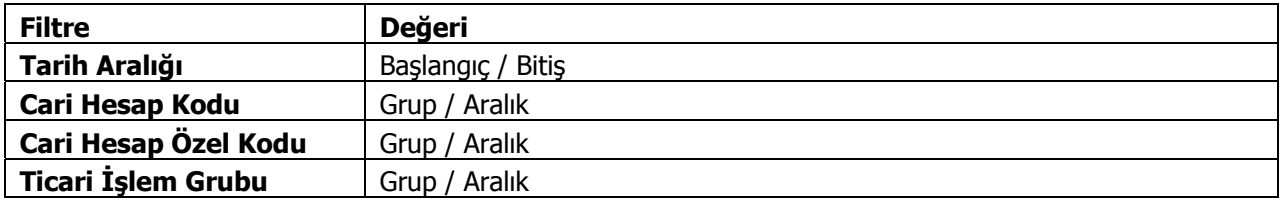

"**Tamam**" düğmesi tıklanarak kapatma işlemi başlatılır.

# **Cari Hesap Raporları**

# **Analizler**

### **Cari Hesap Risk Durumu**

Cari hesap risk durumunun izlendiği rapor seçeneğidir. Analizler menüsü altında yer alır. Cari hesap risk durumu raporu filtre seçenekleri şunlardır:

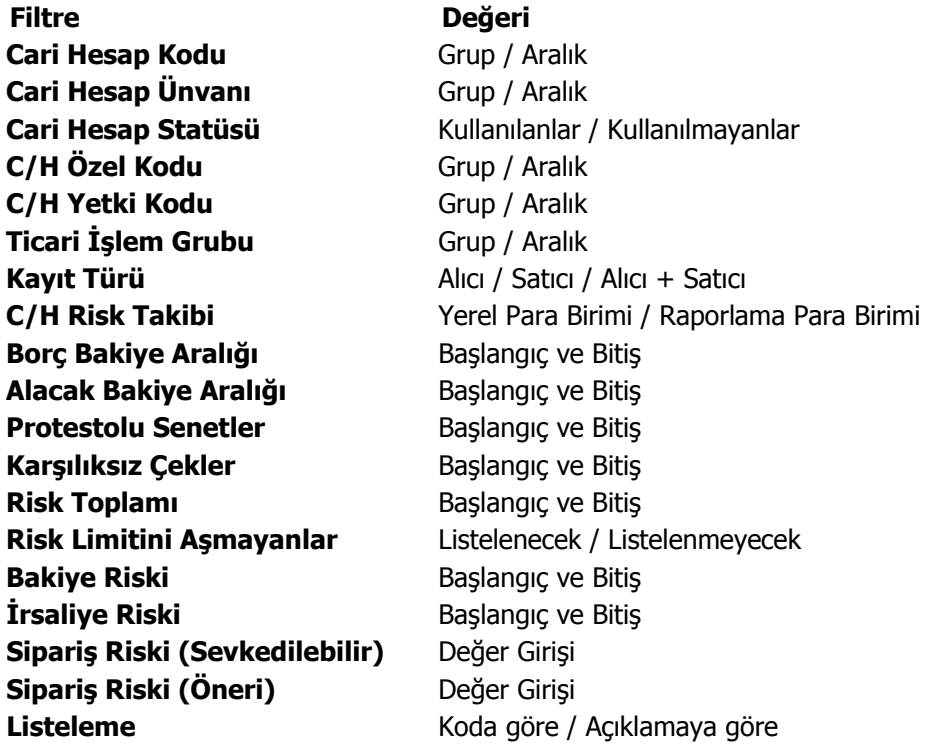

#### **Borç Takip Raporu**

Cari hesaplara ait borçların ve ödemelerin toplu olarak alındığı, ortalama ödeme ve gecikme sürelerinin ve güncel vade farkının izlendiği rapor seçeneğidir. Borç takip raporu ödeme/tahsilat sistemine dayalı olarak çalışır. Kartlar ve işlemlerde ödeme plan kodu verilerek ödeme ve tahsilatların bu plana uygun olarak yapılması sağlanır. İşlemlerde geçerli olacak valör ve vade farkı faiz oranı da yine bu ödeme planında verilmektedir. Borç takip raporu filtre seçenekleri şunlardır:

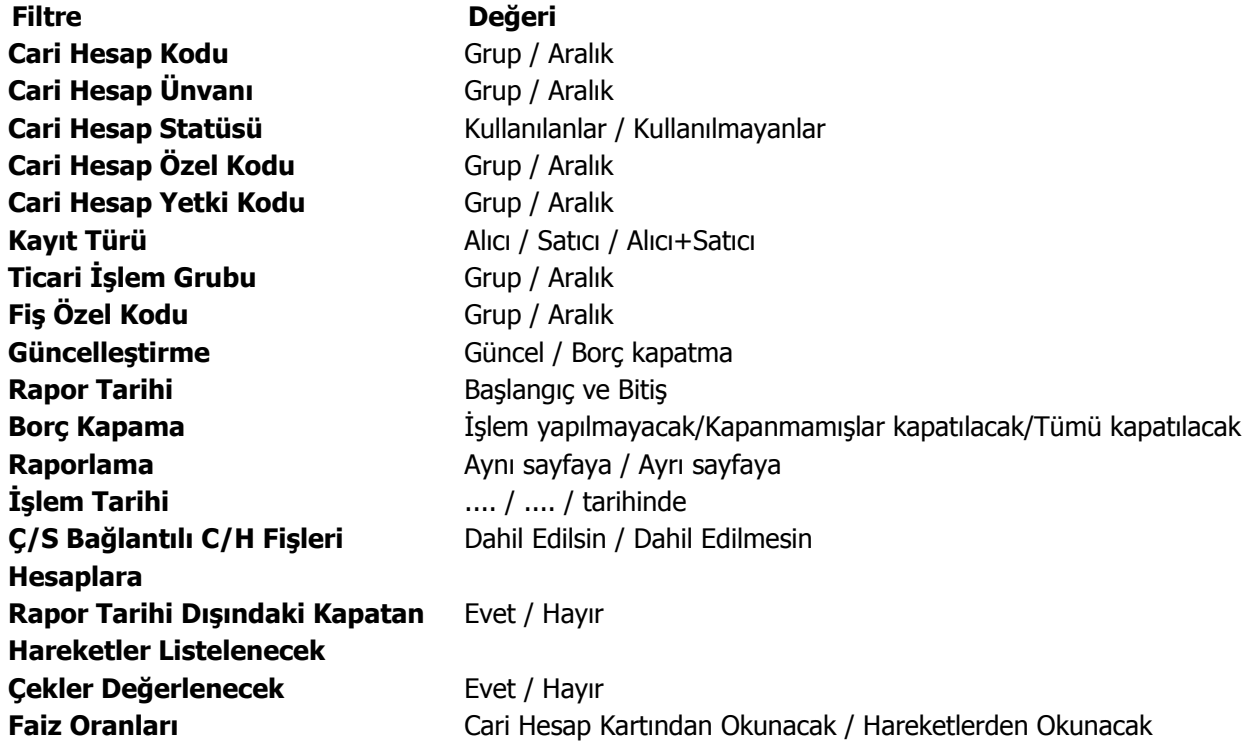

**"Rapor tarihi dışında kapatan hareketler listelensin"** filtresi, borç takip ekranında borcu kapatan bir alacağın rapor tarihi dışında olsa da borç takip raporuna getirilmesini sağlamaktadır.

Filtrenin işleyebilmesi için, borç takip ekranında borcun kapanmış olması ve "borç kapama" filtre satırında "İşlem yapılmayacak" seçiminin yapılmış olması gerekmektedir.

**Çek/Senet Bağlantılı Cari Hesap Fişleri Hesaplamalara** filtre satırında yapılacak seçimle ortalama vade hesabında çek/senet statü değişiklikleri sonucu oluşan dekontların durumu belirlenir. Dahil edilsin seçilirse bu dekontlar hesaplamalarda dikkate alınır.

**Faiz Oranları** filtre satırında, vade farkı hesaplamalarında hangi ödeme planının dikkate alınacağı belirlenir. Bu filtre satırı;

- Cari Hesap Kartından Okunacak
- Hareketlerden Okunacak

seçeneklerini içerir.

Vade farkı hesaplamasının cari hesap kartındaki ödeme planını dikkate alması için Cari Hesap Kartından Okunacak seçilmelidir.

# **Özet Adat Raporu**

Borç takip raporunun özet olarak alındığı rapor seçeneğidir. İşlem tarihi filtre satırında verilecek tarihe göre işlemler ve ödemeler rapora yansıyacaktır. Rapor tarihi filtresinde ise başlangıç ve bitiş tarih aralığı verilir ve bu tarihler arasındaki hareketler rapora yansır. Özet adat raporu filtre seçenekleri şunlardır:

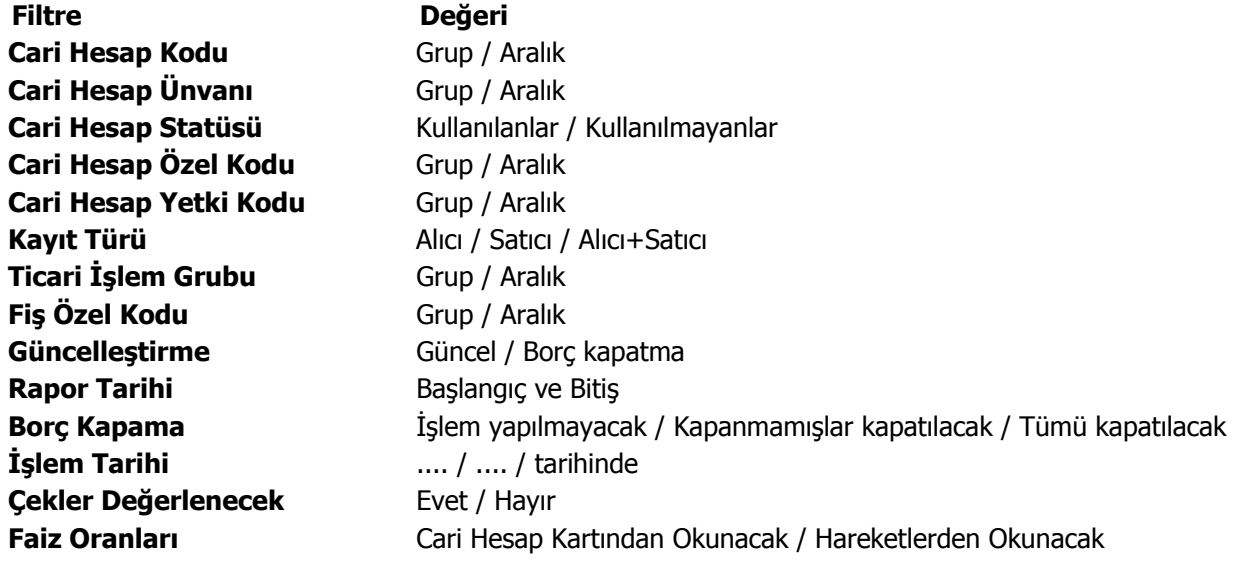

**Faiz Oranları** filtre satırında, vade farkı hesaplamalarında hangi ödeme planının dikkate alınacağı belirlenir. Bu filtre satırı;

- Cari Hesap Kartından Okunacak
- Hareketlerden Okunacak

seçeneklerini içerir.

### **Borç Yaşlandırma Raporu**

Cari hesapların kapanmamış borç veya alacaklarının geçmişe yönelik olarak yaşlandırıldığı rapor seçeneğidir. Verilen yaşlandırma başlangıç tarihinden başlayarak, istenilen yaşlandırma aralığında kalan borç ve alacağın takibi yapılır. Borç yaşlandırma raporu filtre seçenekleri şunlardır:

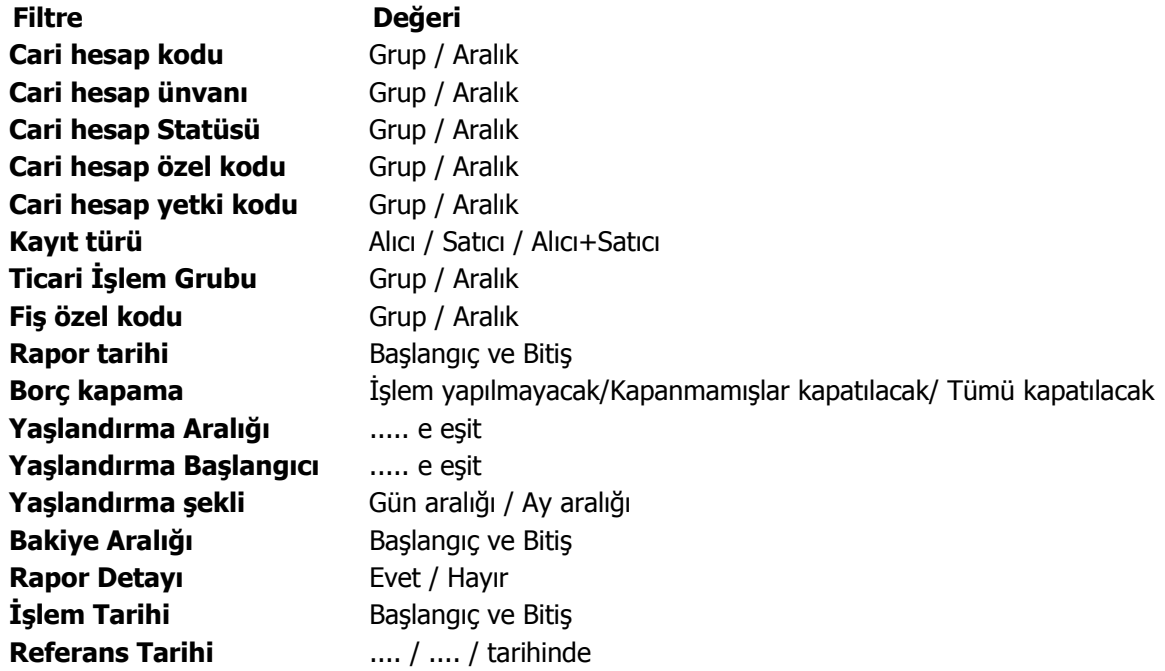

Borç takip raporunda kapanmamış olan hareketlerin borç veya alacak toplamları hesaplanarak bu rapora yansıtılır. Bu yüzden borç yaşlandırma raporunun kontrolü borç takip raporu ile beraber yapılmalıdır. Borç yaşlandırma raporu aynı tarih filtresi kullanıldığında borç takip raporu ile birebirdir.

"0"'ı bugün kabul edersek, ileride kapatılması gereken borç ve alacaklar ilk kolonda, geçmişteki kapanmamış yani gecikmiş tüm borç ya da alacaklar verilen yaşlandırma aralığına göre diğer kolonlarda listelenir. Rapor kolonlarında "0" olarak görünen yer bugündür. Default filtrelerle alındığında raporun ilk kolonunda mali yıl başından itibaren bugünkü tarihten bir önceki tarihe kadar hesaplama yapıldığı göz önüne alınmalıdır. (Borç yaşlandırma raporunun ilk kolonuyla birebir karşılaştırma yapmak için, borç takip raporunda bitiş tarihi; günün tarihi - 1 olarak verilmelidir)Tarih filtresi kullanılmadığında borç yaşlandırma raporunda ileriki tarihlerden gelen kapama işlemleri de hesaba katılacağından borç/alacak karşılaştırması yapılması zordur. Bu yüzden borç takip raporu tüm borç kapama türü filtreleri için ayrı ayrı alınıp gerekli kapama işlemlerinden sonra borç/alacak hesaplanmalı ve borç yaşlandırma raporuyla karşılaştırılmalıdır. Aynı filtreler kullanılarak bu iki raporun karşılaştırılması gerektiği unutulmamalıdır.

Borç takip raporunda kapama işlemi kısmen yapıldığında, borç/alacak tutarından kapanan tutar çıkarılıp, kalan borç/alacak tutarı kapanmamış işlemlerin üzerine eklenerek hesaplama yapılır.

**Yaşlandırma Aralığı:** Kolonlara verilen aralığa uygun olarak başlık atar ve hesaplamaları verilen bu aralık bazında yapar.

**Yaşlandırma Başlangıcı:** Verilen yaşlandırma başlangıcı sadece ilk kolon için geçerlidir. Yaşlandırma başlangıcı olarak verilen gün yaşlandırma şekline uygun olarak günün tarihinden geriye hesaplama yapar.

İlk kolon için bu işlemi yaptıktan sonra diğer kolonları verilen yaşlandırma aralığına bağlı olarak kolonları bölmeye devam eder.

**Yaşlandırma Şekli – ay aralığı:** ay bazında ödenmemiş toplam tahsilatları gösterir.

**Gün aralığı:** İstenilen gün periyodunda geriye dönük ödenmemiş tahsilat toplamlarını gösterir. (-) değerler bizim borcumuzu (+) değerler bize olan borçları gösterir.

**Referans Tarihi:** Yaşlandırma başlangıcının günün tarihi yerine burada verilecek referans tarihinin dikkate alınmasını sağlar.

Rapor detayı filtre satırında evet seçiminin yapılması durumunda, ilgili cari hesap için kapanmamış ödeme hareketlerini listeleyen bir bölüm listelenecektir. Bu bölümde listelenen ödeme hareketlerinin ödeme tutarı ve tipi (borç/alacak) ana satırda hangi aralığa denk düşüyorsa o aralık altında yer alır. Yani rapor detayı filtresi, her bir aralıkta oluşmuş net bakiyeyi oluşturan ödeme hareketleri detayını listeleyecektir. Bu listelemede "borç kapama" filtresinin değeri de gözönünde bulundurulur.

### **Borç Dağılım Raporu**

Cari hesapların kapanmamış borçlarının dönemlere dağılımının listelendiği rapor seçeneğidir. Yaşlandırma başlangıcı filtre satırında verilen tarih ve yaşlandırma aralığı filtre satırında verilen gün sayısı dikkate alınarak cari hesapların kapanmamış borçları listelenir.

Filtre satırlarında yapılan düzenlemelerden sonra rapor alındığında verilen yaşlandırma aralığı ve yaşlandırma şekline göre borç ya da alacakların dönemlere dağılımı listelenebilir. Borç dağılım raporu filtre secenekleri sunlardır:

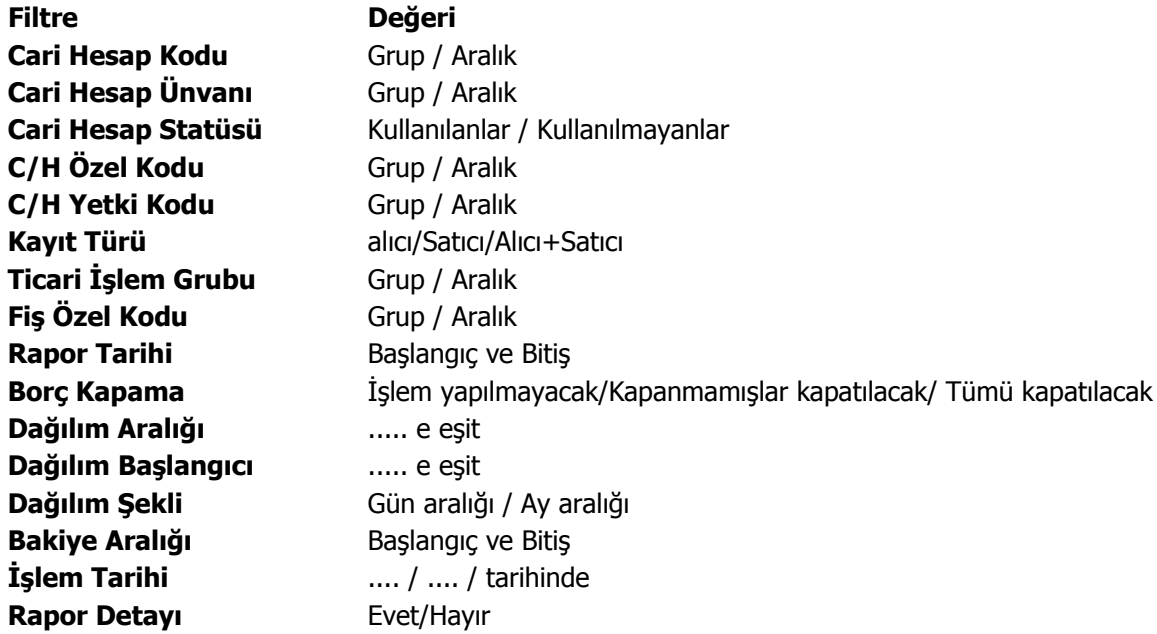

Rapor detayı filtresi Evet ise , her bir aralıkta oluşmuş net bakiyeyi oluşturan ödeme hareketleri detayı listelenir.

Borç takip raporunda kapanmamış olan hareketlerin borç veya alacak toplamları hesaplanarak bu rapora yansır. Bu yüzden borç dağılım raporunun kontrolü borç takip raporu ile beraber yapılmalıdır.

"0"'ı bugün kabul edersek, geçmişteki kapanmamış tüm borç ya da alacaklar ilk kolonda, ileride kapatılması gereken borç ve alacaklar da verilen dağılım aralığına göre diğer kolonlarda listelenir.

Rapor kolonlarında "0" olarak görünen yer bugündür. Default filtrelerle alındığında raporun ilk kolonunda mali yıl başından itibaren bugünkü tarihten bir önceki tarihe kadar hesaplama yapıldığı göz önüne alınmalıdır. (Borç dağılım raporunun ilk kolonuyla birebir karşılaştırma yapmak için, borç takip raporunda bitiş tarihi; günün tarihi - 1 olarak verilmelidir) Borç dağılım raporu aynı tarih filtresi kullanıldığında borç takip raporu ile birebirdir. Tarih filtresi kullanılmadığında borç dağılım raporunda ileri tarihlerden gelen kapama işlemleri de hesaba katılacağından borç/alacak karşılaştırması yapılması zordur. Bu yüzden borç takip raporu tüm borç kapama türü filtreleri için ayrı ayrı alınıp gerekli kapama işlemlerinden sonra borç/alacak hesaplanmalı ve borç dağılım raporuyla karşılaştırılmalıdır. Aynı filtreler kullanılarak bu iki raporun karşılaştırılması gerektiği unutulmamalıdır. Borç takip raporunda kapama işlemi kısmen yapıldığında, borç/alacak tutarından kapanan tutar çıkarılıp, kalan borç/alacak tutarı kapanmamış işlemlerin üzerine eklenerek hesaplama yapılır.

# **Detaylı Ortalama Vade Raporu**

Cari hesap için ortalama vade bilgilerinin hareket detayları ile listelendiği rapordur. Rapor filtreleri şunlardır:

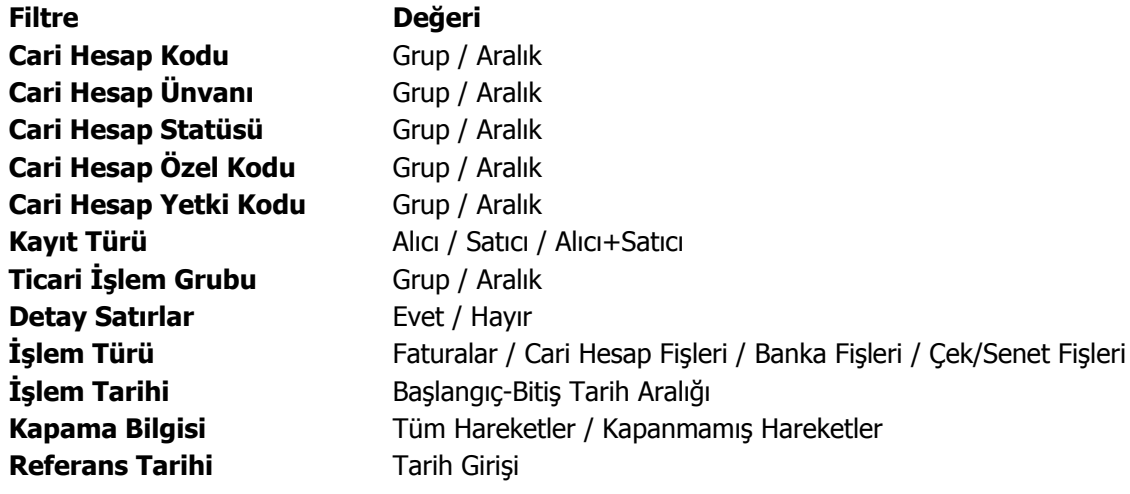

# **Durum Bilgileri**

#### **Borç/Alacak Durum Raporu**

Cari hesapların borç, alacak toplamları ile bakiye toplamlarının listelendiği rapordur. Listeleme satırında yapılan seçime göre yalnızca alacak ya da yalnızca borç bakiyesi veren cari hesaplara ait durum raporu alınabilir. Her cari hesaba ait toplamlar tek satır olarak raporda yer alır. Borç Alacak Durum raporu filtre seçenekleri şunlardır:

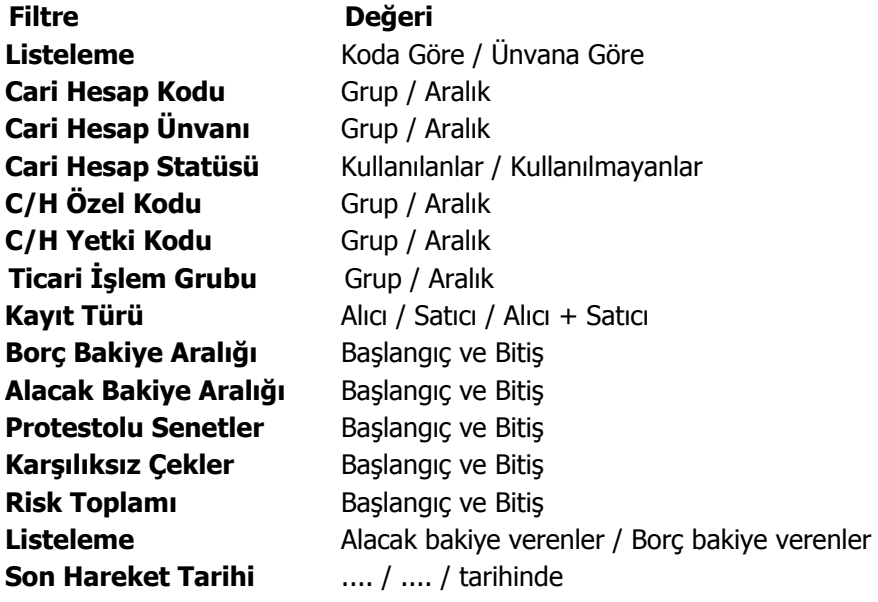

### **Borçlu Cari Hesaplar**

Yalnızca borç bakiyesi veren cari hesapların son durum bilgilerinin alındığı rapordur. Borçlu Cari Hesaplar raporu filtre seçenekleri şunlardır:

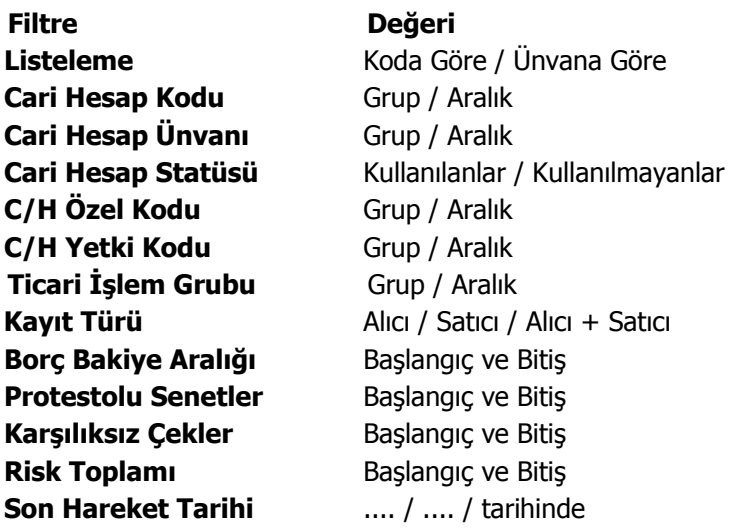

## **Alacaklı Cari Hesaplar**

Yalnızca alacak bakiyesi veren cari hesapların listelendiği rapor seçeneğidir. Alacaklı cari hesaplar raporu filtre seçenekleri şunlardır:

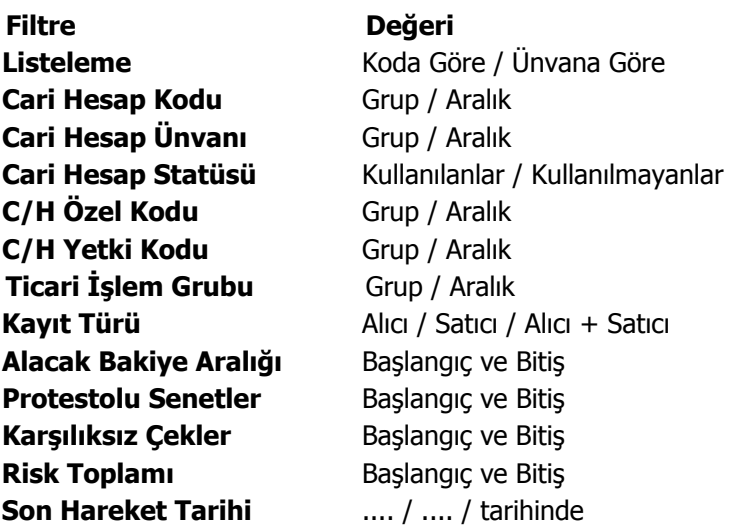

# **Cari Hesap Özeti**

Cari hesapların borç, alacak ve bakiyelerinin aylık toplamlarla alındığı rapor seçeneğidir. Rapor filtre seçenekleri aşağıdaki tabloda yer almaktadır. Hesap özeti raporu bir tablo şeklindedir. Satırlarda mali yıl içindeki aylar yer alır. Her aya ait toplamlar borç, alacak ve bakiye kolonlarında izlenir. Cari Hesap Özeti raporu filtre seçenekleri şunlardır:

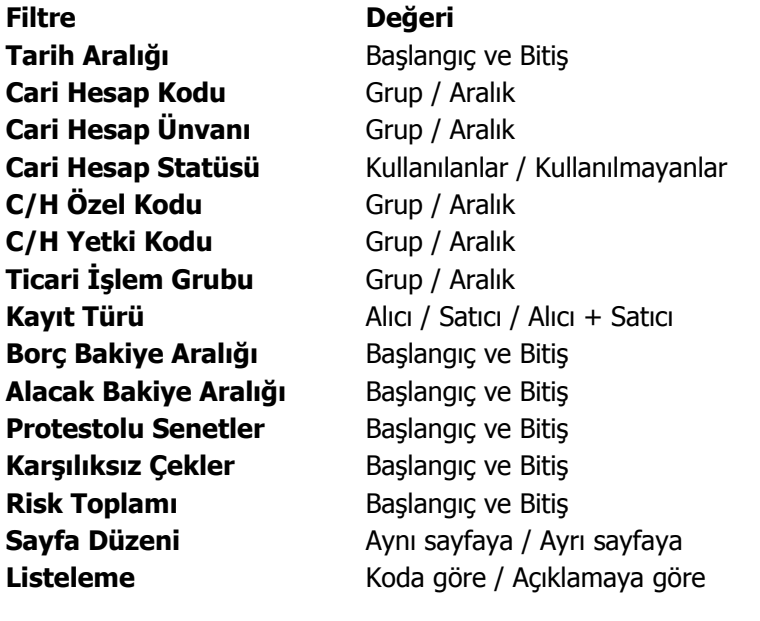

## **Borç/Alacak Toplamları**

Cari hesapların belirli tarihler arasındaki borç ve alacak toplamlarının listelendiği rapor seçeneğidir. Tarih filtre satırında başlangıç ve bitiş tarihi verilerek, bu tarihler arasındaki toplamlar listelenir. Borç/alacak toplamları raporu filtre seçenekleri şunlardır:

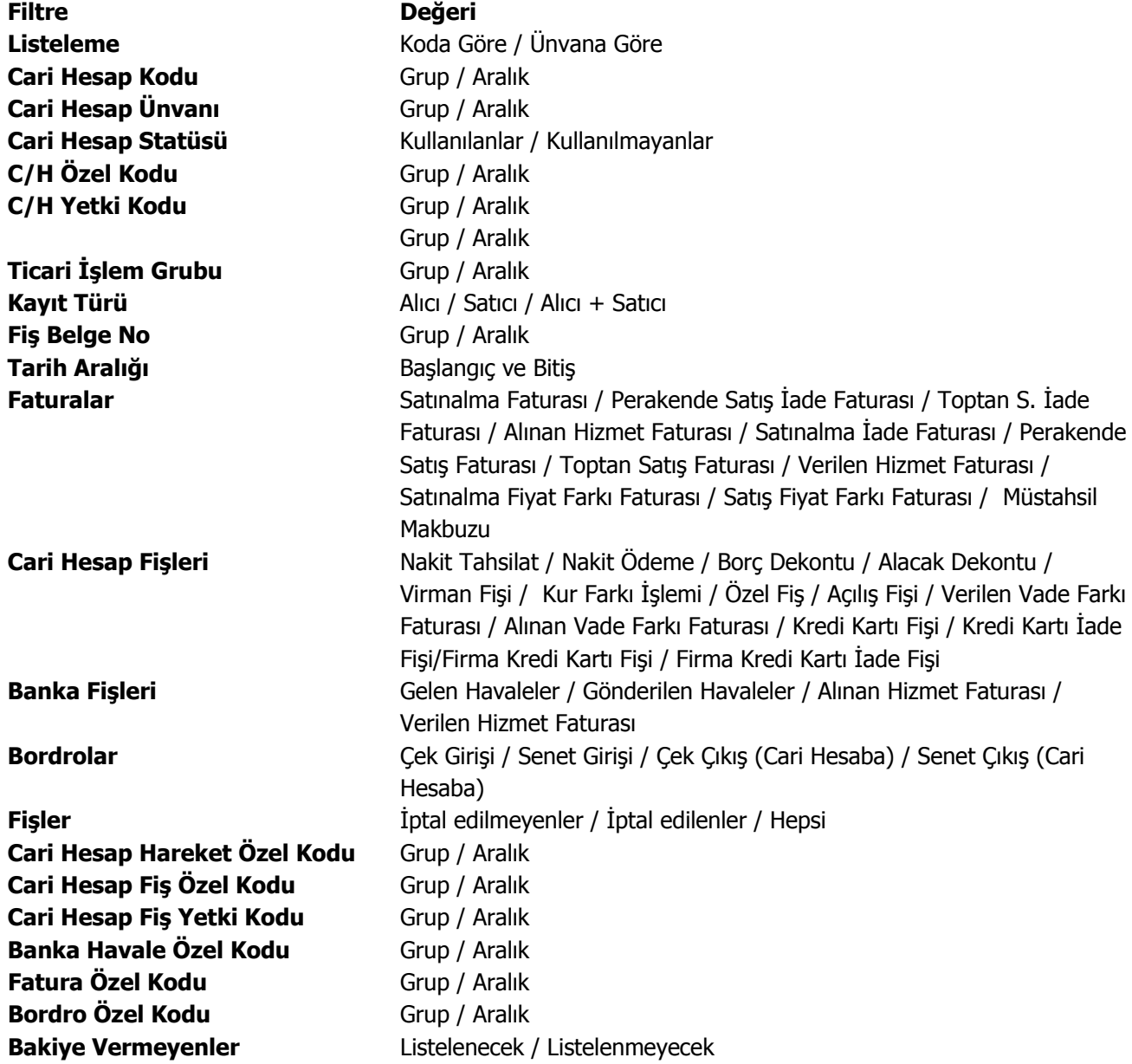

# **Listeler**

#### **Cari Hesap Listesi**

Kayıtlı cari hesap kartlarının listelendiği rapordur. Filtre seçenekleri kullanılarak istenen koşullarda rapor alınır. Cari hesap listesi raporu filtre seçenekleri şunlardır:

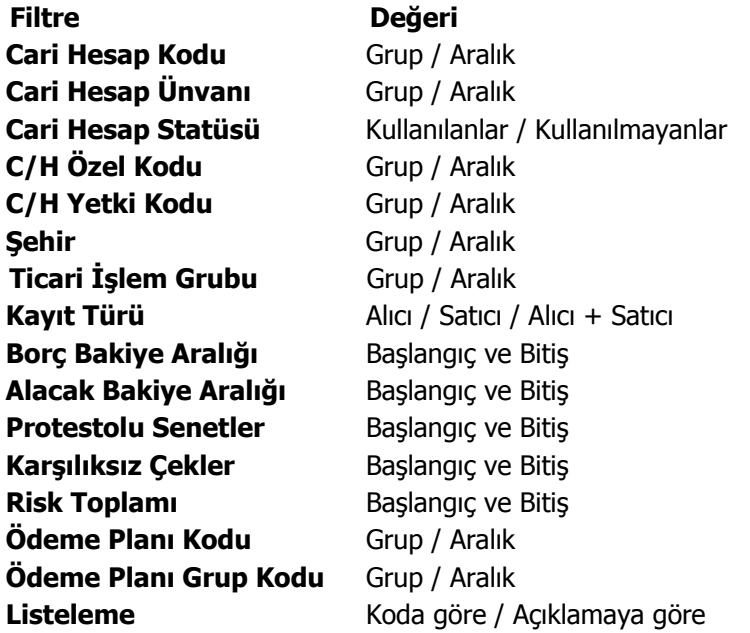

#### **Adres Telefon Bilgileri**

Cari hesaplara ait adres telefon bilgilerinin listelendiği rapordur. Adres/telefon bilgileri raporu filtre seçenekleri şunlardır:

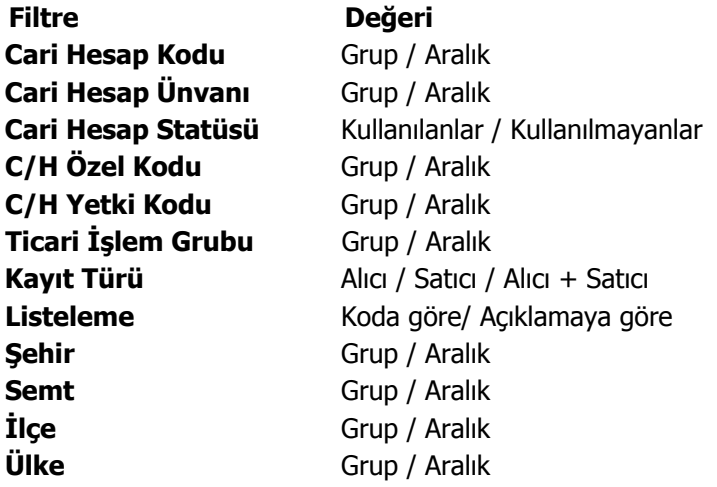

# **İstihbarat Bilgileri**

Cari hesap istihbarat bilgilerinin listelendiği rapordur. Rapor filtre seçenekleri aşağıdaki tabloda yer almaktadır.

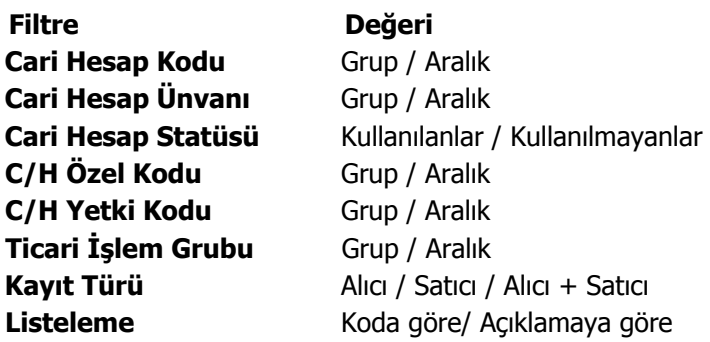

### **Cari Hesap Hareket Listesi**

Cari hesaplara ait hareketlerin tarih ve fiş türleri ile alındığı seçenektir. Hareket listesi filtre seçenekleri şunlardır:

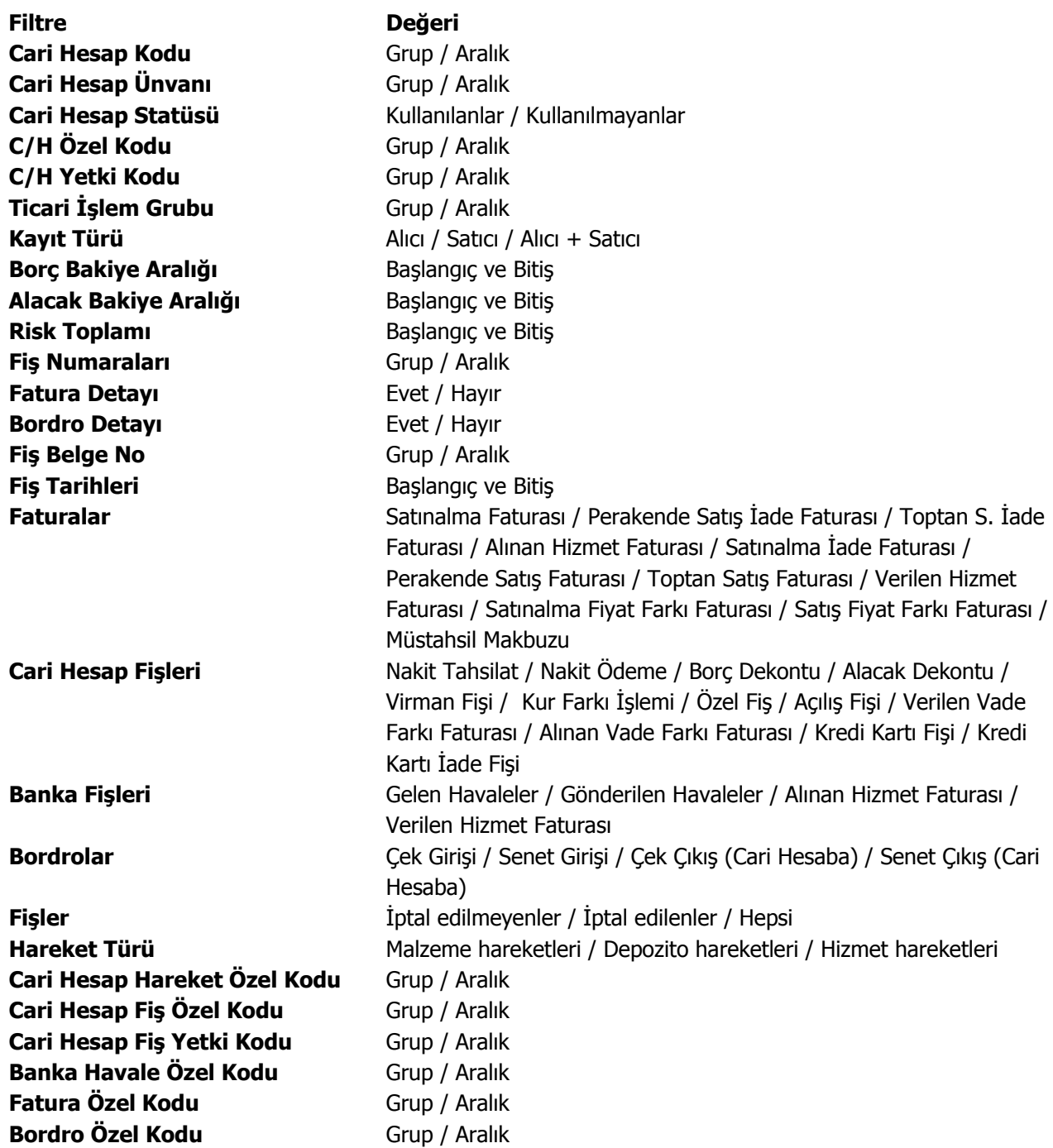

#### **Cari Hesap Ekstresi**

Cari hesaplara ait hareketlerin işlem türleri ile birlikte günlük toplamları ile alındığı rapor seçeneğidir. Cari hesap ekstresinde her cari hesaba ait hareketler ayrı, ayrı listelenir. Ekstrenin hangi işlemleri kapsayacak şekilde alınacağı ise filtre satırlarında belirlenir. Ekstrede hareket tutarları yanında yapılan işleme göre son borç ya da alacak bakiye toplamı da yer alır. Cari Hesap Ekstre raporu filtre seçenekleri şunlardır:

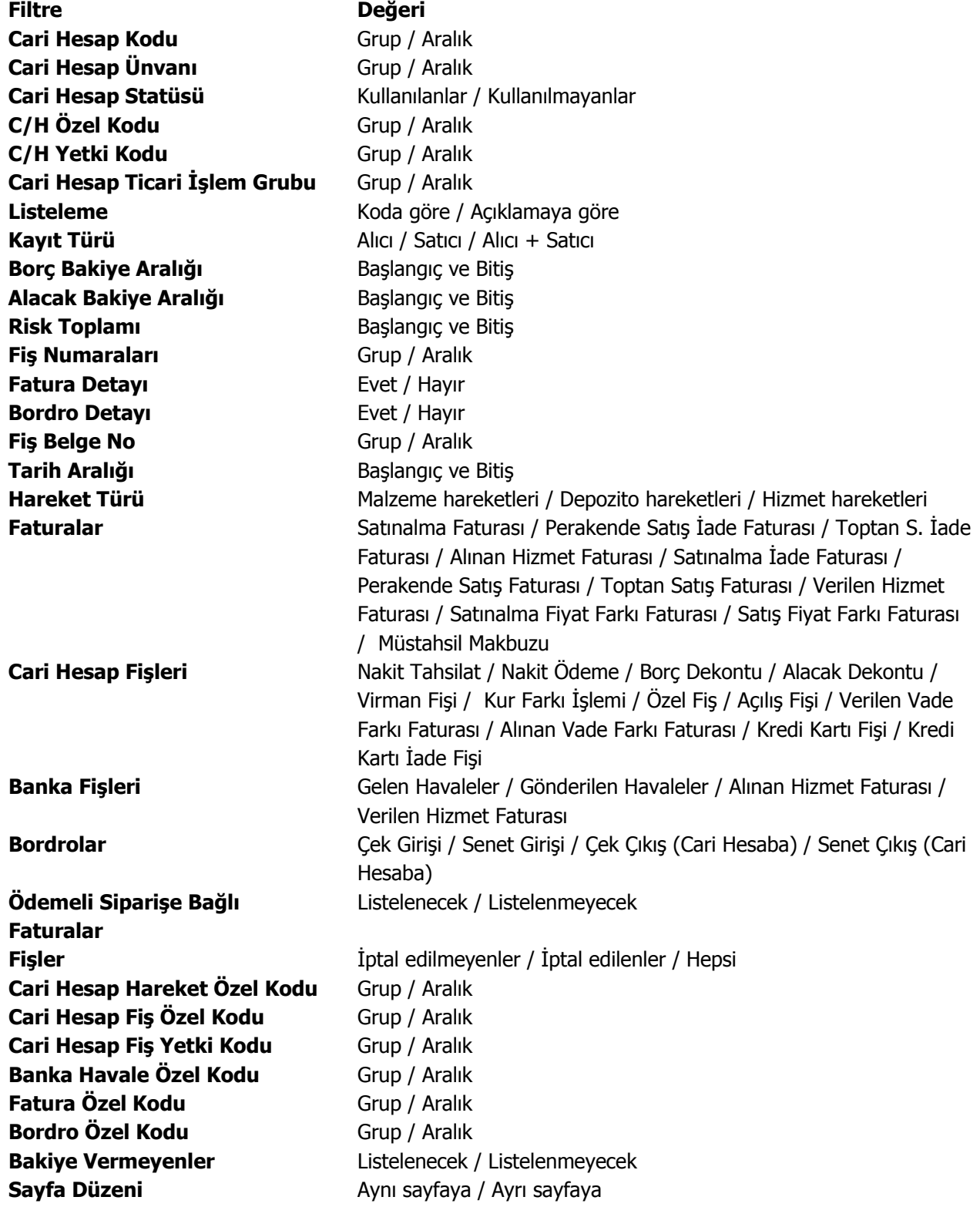

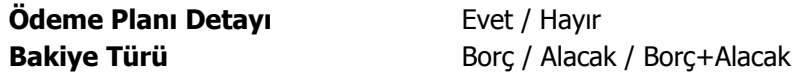

### **Cari Hesap Fiş Listesi**

Kayıtlı cari hesaplara ait fişlerin listelendiği rapor seçeneğidir. Cari hesap fiş listesi raporu filtre seçenekleri şunlardır:

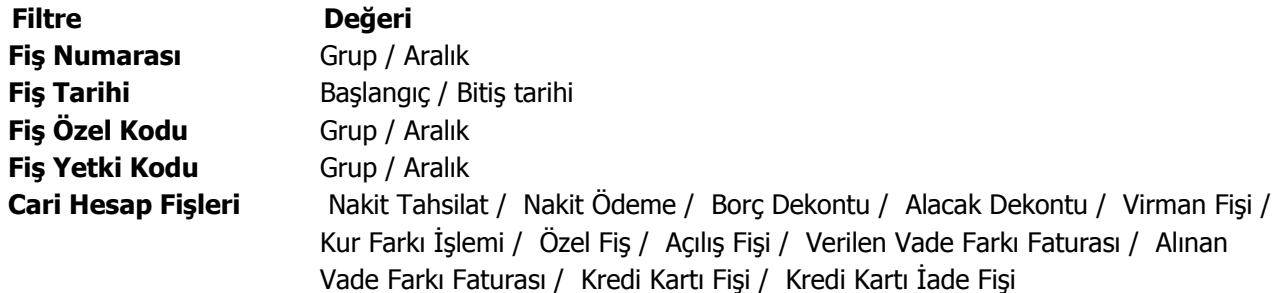

### **Kara Liste**

Protesto edilen senet ve karşılıksız çıkan çek toplamları risk limitinin üstüne çıkmış olan cari hesapların listesinin alındığı rapordur. Kara liste raporu filtre seçenekleri şunlardır:

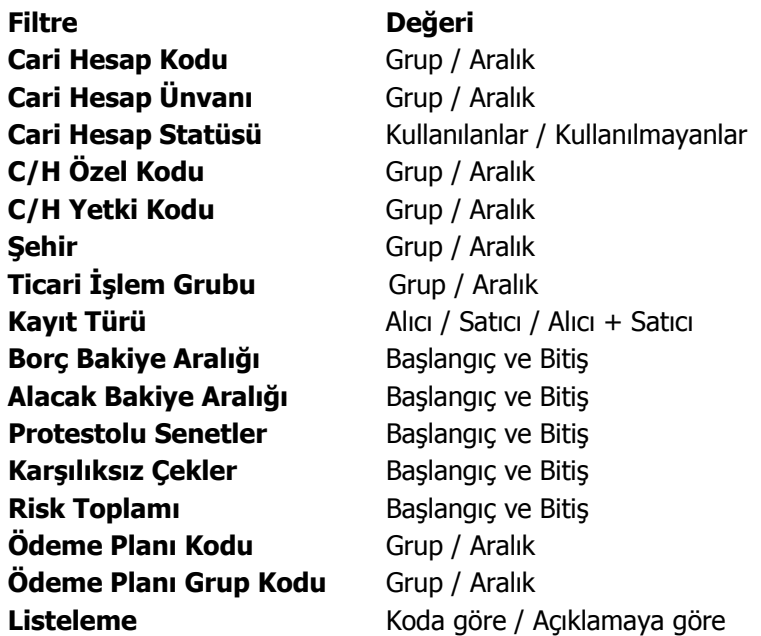

### **Tahsilat Listesi**

Verilen tarihler arasında yapılacak ya da yapılmış olan tahsilatların listelendiği rapor seçeneğidir. Raporda kullanılan filtreler aşağıdaki tabloda yer almaktadır. Tahsilat listesi raporu filtre seçenekleri şunlardır:

**Cari Hesap Kodu** Grup / Aralık **Cari Hesap Ünvanı** Grup / Aralık **C/H Özel Kodu** Grup / Aralık **C/H Yetki Kodu** Grup / Aralık **Ticari İşlem Grubu** Grup / Aralık **Tarih Aralığı** Başlangıç ve Bitiş **Ara Toplam Aylık / Haftalık / Günlük** 

**Filtre Değeri Cari Hesap Statüsü** Kullanılanlar / Kullanılmayanlar **Kayıt Türü** Alıcı / Satıcı / Alıcı + Satıcı

# **Ödeme Listesi**

Verilen tarihler arasında yapılacak ya da yapılmış olan ödemelerin listelendiği rapor seçeneğidir. Ödeme listesi raporu filtre seçenekleri şunlardır:

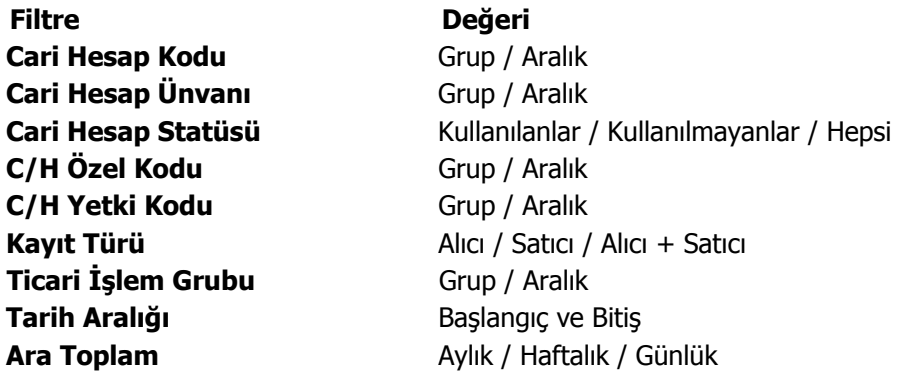

### **Ayrıntılı Tahsilat Listesi**

Tahsilatların vade tarihi, işlem tarihi, hangi işlemi kapattığı vb. ayrıntılı bilgileri ile alındığı rapor seçeneğidir. Ayrıntılı tahsilat listesi raporu filtre seçenekleri şunlardır:

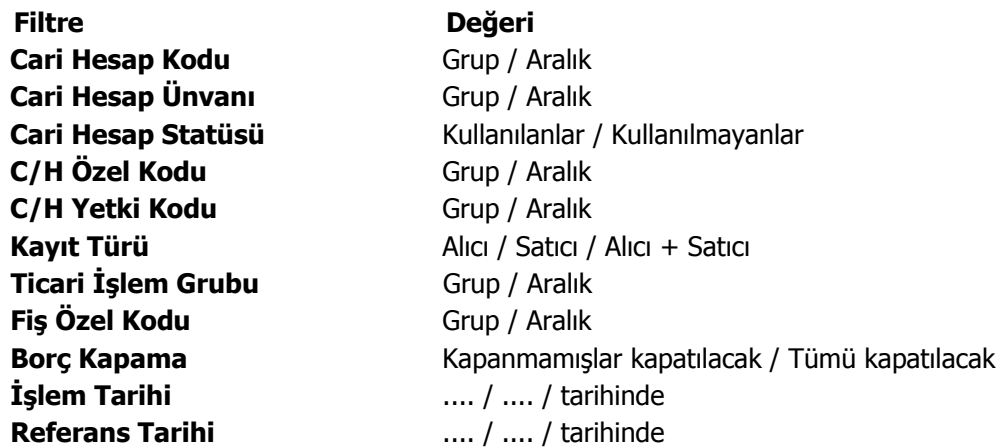

### **Ayrıntılı Ödeme Listesi**

Ödemelerin vade tarihi, işlem tarihi, hangi işlemi kapattığı vb. ayrıntılı bilgileri ile alındığı rapor seçeneğidir. Ayrıntılı ödeme listesi raporu filtre seçenekleri şunlardır:

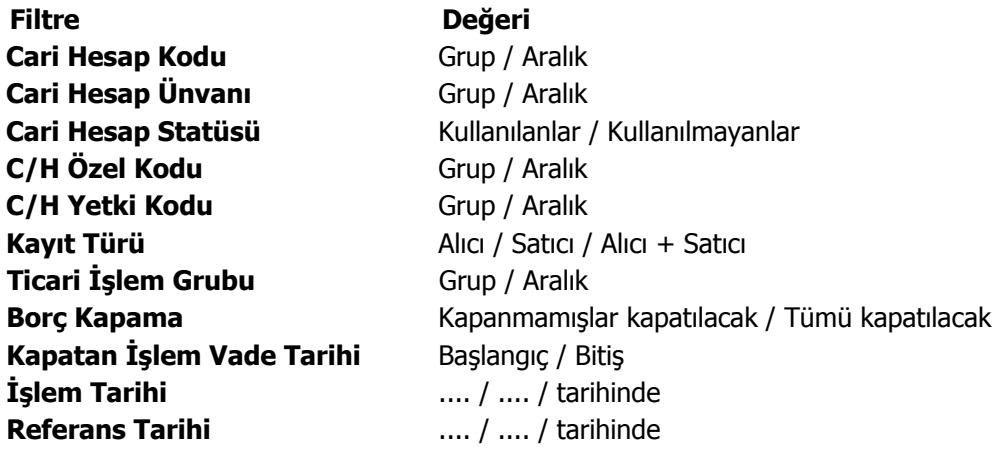

## **Kapanmamış Faturalar Listesi**

Kapanmamış faturaların listelendiği rapor seçeneğidir. Rapor cari hesap kartlarına göre gruplanarak alınabilir. Kapanmamış Faturalar Raporunda kullanılan filtreler şunlardır:

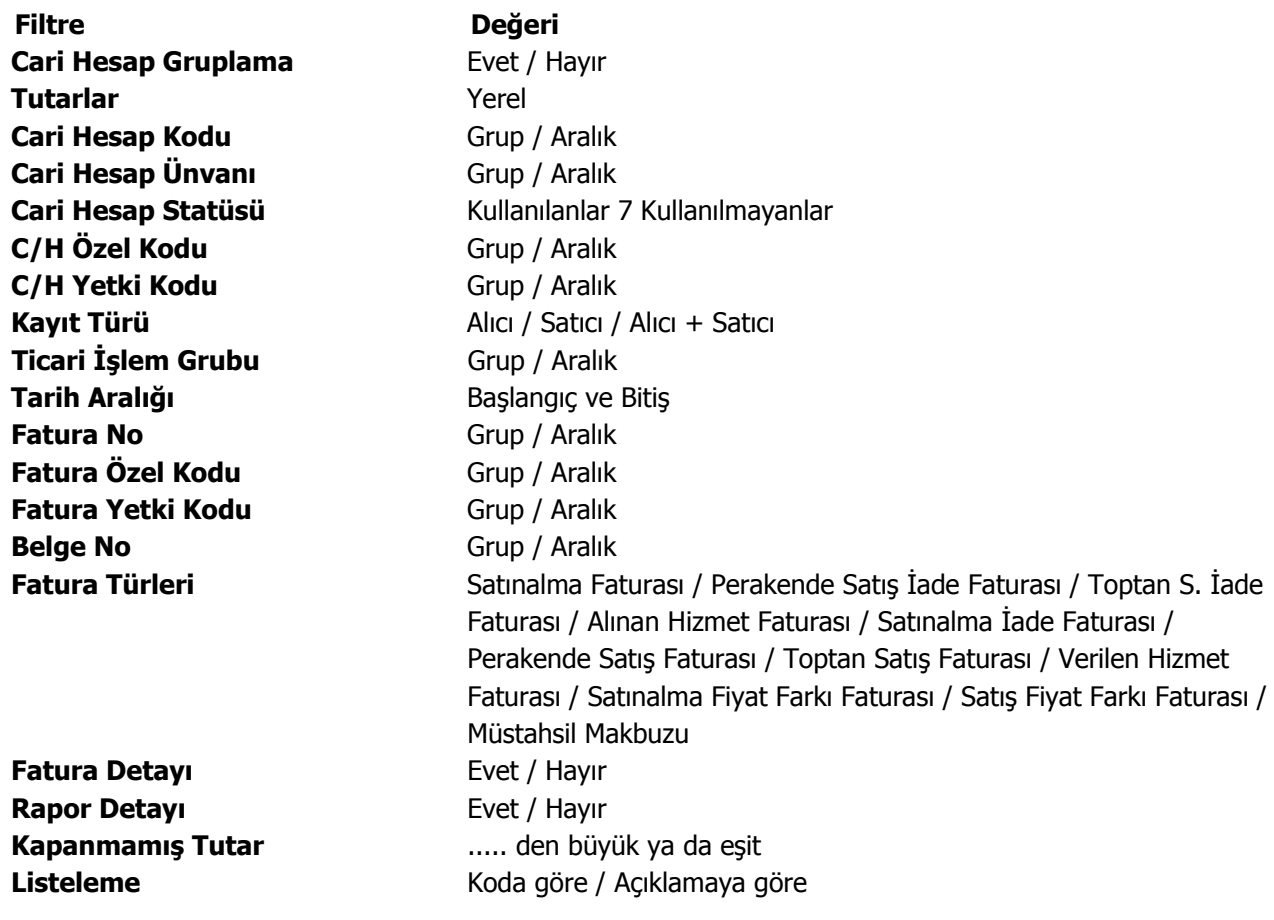